## **Naval Research Laboratory**

**Stennis Space Center, MS 39529-5004**

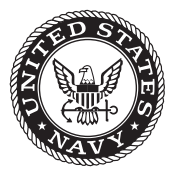

**NRL/MR/7320--08-9154**

## **User's Manual for the Polar Ice Prediction System (PIPS) Version 3.0**

PREPARED FOR: *Naval Oceanographic Office Systems Integration Division*

PREPARED BY:

Pamela G. Posey LUCY F. SMEDSTAD Ruth H. Preller E. Joseph Metzger

*Ocean Dynamics and Prediction Branch Oceanography Division*

**AND** 

Suzanne N. Carroll

*Planning Systems, Inc. Stennis Space Center, Mississippi*

November 5, 2008

Approved for public release; distribution is unlimited.

## **REPORT DOCUMENTATION PAGE**

*OMB No. 0704-0188*

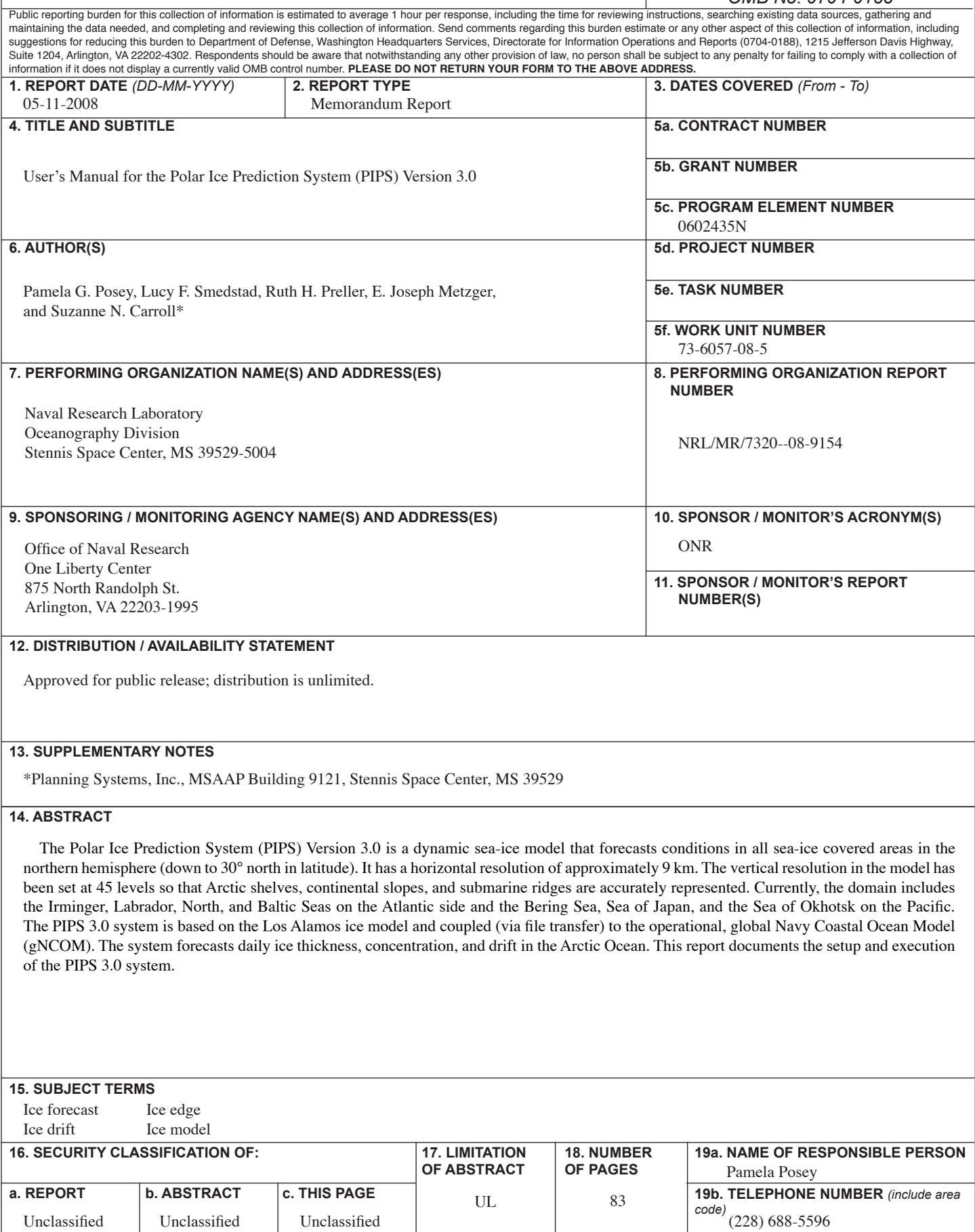

## **TABLE OF CONTENTS**

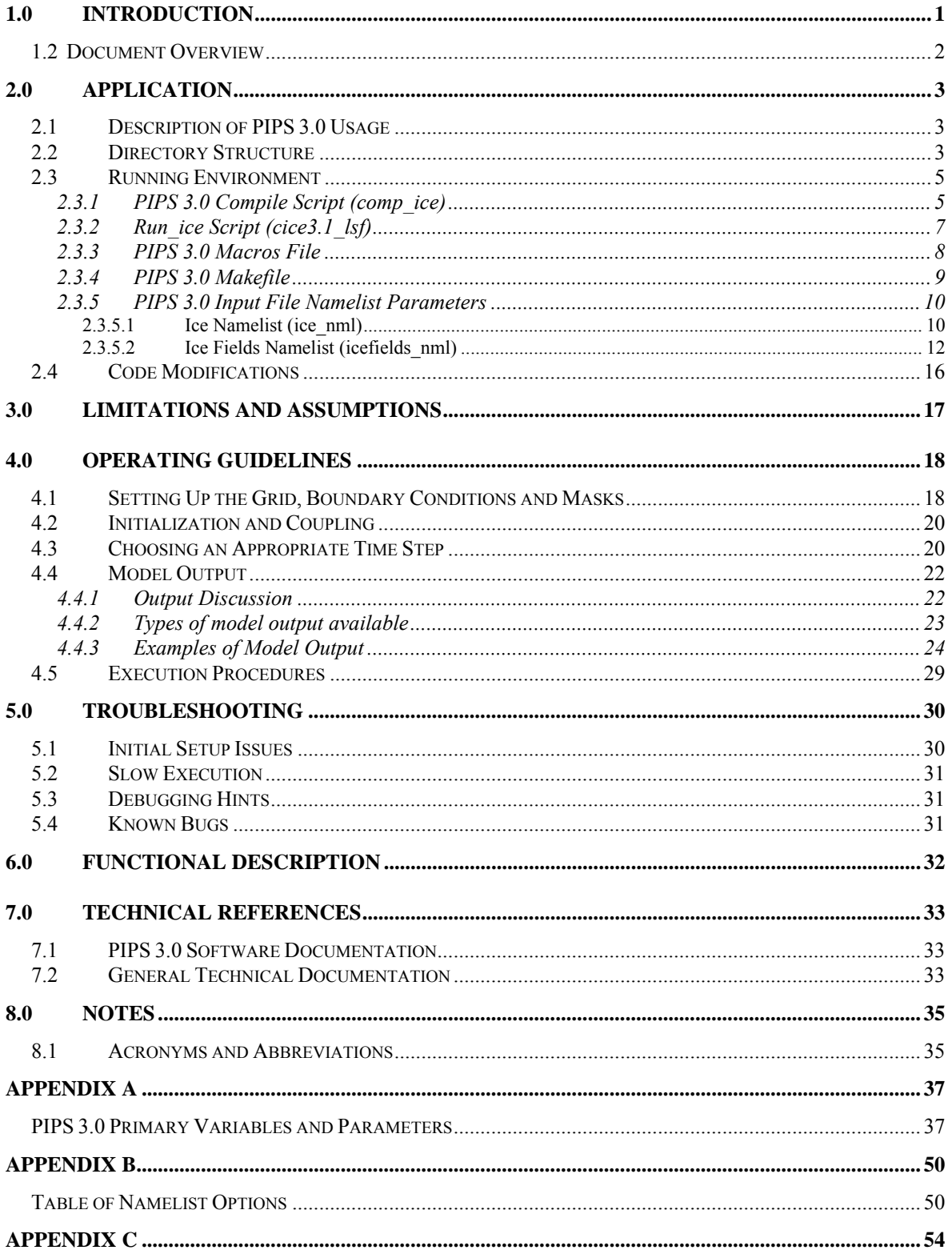

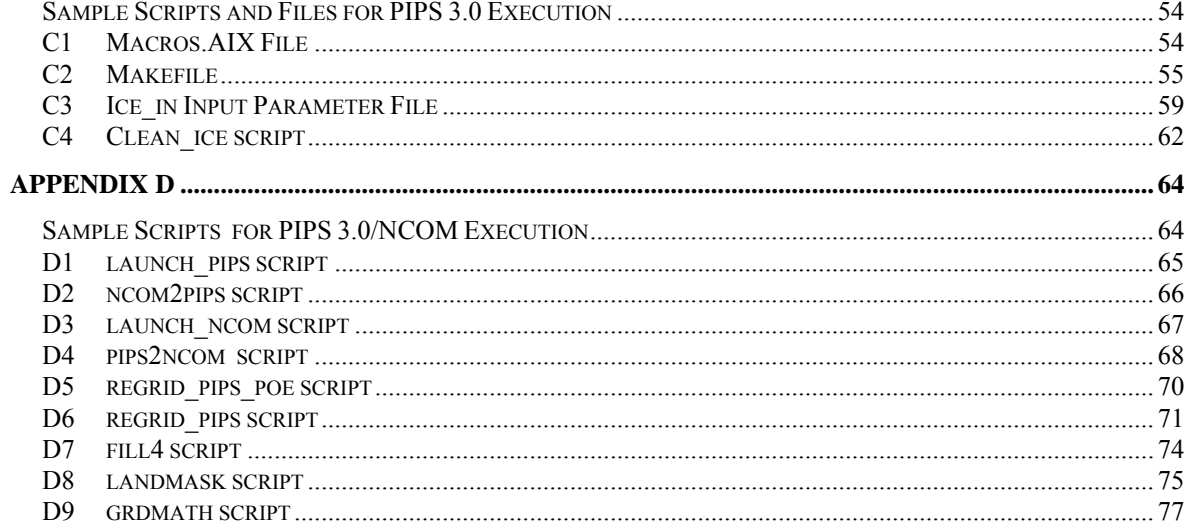

## **TABLES AND FIGURES**

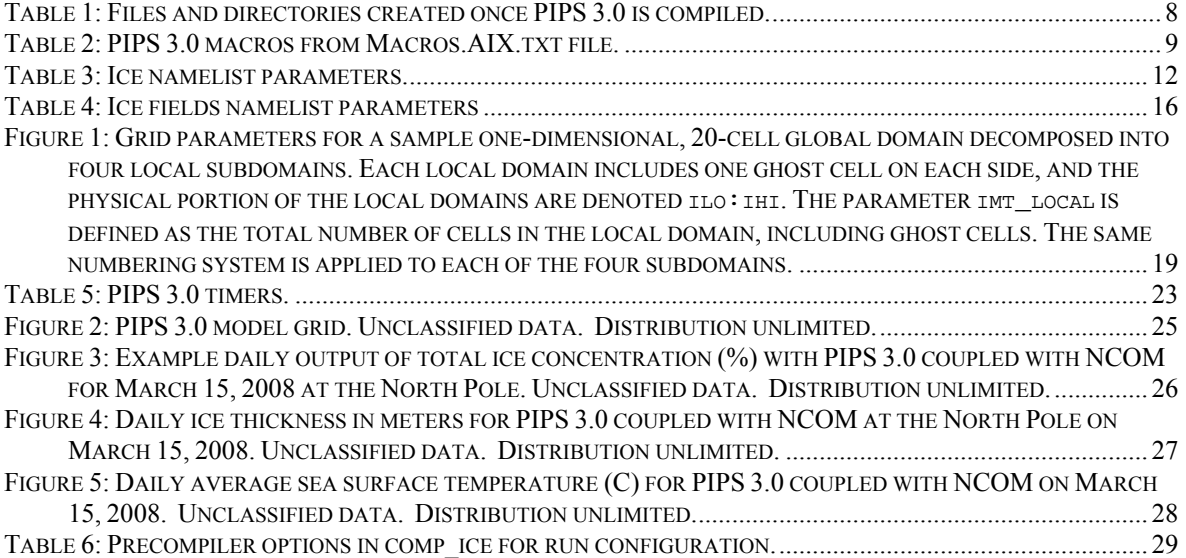

## <span id="page-7-1"></span><span id="page-7-0"></span>**1.0 INTRODUCTION**

The software described in this document is identified as the Polar Ice Prediction System (PIPS) Version 3.0. PIPS 3.0 is a dynamic sea-ice model that forecasts conditions in all sea-ice covered areas in the northern hemisphere (down to 30° north in latitude). It has a horizontal resolution of approximately 9 km. The vertical resolution in the model has been set at 45 levels so that Arctic shelves, continental slopes and submarine ridges are accurately represented. This allows for 17 levels in the upper 300 m of the water column and a maximum layer thickness in the deep ocean of 300 m. The array size is 1280 x 720. Currently the domain includes the Irminger, Labrador, North and Baltic Seas on the Atlantic side and the Bering Sea, Sea of Japan and the Sea of Okhotsk on the Pacific side.

PIPS 3.0 model bathymetry south of 64° N is derived from the following databases: ETOP05 database, Navy Research Laboratory charts and Canadian Hydrographic Service charts. Bathymetry north of 64° N comes from the 2.5 km resolution digital International Bathymetric Chart of the Arctic Ocean [\(IBCAO\)](http://www.ngdc.noaa.gov/mgg/bathymetry/arctic/arctic.html).

The PIPS 3.0 system uses the Los Alamos ice model, CICE (version 3.1), containing improved procedures for model thermodynamics, physics parameterizations and energy based ridging [6], [7] and [13]. It has the ability to predict multi-category ice thickness. The CICE model is presently being coupled (via file transfer) to the operational, global Navy Coastal Ocean Model (NCOM), to predict ice thickness, concentration, and drift in the Arctic Ocean. NCOM is a baroclinic, hydrostatic, Boussinesq; free-surface ocean model that allows its vertical coordinate to consist of sigma coordinates for the upper layers and z-levels below a user-specified depth [4], [5] and [12]. NCOM runs operationally at NAVOCEANO at a resolution of 1/8 degree globally. PIPS 3.0 also forecasts surface ocean current and temperature in the surrounding seas. The scripts shown in the main document reflect how the sea ice model is run and not the coupled system. Appendix D describes how files are transferred between the ice model and the NCOM model for the daily coupled forecast run.

PIPS 3.0 is driven by heat fluxes and surface winds from the Navy Operational Global Atmospheric Prediction System (NOGAPS). Daily ice concentration updates are accomplished through an objective analysis of ice concentration data from the Special Sensor Microwave/Imager (SSM/I) located on the Defense Meteorological Satellite Program (DMSP) satellite.

There are four primary components that work together to comprise the PIPS 3.0 model:

- a thermodynamic model that calculates snowfall as well as local growth rates of snow and ice due to vertical conductive, radiative and turbulent fluxes;
- an ice dynamics model, which predicts the velocity field of the ice pack based on a model of the material strength of the ice;
- a transport model that depicts advection of the aerial concentration, ice volumes and other state variables;

 $\mathcal{L}$ 

Manuscript approved October 3, 2008.

<span id="page-8-0"></span>• a ridging parameterization that transports ice among thickness categories based on energetic balances and rates of strain.

#### <span id="page-8-1"></span>**1.2 Document Overview**

The purpose of this Software User's Manual (SUM) is to describe the setup and execution of the Polar Ice Prediction System (PIPS) Version 3.0. Because the PIPS 3.0 model is largely based on the CICE model, this document reflects the information found in the Los Alamos Sea Ice (CICE) Software User's Manual [1]. This User's Manual includes the installation, setup and execution of the model specific to the needs and environment of the Naval Oceanographic Office. This document, along with a Software Design Description [2] and a Validation Test Report [3], forms a comprehensive documentation package for the PIPS 3.0 model system.

## <span id="page-9-1"></span><span id="page-9-0"></span>**2.0 APPLICATION**

## <span id="page-9-2"></span>**2.1 Description of PIPS 3.0 Usage**

This manual describes in detail the procedures for running the Navy Polar Ice Prediction System (PIPS) Version 3.0 at the Naval Oceanographic Office (NAVOCEANO). The program is compiled by running the **comp\_ice** script, along with a **Macros.AIX** file, on the IBM "Babbage" system at NAVOCEANO. PIPS 3.0 is configured so that the user can manipulate the input parameters file, **ice\_in**, and the variables in **cice3.1\_lsf** file to specify the environment for a model run. Contact Pamela Posey at the Naval Research Laboratory for assistance and access to setup files specific to the user's needs.

This User's Manual is largely based on the Los Alamos CICE User's Manual [1]. A separate technical manual compliments this document and contains the mathematical formulation, solution procedure, and code of the model as well as flow charts and descriptions of the programs and sub-programs [2].

Generally speaking, subroutine names are given in *italic* and file names are **boldface** in this document. Symbols used in the code are typewritten, while corresponding symbols in this document are in the *math* font which is similar to *italic*.

## <span id="page-9-3"></span>**2.2 Directory Structure**

The present code distribution includes makefiles, input files and several scripts The primary directory is **pips/**, and a run directory (**rundir**) is created upon the initial run of the **comp\_ice** script.

+-**pips3/** - primary directory

+-**README\_V3.1** - basic information

+-**bld/** - makefiles

 +-**Macros.<OS>** - macro definitions for the given operating system, used by Makefile.<OS>

+-**Makefile.<OS>** - primary makefile for a given operating system

(<std> works for most systems)

+-**makedep.c** - perl script that determines module dependencies

+-**clean\_ice** - script that removes files from the compile directory

+-**comp\_ice** - script that sets up the run directory and compiles the code

+-**doc/** - documentation

+-**PIPS\_SDD.doc**- software design description

+-**PIPS\_UM.doc**- user's manual

+-**PIPS\_VTR.doc**- validation test report

+-**cicedoc.pdf** - CICE: the Los Alamos Sea Ice Model Doc and User's Manual

+-**PDF/** - PDF documents of several publications related to CICE

+-**ice.log.<OS>** - sample diagnostic output files

+-**source/** - PIPS 3.0 source code.

- +-**CICE.F** main program
- +-**ice\_albedo.F** albedo parameterization

 +-**ice\_atmo.F** - stability-based parameterization for calculation of turbulent ice-atm fluxes

+-**ice\_calendar.F** - keeps track of what time it is

+-**ice\_constants.F** - physical and numerical constants and parameters

+-**ice\_coupling.F** - interface with the flux coupler

+-**ice\_diagnostics.F** - miscellaneous diagnostic and debugging routines

+-**ice\_domain.F** - MPI subdomain sizes and related parallel processing info

+-**ice\_dyn\_evp.F** - elastic-viscous-plastic dynamics component

+-**ice\_exit.F** - aborts the model, printing an error message

+-**ice\_fileunits.F** - unit numbers for I/O

+-**ice\_flux.F** -fluxes needed/produced by the model

+-**ice\_flux\_in.F** - Reads and interpolates forcing data for stand-alone ice model runs

+-**ice\_grid.F** - grid and land masks

+-**ice\_history.F** - netCDF output routines and restart read/write

+-**ice\_init.F** - namelist and initializations

+-**ice\_itd.F** - utilities for managing ice thickness distribution

+-**ice\_itd\_linear.F** - linear remapping for transport in thickness space

+-**ice\_kinds\_mod.F** - basic defnitions of reals, integers, etc.

+-**ice\_mechred.F** - mechanical redistribution component (ridging)

 +-**ice\_model\_size.F** - grid size and number of thickness categories and vertical layers

+-**ice\_model\_size.F**- specific ice\_model\_size.F for use by scripts

+-**ice\_mpi\_internal.F** - utilities for internal MPI parallelization

+-**ice\_ocean.F** - mixed layer ocean model

+-**ice\_read\_write.F** - utilities for reading and writing files

+-**ice\_scaling.F** - ice-area scaling of variables for the coupler

+-**ice\_state.F** - essential arrays to describe the state of the ice

 +-**ice\_therm\_itd.F** - thermodynamic changes related to ice thickness distribution (post-coupling)

 +-**ice\_therm\_vertical.F** - vertical growth rates and fluxes (pre-coupling thermodynamics)

+-**ice\_timers.F** - timing routines

+-**ice\_transport\_mpdata.F** - horizontal advection via MPDATA or upwind

 +-**ice\_transport\_remap.F** - horizontal advection via incremental remapping +-**ice\_work.F** - globally accessible work arrays

+-**rundir/** - execution or "run" directory generated when the code is compiled

<span id="page-11-0"></span> using the comp\_ice script +-**cice** - code executable +-**compile/** - directory containing object files, etc. +-**grid** - horizontal grid file from pips/input templates/ +-**ice.log.[ID]** - diagnostic output file +-ice in - namelist input data from pips/input templates +-**hist/iceh.[timeID].nc** - monthly average output history file +-**kmt** - land mask file from pips/input templates/ +-**run\_ice** - batch run script file from pips/input\_templates/

#### <span id="page-11-1"></span>**2.3 Running Environment**

The requirements to run a simulation are limited to the model's compile script **comp\_ice**, the model run script **cice3.1** lsf, macro files for compiling on the IBM systems, makefiles, and the model input parameter file, **ice in**. Therefore, it may be convenient to set up the input files and look at the model output on a computer separate from the one on which the model itself is being run (e.g., where interactive plotting is available to make it easier to inspect the fields).

The input/output files are IEEE binary, ASCII files or netcdf format and should be fully portable to the different computers that are normally used (Sun, SGI, Cray T3E, IBM-SP, DecAlpha).

#### <span id="page-11-2"></span>**2.3.1 PIPS 3.0 Compile Script (***comp\_ice***)**

The **comp\_ice** script compiles the PIPS 3.0 code for execution. The variables at the beginning of the script may be changed for tailoring a specific model run. The variables seen in the sample **comp\_ice** script below, however, are common to a run performed at NAVOCEANO. This script has been tested on NAVOCEANO's "BABABGE" machine.

```
#!/bin/csh 
# 
#@ job_name = pips3.1 
#@ output = $(job_name).log 
#@ error = $(job_name).log 
#@ restart = yes 
#@ job_type = parallel 
#@ network.MPI = csss,not_shared,US 
#@ environment = MP_EUILIB=us 
\#@ node = 4
#@ total_tasks = 32 
#@ node_usage = not_shared 
#@ resources = ConsumableCpus(1) ConsumableMemory(500mb) 
#@ wall_clock_limit = 2:00:00
```

```
#@ account_no = NRLSS015 
#@ class = batch 
#@ queue 
set echo 
setenv SITE NAVO 
setenv SYSTEM_USERDIR /scr/posey/pips3 
# MPI runs 
setenv NX 2 
setenv NY 16 
setenv BINTYPE MPI 
# Set SRCDIR and EXEDIR to your own paths! 
setenv SRCDIR /scr/posey/pips3 
setenv EXEDIR $SYSTEM_USERDIR/rundir.pips.v3.1 ; if !(-d $EXEDIR) mkdir 
-p $EXEDIR 
setenv CBLD $SRCDIR/bld
setenv OBJDIR $EXEDIR/compile ; if !(-d $OBJDIR) mkdir -p $OBJDIR
setenv RSTDIR $EXEDIR/restart : if !(-d $RSTDIR) mkdir -p $RSTDIR
setenv ARCH `uname -s`
echo ARCH, $ARCH 
if ( $ARCH == 'UNICOS/mp') setenv ARCH UNICOS 
cd $EXEDIR 
if !(-e grid) cp $SRCDIR/regional.cice.r grid 
if !(-e ice in) cp $SRCDIR/ice in ice in
if !(-e run_ice) cp $SRCDIR/run_ice run_ice 
cd $RSTDIR 
if !(-e ice.restart_file) cp $SRCDIR/ice.restart_file . 
cd $OBJDIR 
# Filepath: List of source code directories (in order of importance). 
echo $SRCDIR 
cat >! Filepath << EOF 
$SRCDIR/source 
EOF 
cc -o makdep $CBLD/makdep.c || exit 2
gmake VPFILE=Filepath EXEC=$EXEDIR/cice NX=$NX NY=$NY \ 
-f $CBLD/Makefile MACFILE=$CBLD/Macros.$ARCH || exit 2 
cd $SRCDIR
```
#### <span id="page-13-1"></span><span id="page-13-0"></span>**2.3.2 Run\_ice Script (***cice3.1\_lsf***)**

The **cice3.1\_lsf file** is the script used to run PIPS 3.0 at NAVOCEANO. Once PIPS 3.0 is run, data files from PIPS 3.0 are then processed and then used by NCOM to make the next ocean run.

```
#!/bin/csh 
# 
#@ job_name = cice31.72 
#@ output = $(job_name).log 
#@ error = $(job_name).log 
#@ restart = yes 
#@ job_type = parallel 
#@ network.MPI = csss,not_shared,US 
#@ environment = MP_EUILIB=us 
#@ node = 4 
#@ total_tasks = 32 
#@ node_usage = not_shared 
#@ resources = ConsumableCpus(1) ConsumableMemory(500mb) 
#@ wall_clock_limit =24:00:00 
#@ account_no = NRLSS015 
#@ class = standard 
#@ queue 
set echo 
limit stacksize 2000000 
cd /scr/posey/pips3 
set stamp = `date -u '+%y%m%d%H%M'` 
 setenv ICE_LOG_FILE cice31.${stamp} 
/usr/bin/poe cice31 >&! $ICE_LOG_FILE 
# Exit 
# 
rm core* 
exit 0
```
<span id="page-14-0"></span>There are several directories and files created once PIPS 3.0 is compiled on a machine. These are defined in Table 1 below.

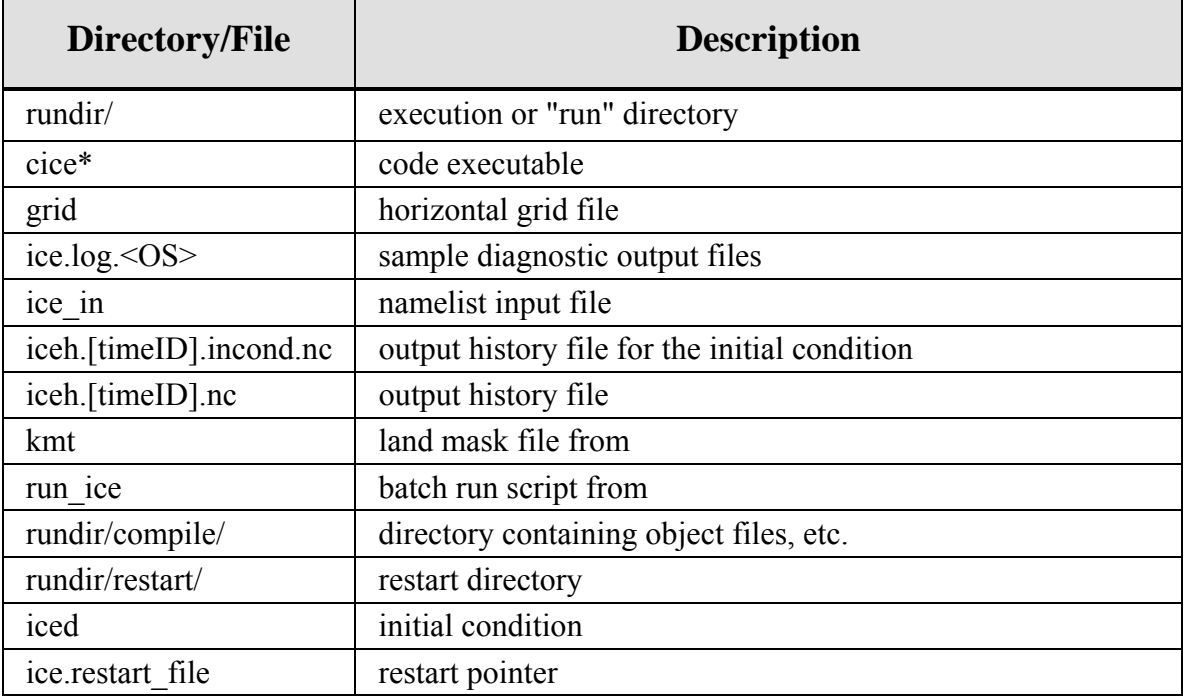

**Table 1: Files and directories created once PIPS 3.0 is compiled.** 

## <span id="page-14-2"></span><span id="page-14-1"></span>**2.3.3 PIPS 3.0 Macros File**

**Macros.AIX.txt** is a file of macros necessary for compiling the PIPS 3.0 code on the NAVOCEANO IBM platform "Babbage". An example of the entire Macros.AIX file can be found in Appendix A. The primary macros available in this file are summarized in the table below.

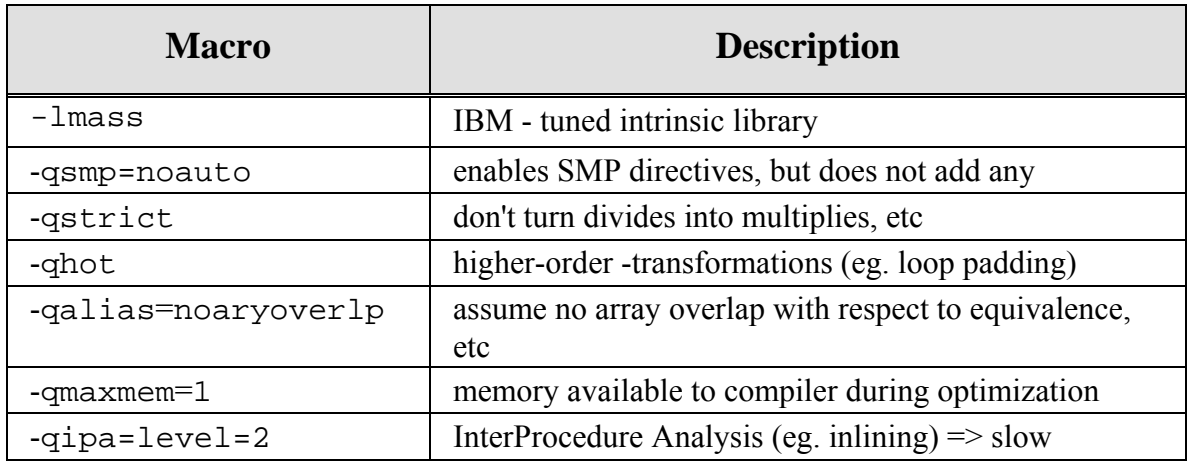

<span id="page-15-0"></span>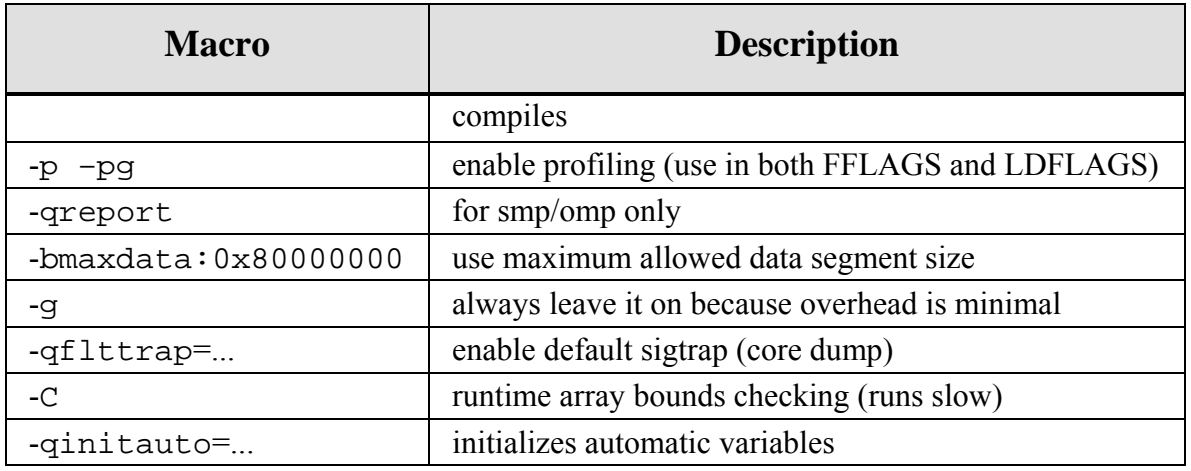

## **Table 2: PIPS 3.0 macros from Macros.AIX.txt file.**

#### <span id="page-15-2"></span><span id="page-15-1"></span>**2.3.4 PIPS 3.0 Makefile**

A makefile is used in the execution of PIPS 3.0 at NAVOCEANO. The entire makefile is shown in Appendix B.

Command-line variables

- 1. MACFILE= $\le$ file $>$   $\sim$  The macros definition file to use/include in a run.
- 2. EXEC= $\leq$ name $>$  ~ The name given to an executable. The default is *a.out*.
- 3. VPATH=<vpath> ~ VPATH , default is *.* (*cwd* only).
- 4. SRCS= $\leq$  files  $\sim$  A list of source files. The default is all *.c. F. F90* files in VPATH.
- 5. VPFILE= $\le$ file $\ge$   $\sim$  A file with a list of directories. It is used to create VPATH.
- 6. SRCFILE= $\le$ file $>$   $\sim$  A file with a list of source files. It is used to create SRCS.
- 7. DEPGEN=<exec> ~ A dependency generator utility, with a default of *makdep*.
- 8.  $\leq$  macro defins  $>$   $\sim$  Any macro definitions found in this file or the included MACFILE will be over-ridden by command line macro definitions.
- 9. MODEL= $\leq$ model $> \sim A$  standard macro definition, often found in the included MACFILE. It is used to trigger special compilation flags.

Usage examples:

 % gmake MACFILE=Macros.AIX VPFILE=Filepath MODEL=ccm3 EXEC=atm % gmake MACFILE=Macros.AIX VPFILE=Filepath SRCFILE=Srclist EXEC=pop % gmake MACFILE=Macros.C90 VPATH="dir1 dir2" SRCS="file1.c file2.F90" % gmake MACFILE=Macros.SUN SRCS="test.F"

## <span id="page-16-1"></span><span id="page-16-0"></span>**2.3.5 PIPS 3.0 Input File Namelist Parameters**

## <span id="page-16-2"></span>*2.3.5.1 Ice Namelist (ice\_nml)*

The **ice\_in.txt** file is an input file of namelist parameters used in running the PIPS 3.0 model. The variables are described in the order they appear in the **ice\_in.txt**.

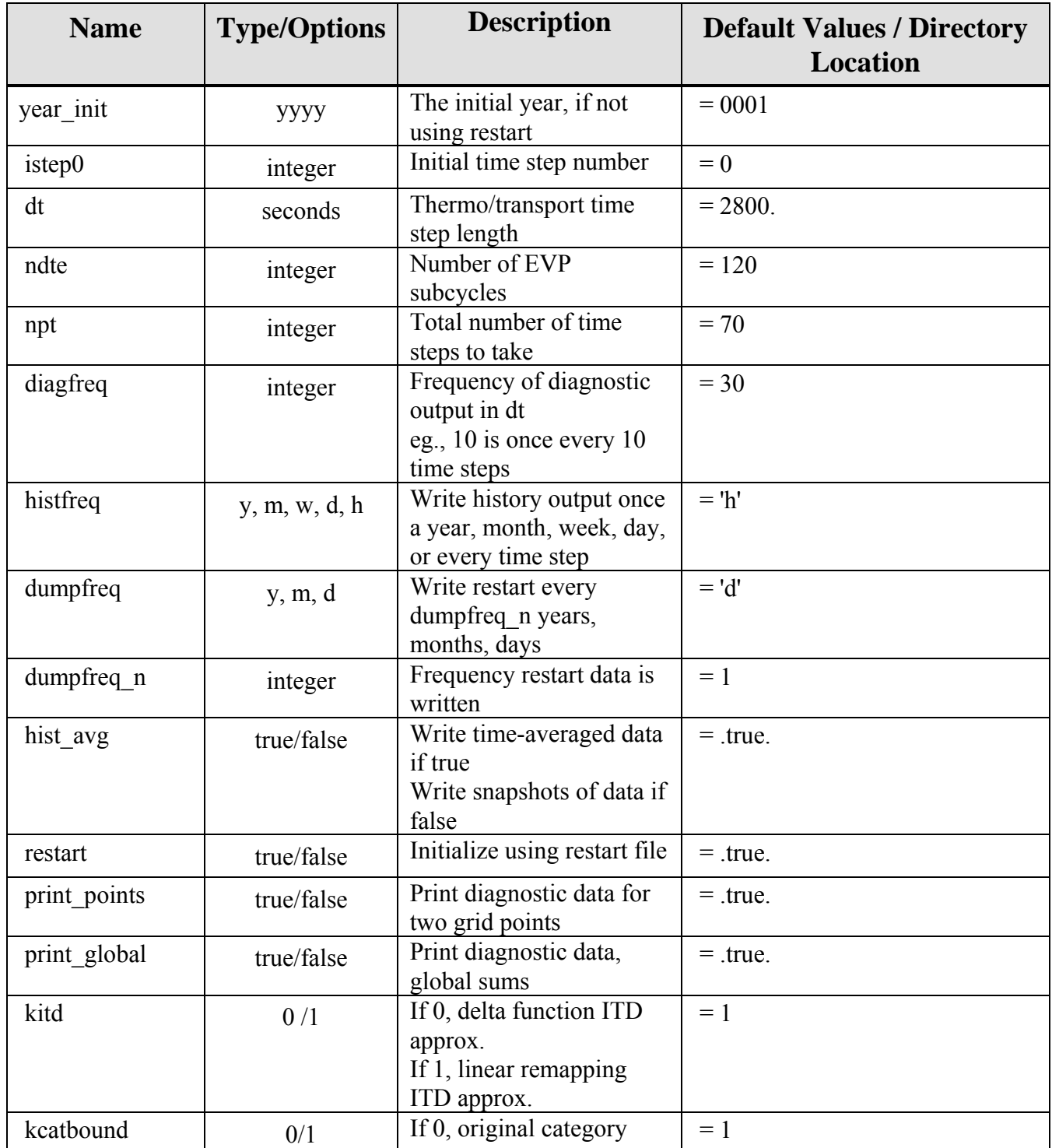

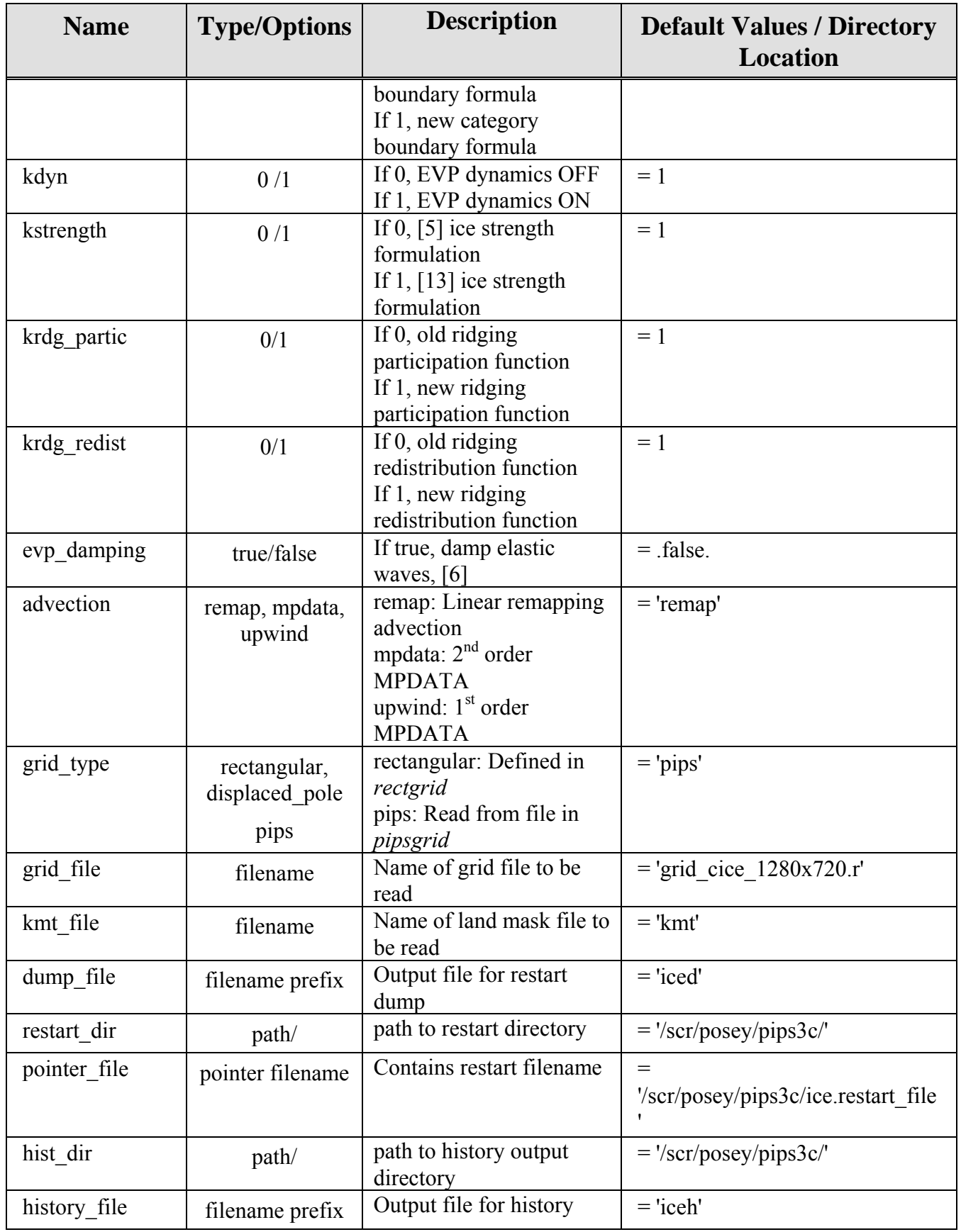

<span id="page-18-0"></span>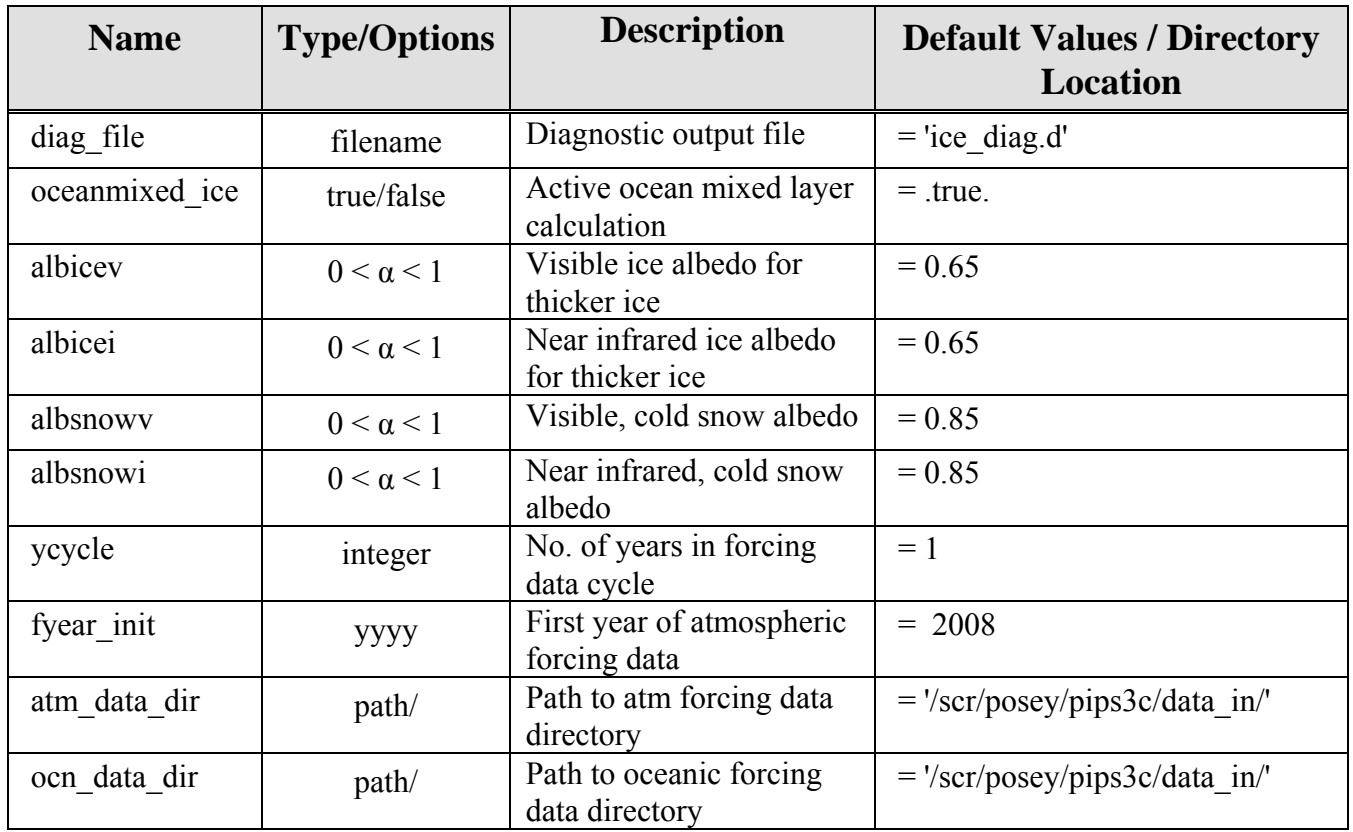

## **Table 3: Ice namelist parameters.**

## <span id="page-18-2"></span><span id="page-18-1"></span>*2.3.5.2 Ice Fields Namelist (icefields\_nml)*

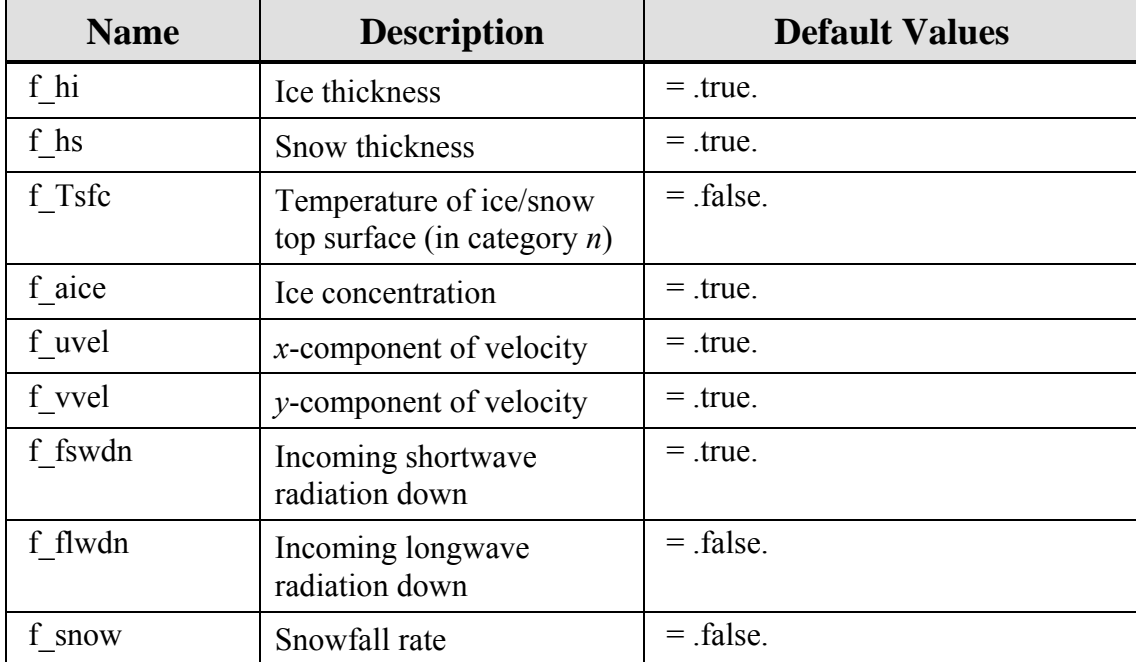

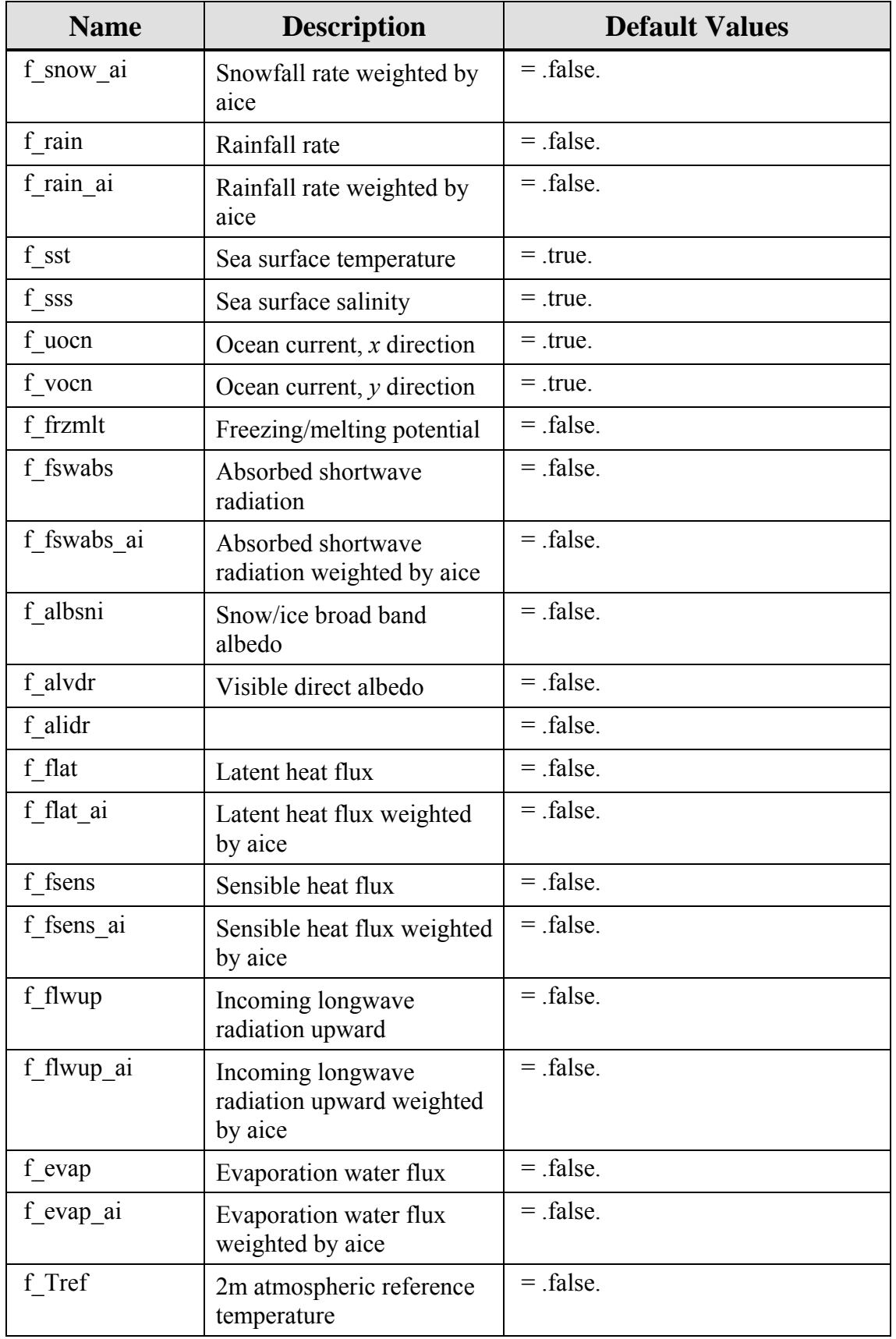

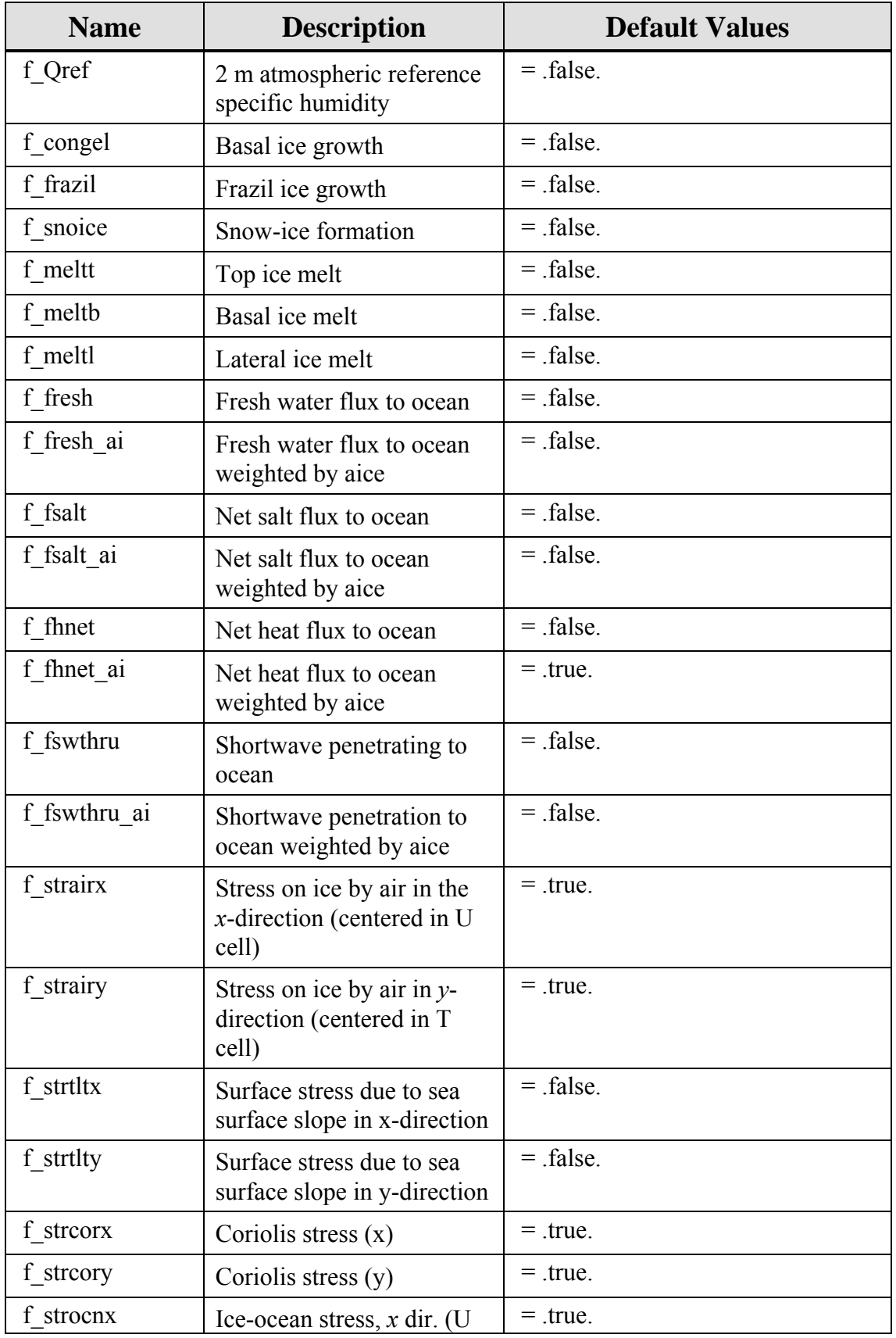

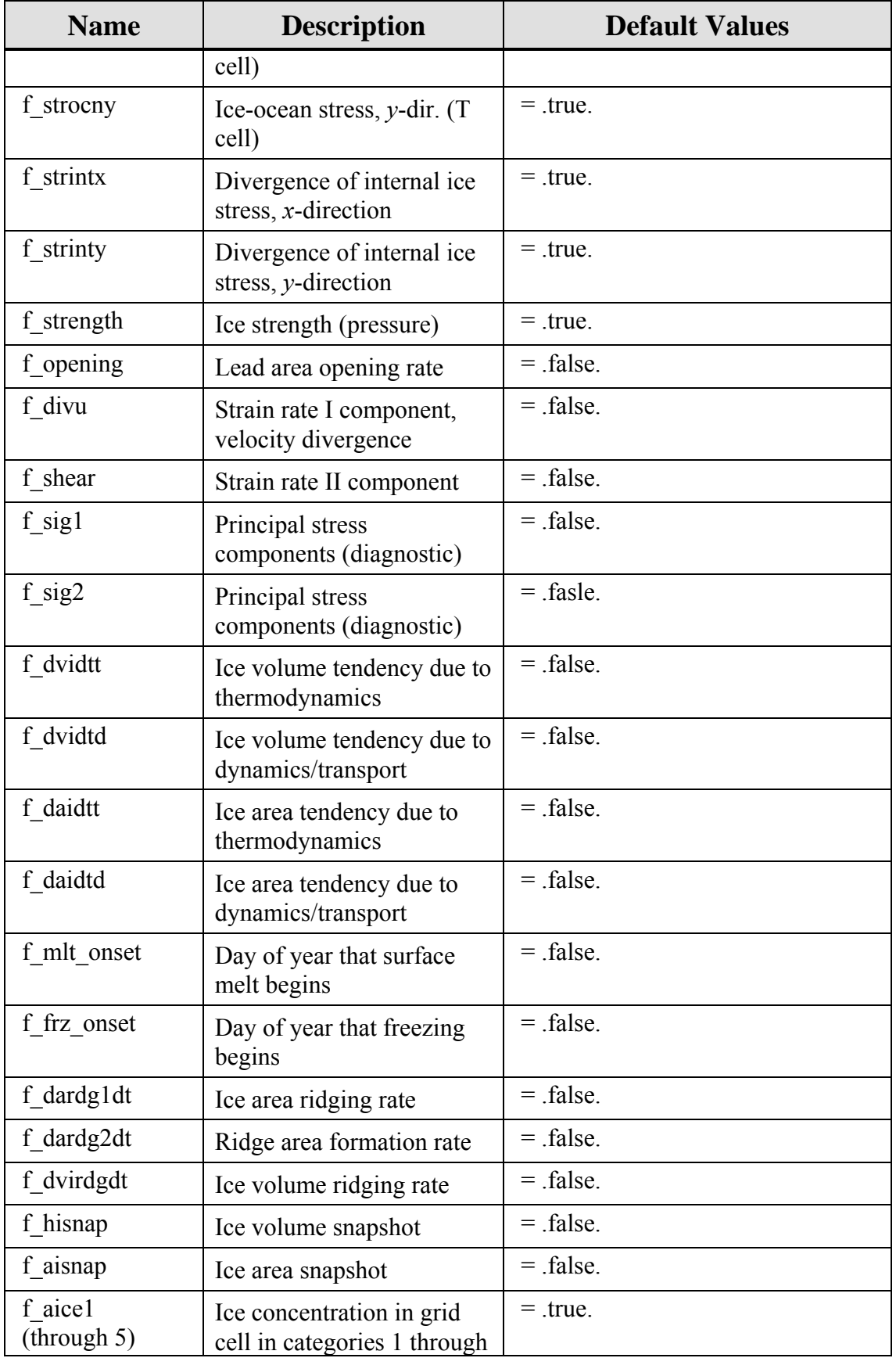

<span id="page-22-0"></span>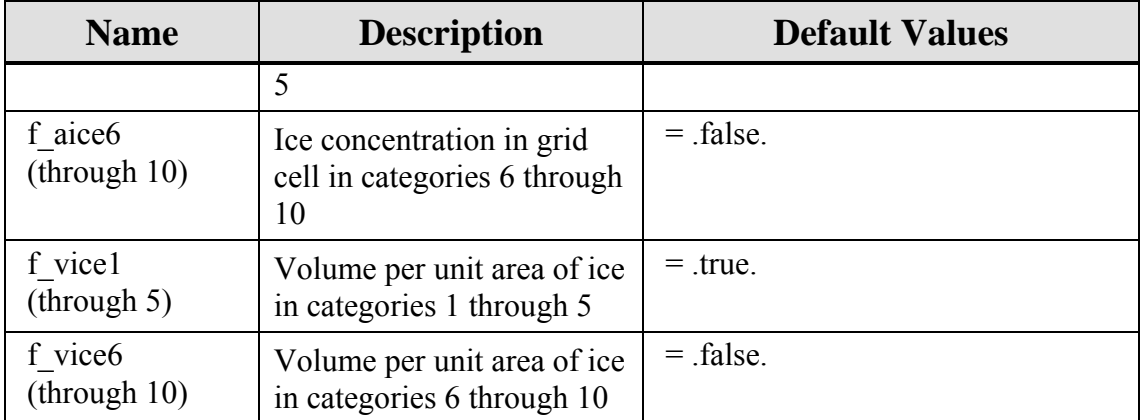

## **Table 4: Ice fields namelist parameters**

#### <span id="page-22-2"></span><span id="page-22-1"></span>**2.4 Code Modifications**

This current model release is PIPS Version 3.0. It replaces PIPS 2.0, which has been operational since 1996. Although the model physics is similar to that of PIPS version 2.0, the ice code has changed considerably. The following is a list of the major changes:

- 1. Many modules have been rewritten to run efficiently on vector platforms such as the Cray X1 and the Earth Simulator. Shorter loops over categories and vertical layers have been moved outside longer horizontal (*i,j*) loops. Single-column state variables (of dimension *ncat*) have been eliminated. Directives have been put in place to enforce vectorization over certain loops. Nested *i,j* loops have in many cases been joined into a single loop to increase vector length.
- 2. The mechanical redistribution module, **ice mechred.F**, has been altered to run more stably in swiftly deformatting regions.
- 3. The dynamics scheme now handles lower concentration regions more accurately, consistent with the free drift theory.
- 4. The MPDATA and incremental remapping transport schemes, previously in **ice transport.F**, have been separated into two routines, **ice transport mpdata.F** and **ice\_transport\_remap.F**. The remapping module has been revised for efficiency and user-friendliness. For example, it is simpler now to transport additional tracers specified by the user.
- 5. The open water fraction is now transported horizontally.
- 6. The two thermodynamics routines have been reorganized. Thermodynamic computations before the *to\_coupler* call are now in **ice therm vertical.F**, and computations after the *to coupler* call are in **ice therm itd.F**. These modules replace **ice\_therm.F** and **ice\_therm\_driver.F**.
- 7. The lateral melting scheme from the CCSM Community Sea Ice Model (CSIM) has been added to PIPS 3.0.
- 8. Helpful utilities have been added to **ice\_itd.F**.
- 9. Several history fields and namelist options have been added.
- <span id="page-23-0"></span>10. Additional global diagnostics can be written out. These diagnostics are used for examining conservation of heat, water, and salt.
- 11. One restart variable (*fhocn*) has been taken out, and another (*fsalt*) has been added. Therefore, **ice history.F** must be modified if starting a PIPS 3.0 run with a restart file generated by version 2.0.
- 12. The coupling routine, **ice\_coupling.F**, has been updated to conform to the latest CCSM coupler. Two more fields, *Qrefand* and *fswabs*, are now passed to the coupler.
- 13. The routine that reads forcing data, **ice\_flux\_in.F**, has been rewritten so that it is more tailored to read data in different formats. Temporal interpolation is now linear instead of cubic.
- 14. Standard ProTeX prologues have been added to the beginning of each module and subroutine. The prologues permit automated generation of LaTeX documentation from Fortran 90 code.
- 15. Several minor bugs have been fixed.
- 16. Many variables and subroutines have been renamed to enhance their description and consistency.
- 17. Code formatting has been standardized, and some outdated coding practices have been eliminated.

## <span id="page-23-1"></span>**3.0 LIMITATIONS AND ASSUMPTIONS**

The user must be aware of the following model limitations before completing a PIPS 3.0 model run.

- 1. Fluxes sent to the coupler could have incorrect values in grid cells that fluctuate from an ice-free state to having ice during the given time step, or vice versa, due to scaling by the ice area. The flux coupler authors insist on area scaling so that the ice and land models are considered consistently in the coupler (Note that, unlike the ice area, the land area does not suddenly become zero in a grid cell).
- 2. A sizable fraction (more than 10%) of the total shortwave radiation is absorbed at the surface but preferably should be penetrating into the ice interior. This is due to use of the aggregated, effective albedo instead of the bare ice albedo when snowpatch  $\leq 1$ , and solving the problem will require more albedo arrays to be added to the code.
- 3. The date-of-onset diagnostic variables, *melt\_onset* and *frz\_onset*, are not included in the restart file. They, therefore, may be incorrect for the current year if the run is restarted after January 1. Also, these variables were applied with the Arctic in mind and may be incorrect for the Antarctic.
- 4. Timers are architecture dependent.
- 5. Local domains are not padded for uneven partition of the global domain.

## <span id="page-24-1"></span><span id="page-24-0"></span>**4.0 OPERATING GUIDELINES**

PIPS 3.0 is written in fixed-format FORTRAN90 and runs on UNIX host platforms, including SGI Origin 3000 (<**OS> = IRIX64** below), SGI Altix (**Linux**), IBM Power4 (**AIX**) and Cray X1 (**UNICOS**). The code is parallelized through grid decomposition with MPI for message passing between processors, with four processors allocated to each hemisphere. The code has been optimized for vector architectures and tested on Fujitsu VPP 5000, Cray X1, and NEC platforms. At NAVOCEANO, PIPS 3.0 is run using 32 processors on an IBM platform with a ConsumableMemory of 500 mb. With respect to hardware resources, a one-day run of PIPS 3.0 at NAVOCEANO requires 0.85 Processor Hrs.

## <span id="page-24-2"></span>**4.1 Setting Up the Grid, Boundary Conditions and Masks**

The spatial discretization is customized for a generalized orthogonal B-grid as in [15] or [10]. The ice and snow area, volume and energy are provided at the center of the cell, velocity is defined at the corners, and the internal ice stress tensor takes four different values within a grid cell. Bilinear approximations are used for the stress tensor and the ice velocity across the cell, as given in [9]. This tends to sidestep the grid decoupling problems associated with the B-grid.

Since ice thickness and thermodynamic variables such as temperature are given in the center of each cell, the grid cells are referred to as "T cells." Occasionally we make reference to "U cells," which are centered on the northeast corner of the corresponding T cells, and each have velocity in their centers. The velocity components are aligned along grid lines.

Generally, the global gridded domain is imt\_globalxjmt\_global, while the subdomains found in the MPI grid decomposition are imt\_localxjmt\_local. The physical part of a subdomain is indexed as  $[i]$   $[i]$   $[i]$   $[i]$ ,  $[i]$ ,  $[i]$ ,  $[i]$ ,  $[i]$ ,  $[i]$ ,  $[i]$ ,  $[i]$ ,  $[i]$ ,  $[i]$ ,  $[i]$ ,  $[i]$ ,  $[i]$ ,  $[i]$ ,  $[i]$ ,  $[i]$ ,  $[i]$ ,  $[i]$ ,  $[i]$ ,  $[i]$ ,  $[i]$ ,  $[i]$ ,  $[i]$ ,  $[i]$ ,  $[i]$ ,  $[i]$ ,  $[i]$ , num\_ghost\_cells "ghost" cells lying outside the domain being used for boundary conditions. These parameters are shown in one dimension in Figure 1. The routines *global\_scatter* and *global\_gather* allocate information from the global domain to the local domains and back again, respectively. If MPI is not being used for grid decomposition in PIPS 3.0, these routines basically switch the indexing on the global domain to the single, local domain index coordinates. It is recommended that the user select the number of local domains so that the global domain is evenly divided. If the global domain is not evenly distributed among the number of processors, then the last subdomain will contain nonphysical points, or "padding". In addition to a loss of efficiency due to computing at these points, other issues may arise due to incompatible initializations and spurious data values.

<span id="page-25-0"></span>Global (Physical) Domain

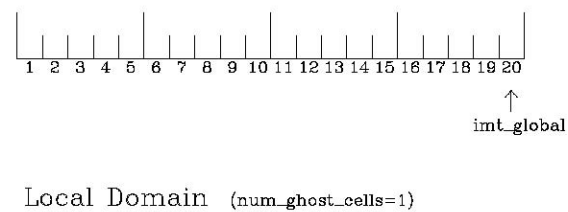

imt. local  $\lim_{\leftarrow}$  $\downarrow$ 

<span id="page-25-1"></span>**Figure 1: Grid parameters for a sample one-dimensional, 20-cell global domain decomposed into four local subdomains. Each local domain includes one ghost cell on each side, and the physical portion of the local domains are denoted ilo:ihi. The parameter imt\_local is defined as the total number of cells in the local domain, including ghost cells. The same numbering system is applied to each of the four subdomains.** 

The user may choose from three grid routines: *pipsgrid* reads grid lengths and other parameters for a nonuniform, *popgrid* or *tripole* grid. The input file **grid\_cice\_1280x720** holds PIPS grid and land mask information. This is a binary unformatted, direct access files generated on an SGI (Big Endian).

In the present implementation with a bipolar, displaced-pole grid, no less than one row of grid cells along the north and south boundaries are understood to be located on land. Along domain boundaries not masked by land, periodic conditions envelop the domain around the globe. The original boundary routine is *bound*. The other boundary routines enhance parallel performance by not filling all four boundaries when that is unwarranted, and by updating multiple spatial arrays at one time. The boundary routines also perform boundary communications between local domains when MPI is in use.

A land mask hm  $(M_h)$  is specified at the cell centers, with 0 for land and 1 for ocean cells. A corresponding mask uvm  $(M_u)$  for velocity and other corner quantities is given by

$$
M_u(i, j) = \min\{M_h(l), l = (i, j), (i + 1, j), (i, j + 1), (i + 1, j + 1)\}.
$$

The logical masks tmask and umask (which are consistent with the real masks hm and uvm, respectively) are of use in conditional statements.

In addition to the land masks, two other masks are employed in *evp\_prep* in order to reduce the dynamics component's role on a global grid. At each time step the logical masks ice\_tmask and ice\_umask are established from the current ice extent, so that they have the value ``true'' wherever ice exists. These masks also include a border of cells <span id="page-26-0"></span>surrounding the ice pack for numerical purposes. The logical masks are used in the dynamics component to prevent unnecessary computations on grid points where no ice exists. They are not used in the thermodynamics component, so that ice may form in formerly ice-free cells. Like the land masks hm and uvm, the ice extent masks ice tmask and ice umask are for T cells and U cells, respectively.

Two extra masks are created for the user's convenience: mask\_n and mask\_s may be used to compute or write data specific to the northern or southern hemispheres, respectively.

## <span id="page-26-1"></span>**4.2 Initialization and Coupling**

The PIPS 3.0 parameters and variables are initialized in many stages. Several constants and physical parameters are set in **ice\_constants.F**. Namelist variables (see Appendix B) are handled in the subroutine *input data* (see Appendix B) and values may be changed at run time. The namelist variables are assigned default values in the code, which may then be altered once the input file **ice in** is read. Many of the variables provided in the namelist declaration given in **ice init.F** are not usefully implemented in the current version of PIPS 3.0, but these variables are used in the NCAR CCSM ice model and are mentioned in the namelist declaration for consistency with that code. Physical constants, variables, and numerical parameters are first set in initialization routines for each ice model component or module. Then, if PIPS 3.0 is being restarted from a previous run, some variables are then read and reinitialized in the *restartfile* subroutine. Lastly, albedo is initialized based on the initial ice state. Some of these parameters will be explained in more detail in Appendix B.

The ice component corresponds with the flux coupler by passing messages using MPI, which is started in the *setup mpi* subroutine for both coupled and stand-alone MPI runs. Further initialization for coupling takes place in *ice\_coupling\_setup* and *init\_cpl*. The subroutines *to\_coupler* and *from\_coupler* respectively pack and unpack the data being passed between the ice component and the flux coupler, and perform any needed averaging and unit conversions.

For stand-alone runs, routines in the **ice flux in.F** module read and interpolate data from files. They are intended solely to provide guidance for the user to write his or her own routines. Whether the PIPS 3.0 code is to be run in stand-alone or coupled mode is decided at compile time, as described below.

## <span id="page-26-2"></span>**4.3 Choosing an Appropriate Time Step**

The time step is selected based on the stability of the transport component (both horizontal and in thickness space) and on the resolution of the physical forcing. PIPS 3.0 permits the dynamics, ridging, and advection portion of the code to be run with a shorter timestep,  $\Delta t$ <sub>*dyn*</sub> (dt\_dyn), than the thermodynamics timestep  $\Delta t$  (dt). In this case, dt and the integer ndyn\_dt are specified, and dt\_dyn = dt/ndyn\_dt.

A conservative estimate of the horizontal transport time step bound, or CFL condition, under remapping produces

$$
\Delta t_{dyn} < \frac{\min(\Delta x, \Delta y)}{2 \max(u, v)}.
$$

As discussed in Section 5.2.2.3 of the PIPS 3.0 SDD [2] and [11], the maximum time step in practice is typically determined by the time scale for large modifications in the ice strength (which partially depends on wind strength). Using the strength parameterization of [14] limits the time step to 30 minutes for the old ridging scheme, and to two hours for the new ridging scheme, assuming  $\Delta x = 10$  km. Practical limits could be somewhat less, contingent on the strength of the atmospheric winds.

Transport in thickness space requires a similar restriction on the time step. This is given by the ice growth/melt rate and the smallest scale of thickness among the categories,  $\Delta t$  < min  $\Delta H/2$  max f, where  $\Delta H$  is the distance between category boundaries and f represents the thermodynamic growth rate. For the five-category ice thickness distribution employed as the default in this distribution, this is not a strict limitation:  $\Delta t < 19.4$  hr, assuming max  $f = 40$  cm/day.

The dynamics component is subcycled ndte  $(N)$  times per time step so that the elastic waves basically disappear before the next time step. The subcycling time step ( $\Delta t$ ) is then

$$
dt = dt_dyn/ndte.
$$

A second parameter,  $E_{\alpha}$  (eyc), must be chosen, which defines the elastic wave damping timescale *T* , discussed in Section 5.2.2.4 of the PIPS 3.0 SDD [2] as eyc\*dt\_dyn. The forcing terms are not updated during the subcycling. Given the small step (dte) at which the EVP dynamics model is subcycled,  $E$  the elastic parameter, is also limited by stability constraints, as discussed in [8]. Linear stability analysis for the dynamics component shows that the numerical method is stable providing the subcycling time step  $\Delta t$ , sufficiently resolves the damping timescale *T*. For the stability analysis several simplifications of the problem had to be made. Therefore the location of the boundary between stable and unstable regions is simply an estimate. In practice, the ratio  $\Delta t$ <sub>*i*</sub>:  $T : \Delta t$  = 1 : 40 : 120 supplies both stability and acceptable efficiency for time steps  $(\Delta t)$  on the order of one hour.

Notice that only *T* and  $\Delta t$ , figure into the stability of the dynamics component;  $\Delta t$  does not. The thermodynamics module is stable for any time step. Although the time step may not be closely limited by stability considerations, large time steps ( $eg$ ,  $\Delta t = 1$  day, given daily forcing) do not generate accurate results in the dynamics component. The reasons for this error are discussed in [8]; see [10] for its practical effects.

## <span id="page-28-1"></span><span id="page-28-0"></span> **4.4 Model Output**

## <span id="page-28-2"></span>**4.4.1 Output Discussion**

Model output data is averaged over the period given by histfreq and written to netCDF files prepended by history file in **ice in**. That is to say, if history\_file='iceh' then the filenames will have the form **iceh.[timeID].nc**. If history\_file='iced' then restart files are written at the "dump" frequency in **ice in**. Once the restart files are written, the filename is then written into the file *ice restart file*. Header information for data enclosed in these files is displayed with the command ncdump -h filename.nc. With this model version, standard ice data fields are output. The user can add (or subtract) variables not readily available in the namelist by following the instructions in **ice\_history.F**.

A small number of thermodynamic variables have special \_hist forms in addition to the standard quantity used in the code. These are variables that are initialized in the middle of the time step (at the start of the second thermodynamics routine, *thermo\_itd*), immediately after being sent to the coupler, although they can change at the beginnings of the time step (in *thermo vertical*). The "standard" variable initialized as such holds a full time step's worth of data when it is sent to the coupler; its history complement is initialized at the beginning of the time step and therefore also contains a full time step's worth of data, although its value might be somewhat different from that sent to the coupler. This code modification was prepared for coupled model load balancing.

The normalized principal components of internal ice stress are calculated in *principal stress* and written to the history file. This computation is unnecessary for the simulation. Principal stresses are computed merely for diagnostic purposes and included here for the user's convenience.

Like histfreq, the parameter diagfreq may be used to control how often output is written. In the present PIPS 3.0 release, diagfreq is used to determine the frequency that diagnostic data are written to the log file. The log file unit to which diagnostic output is written is established in **ice\_fileunits.F**. If diag\_type = 'stdout', it is written to standard out (or to **ice.log.[ID]** if standard out is redirected as in **run\_ice**). Otherwise it is written to the file provided by diag\_file. Other than the standard diagnostic output (maximum area-averaged thickness, average albedo, velocity, total ice area, and total ice and snow volumes), the namelist options print\_points and print\_global cause extra diagnostic information to be computed and written. The option print qlobal produces global sums that are helpful for checking global conservation of mass and energy. print points writes data for two specified grid points. For the current version of PIPS 3.0, one point is near the North Pole and the other is in the Weddell Sea. These can be changed in **ice\_diagnostics.F**.

A binary unformatted file is generated that holds all of the data that PIPS 3.0 uses for a full restart. The filename begins with the character string dumpfile, and the restart dump

<span id="page-29-0"></span>frequency is provided by dumpfreq and dumpfreq\_n. The pointer to the filename from which the restart data is to be read is established in pointer file.

Timing routines are built into **ice timers.F**. To use the timers, initialize them first with *ice timer clear*, then wrap the portion of code to be timed with *ice timer start* and *ice\_timer\_stop.* Lastly, use *ice\_timer\_print* to write the results to the log file. Each of these subroutines requires a single argument, the timer number. Calling *ice timer clear* or *ice\_timer\_print* with an argument of -1 starts all of the timers at the same time, or prints all of the timings, instead of calling each individually. Currently, the timers are set up as in Table 5.

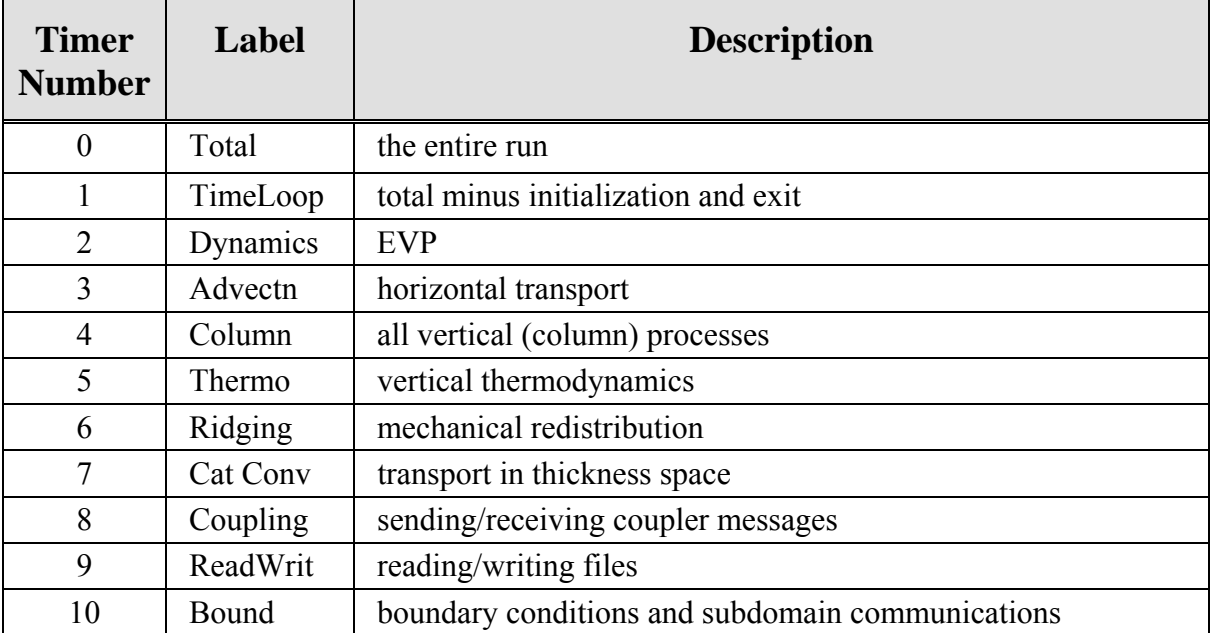

## **Table 5: PIPS 3.0 timers.**

<span id="page-29-2"></span>The timings given by these timers are not mutually exclusive. For example, the column timer (4) includes timings from 5, 6 and 7. Subroutine *bound* (timer 10) is called from several places in the code, including the dynamics and advection modules. The timers use *MPI\_WTIME* for parallel runs and the F90 intrinsic *system\_clock* for single-processor runs.

## <span id="page-29-1"></span>**4.4.2 Types of model output available**

1. **Daily Ocean** files which include surface heat flux, surface freshwater flux, sea surface height (SSH; cm), 3D total velocity, u and v (cm/sec), 3D temperature and salinity (T and S) fields ( $\degree$ C and ppt).

<span id="page-30-0"></span>2. **Daily Ice** files, such as ice u and v velocity (m/s), ice thickness (m), ice concentration fraction (x 100 to get %), heat flux from ice to ocean  $(W/m<sup>2</sup>)$ , atmosphere/ice stress  $(N/m^2)$ , and ocean to ice stress  $(N/m^2)$ .

The daily ice files are ~120 MB following conversion to netCDF format.

## <span id="page-30-1"></span>**4.4.3 Examples of Model Output**

The figures shown below provide an example of the PIPS 3.0 model grid domain, as well as just a few of the many examples of graphical output available from the model. Graphics are available in .jpg, .ps and .tif formats.

<span id="page-31-0"></span>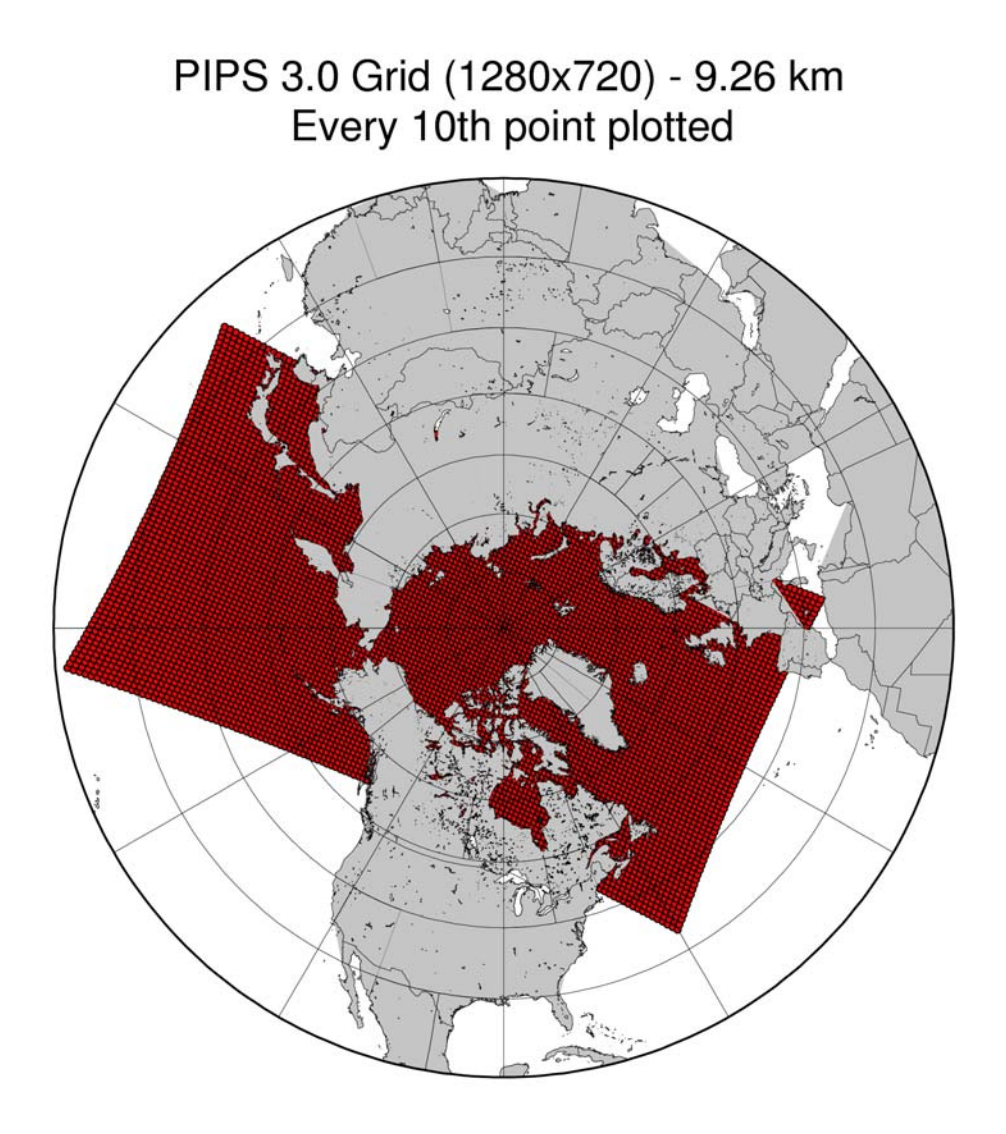

<span id="page-31-1"></span>**Figure 2: PIPS 3.0 model grid. Unclassified data. Distribution unlimited.** 

<span id="page-32-0"></span>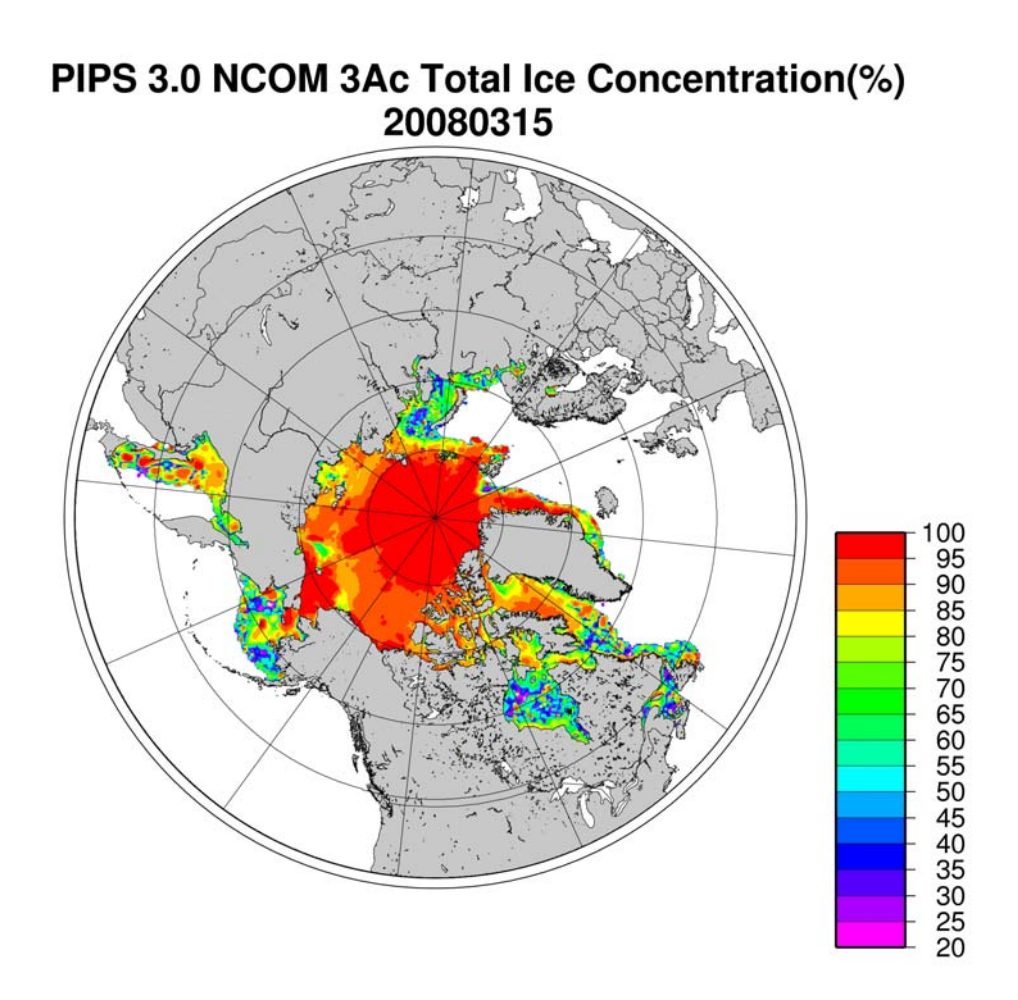

<span id="page-32-1"></span>**Figure 3: Example daily output of total ice concentration (%) with PIPS 3.0 coupled with NCOM for March 15, 2008 at the North Pole. Unclassified data. Distribution unlimited.** 

<span id="page-33-0"></span>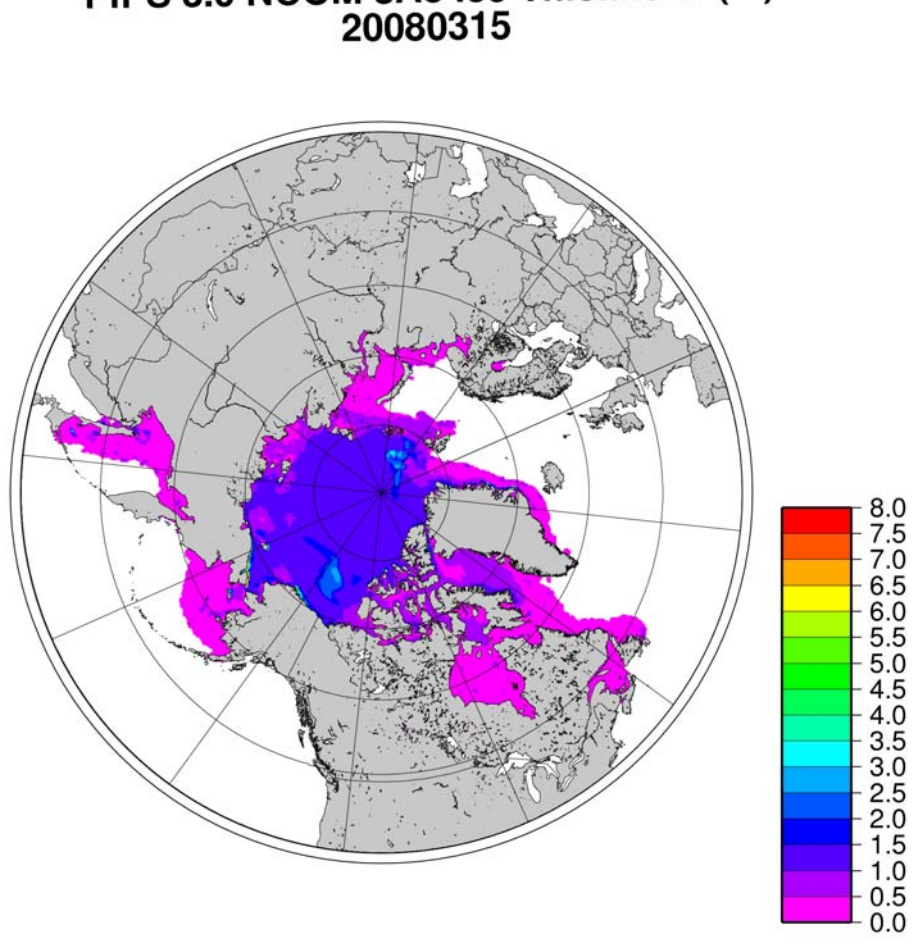

# PIPS 3.0 NCOM 3Ac Ice Thickness (m)<br>20080315

<span id="page-33-1"></span>**Figure 4: Daily ice thickness in meters for PIPS 3.0 coupled with NCOM at the North Pole on March 15, 2008. Unclassified data. Distribution unlimited.** 

<span id="page-34-0"></span>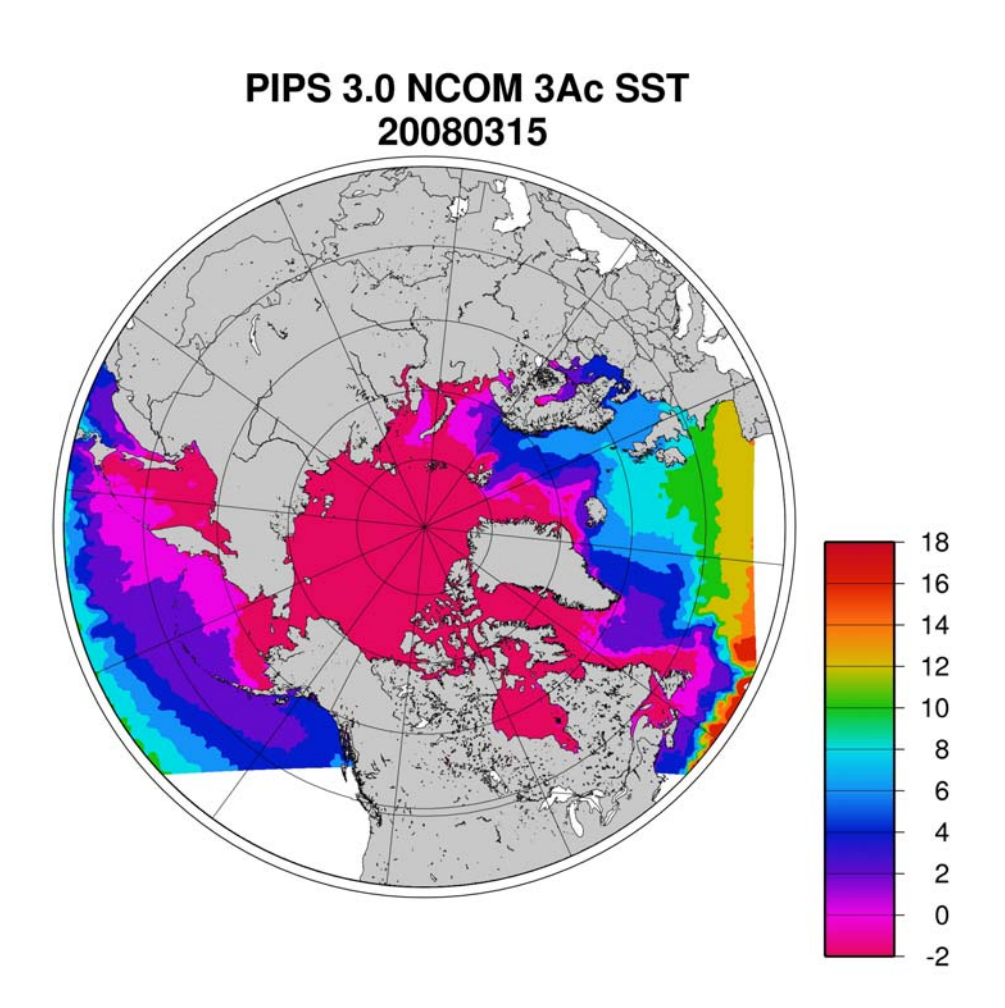

<span id="page-34-1"></span>**Figure 5: Daily average sea surface temperature (C) for PIPS 3.0 coupled with NCOM on March 15, 2008. Unclassified data. Distribution unlimited.** 

## <span id="page-35-1"></span><span id="page-35-0"></span>**4.5 Execution Procedures**

To compile and execute the code, go to the source directory and

- 1. Alter directories in the script **comp\_ice (see Section 2.3.1)**,
- 2. Run **comp\_ice.** This will set up the run directory and create the executable
- ' **cice31**,'
- 3. Alter the script **clean\_ice** (see **Appendix C4**) and execute it. This will clean the compile directory and allow the model to start fresh.

In the run directory,

- 1. Alter atm data dir and ocn data dir in the namelist file **ice in (**see **Appendix C3)**,
- 2. Alter the script **run\_ice** for your system (see **Section 2.3.2**),
- 3. Execute **run\_ice**.

If this fails, see Section 5.1 for troubleshooting the initial setup.

This procedure creates the output log file **ice.log.[ID]**. If npt is long enough compared with dumpfreq and histfreq, then dump files **iced.[timeID]** and netCDF history output files **iceh.[timeID].nc** are created. The log file must be similar to **ice.log.**〈 **OS**〉 , which is provided for the user's convenience. These log files were created using MPI on eight processors ( $NX=4$  and  $NY=2$ ), on the PIPS 3.0 grid.

Several precompiler options are available in **comp\_ice** for configuring the run, shown in the table below:

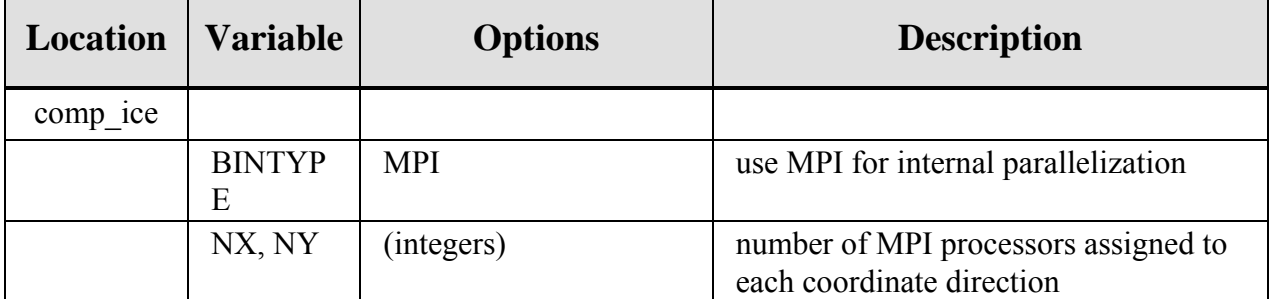

## **Table 6: Precompiler options in comp\_ice for run configuration.**

<span id="page-35-2"></span>The scripts describe a number of environment variables, typically as directories that are needed to edit your own environment. Two of these environment variables are defined externally, \$HOME, which points to your home directory (where the PIPS 3.0 directory should be installed), and \$SYSTEM\_USERDIR, which points to scratch disks on the machines at the Naval Oceanographic Office.

PIPS 3.0 namelist variables available for changes after compile time are seen in **ice.log.\***
with values read in from the file **ice\_in**; Definitions are given in Appendix B. For instance, to run for a different length of time, say two days, set npt=60 in **ice\_in**. Presently, the user furnishes the time step dt, the number of dynamics/advection/ridging subcycles ndyn dt, and the number of evp subcycles ndte, and dte is then calculated in subroutine *init evp*. The main reason for doing it this way is to guarantee that ndte is an integer.

To restart from a previous run, set the filename in **ice.restart\_file** (created by the previous run) to the desired data file (**iced.[timeID]**), then set restart=.true. in **ice\_in**. Restarts are exact for MPI or single processor runs.

The structure and flow of the PIPS 3.0 code are quite well outlined in the main driver routine **CICE.F**. Notice that the thermodynamics routine is broken into two sections, so that fluxes may be returned to the coupler as soon as possible. This allows the flux coupler to deliver the thermodynamic fluxes to other component models while the ice model keeps running.

# **5.0 TROUBLESHOOTING**

## **5.1 Initial Setup Issues**

The script **comp\_ice** (see Section 2.3.1) is configured so that the files **grid**.**kmt**, **ice\_in**, **run** ice, **iced** gx3 v3.1 and **ice.restart** file are NOT overwritten following the first setup. To make changes to the original files in **input\_templates/** rather than to those in the run directory, either remove the files from the run directory before executing **comp\_ice** or edit the script.

If the code fails to compile or run, or if the model configuration has changed, try the following:

- Create **Macros.\***. **Makefile.\*** and **run\_ice.\*** files for your specific platform, if they do not already exist. Type 'uname -s' at the prompt and compare the result with the file suffixes; (UNICOS/mp has been renamed as UNICOS for simplicity). Samples of the Macros and Makefile are found in Appendix C. The **run** ice script is found in Section 2.3.2.
- Modify the INCLUDE directory path and other settings for your system in the scripts, as well as in the **Macros.\*** and **Makefile.\*** files.
- Change directory paths, file names and the execution command as necessary in the **run\_ice** and **ice\_in** scripts.
- Set the internal parallelization method and number of processors (BINTYPE, NX, NY) in **Macros.\***. NX and NY should evenly divide the respective number of grid points in each direction. Try NY≤ 2 for load balancing; otherwise processors assigned subdomains near the equator have little work to do.
- For stand-alone runs, make sure that -Dcoupled is *not* set in the **Macros.\*** file. For coupled runs, check that -Dcoupled and -DCCSMcoupled are set in the **Macros.\*** file. The option -Dfcd\_coupled controls another model

configuration not available in this PIPS 3.0 distribution.

• Change the grid size and other parameters in **source/ice\_model\_size.F**.

## **5.2 Slow Execution**

On some architecture, underflows  $(10^{-300}$  for example) are not flushed automatically to zero. Typically a compiler flag is available to do this, but if it is not, then uncomment the block of code at the end of subroutine *stress,* found in **ice\_dyn\_evp.F**. The extra computations will slow down the run, but it will not be worse than running with the underflows.

## **5.3 Debugging Hints**

Several utilities are available that can be useful when debugging the code. Not all of these will work ubiquitously in the code, due to potential conflicts in module dependencies.

- *debug ice* (**CICE.F**)- A wrapper for *print state* that is effortlessly called from numerous points during the timestepping loop (see **CICE.F\_debug**).
- *print state* (ice diagnostics.F)- Prints the ice state and forcing fields for a given grid cell.
- *ice global real minmax* (ice mpi internal.F)- Computes and prints the minimum and maximum values for a real array. A sister routine, *ice\_global\_real\_sum,* prints the global sum of all elements in a real array.
- diag = .true. (in calls to *ice read*)- Prints global max and min values for the field being read.
- Debug = .true. (**ice\_in**)- Prints many diagnostic quantities for forcing data read in **ice** flux **in.F**.
- print\_global (**ice\_in**) If true, it computes and prints several global sums for energy and mass balance analysis. This option could significantly degrade code efficiency.
- print\_points (**ice\_in**) If true, several diagnostic quantities are printed for two grid cells, one close to the North Pole and another in the Weddell Sea. This utility also supplies the local grid indices and processor number (ip, jp, my\_task) for these points, which can be used in combination with check\_step, to call *print state.* These flags are set in **ice diagnostics.F**. This option can be quite slow, due to gathering data from MPI subdomains.

## **5.4 Known Bugs**

1. Fluxes sent to the coupler could have incorrect values in grid cells that transform from an ice-free state to having ice during the given time step, or vice versa, due to scaling by the ice area. The flux coupler must have area scaling so that the ice and land models are treated reliably in the coupler (but note that the land area does not suddenly become zero in a grid cell, as does the ice area).

- 2. A significant fraction (more than 10%) of the total shortwave radiation is absorbed at the surface. It should, however, be penetrating into the ice interior instead. This is due to use of the aggregated, effective albedo rather than the bare ice albedo when snowpatch  $\leq 1$ . Repairing the problem will require more albedo arrays to be added to the code.
- 3. The date-of-onset diagnostic variables, melt\_onset and frz\_onset, are not included in the restart file. These could therefore be incorrect for the current year if the run is restarted after Jan 1. Also, these variables were employed with the Arctic in mind and may be incorrect for the Antarctic.
- 4. The single-processor *system\_clock* time could give erratic displays on some architecture.
- 5. Local domains are not padded for uneven partition of the global domain.
- 6. History files that hold time averaged data (hist\_avg = .true. in **ice\_in**) will be incorrect if the user is restarting from midway through an averaging period.
- 7. In stand-alone runs, restarts from the end of ycycle will not be accurate.

## **6.0 FUNCTIONAL DESCRIPTION**

For a discussion of the functional description see the accompanying Software Design Description (SDD) manual [2].

## **7.0 TECHNICAL REFERENCES**

## **7.1 PIPS 3.0 Software Documentation**

- [1] E.C. Hunke and W.H. Lipscomb, "CICE: the Los Alamos Sea Ice Model Documentation and Software", available at http://climate.lanl.gov/Models/CICE/
- [2] P.G. Posey, L.F. Smedstad, R.H. Preller, E.J. Metzger and S.N. Carroll. "Software Design Description For The Polar Ice Prediction System (PIPS) Version 3.0", NRL/MR/7320—08-9150, Ocean Modeling Division, Naval Research Laboratory, Stennis Space Center, MS, 2008.
- [3] P.G. Posey, L.F. Smedstad, R.H. Preller, E.J. Metzger and S.N. Carroll. "Validation Test Report For The Polar Ice Prediction System (PIPS) Version 3.0", PSI Technical Report SSC-003-06, Ocean Modeling Division, Naval Research Laboratory, Stennis Space Center, MS, 2008.

### **7.2 General Technical Documentation**

- [4] C.N. Barron, A.B. Kara, P.J. Martin, R.C. Rhodes, and L.F. Smedstad. Formulation, implementation and examination of vertical coordinate choices in the Global Navy Coastal Ocean Model (NCOM). *Ocean Modelling*, 11:347-375, 2006.
- [5] C.N. Barron, A.B. Kara, R.C. Rhodes, C. Rowley and L.F. Smedstad. Validation Test Report for the 1/8° Global Navy Coastal Ocean Model Nowcast/Forecast System. NRL/MR/7320—07-9019, Naval Research Laboratory, Stennis Space Center, MS, 2007.
- [6] W.D. Hibler. A dynamic thermodynamic sea ice model. *J*. Phys. Oceanogr., 9:817-846, 1979.
- [7] E.C. Hunke. Viscous-plastic sea ice dynamics with the EVP model: Linearization issues. *J. Comput. Phys*. 170:18-38, 2001.
- [8] E.C. Hunke and J. K. Dukowicz. An elastic-viscous-plastic model for sea ice dynamics. *J. Phys. Oceanogr.*, 27:1849–1867, 1997.
- [9] E. C. Hunke and J. K. Dukowicz. The Elastic-Viscous-Plastic sea ice dynamics modelin general orthogonal curvilinear coordinates on a sphere—Effect of metric terms. *Mon. Wea. Rev.*, 130:1848– 1865, 2002.
- [10] E.C. Hunke and Y. Zhang. A comparison of sea ice dynamics models at high resolution. *Mon. Wea. Rev.*, 127:396–408, 1999.
- [11] W.H. Lipscomb, E.C. Hunke, W. Maslowski, and J. Jakacki. Improving ridging schemes for high resolution sea ice models. *J. Geophys. Res.-Oceans*, 112, 2007.
- [12] R.J. Murray. Explicit generation of orthogonal grids for ocean models. *J. Comput. Phys.*, 126:251– 273, 1996.
- [13] R.C. Rhodes, H.E. Hurlburt, A.J. Wallcraft, C.N. Barron, P.J. Martin, E.J. Metzger, J.F. Shriver, D.S. Ko, O.M. Smedstad, S.L. Cross and A.B. Kara. Navy Real-Time Global Modeling Systems. *Oceanography*, 15(1): 29-44, 2002.
- [14] D.A. Rothrock. The energetics of the plastic deformation of pack ice by ridging. *J. Geophys. Res.*, 80:4514–4519, 1975.
- [15] R.D. Smith, S. Kortas, and B. Meltz. Curvilinear coordinates for global ocean models. Technical Report LA-UR-95-1146, Los Alamos National Laboratory, 1995.

# **8.0 NOTES**

# **8.1 Acronyms and Abbreviations**

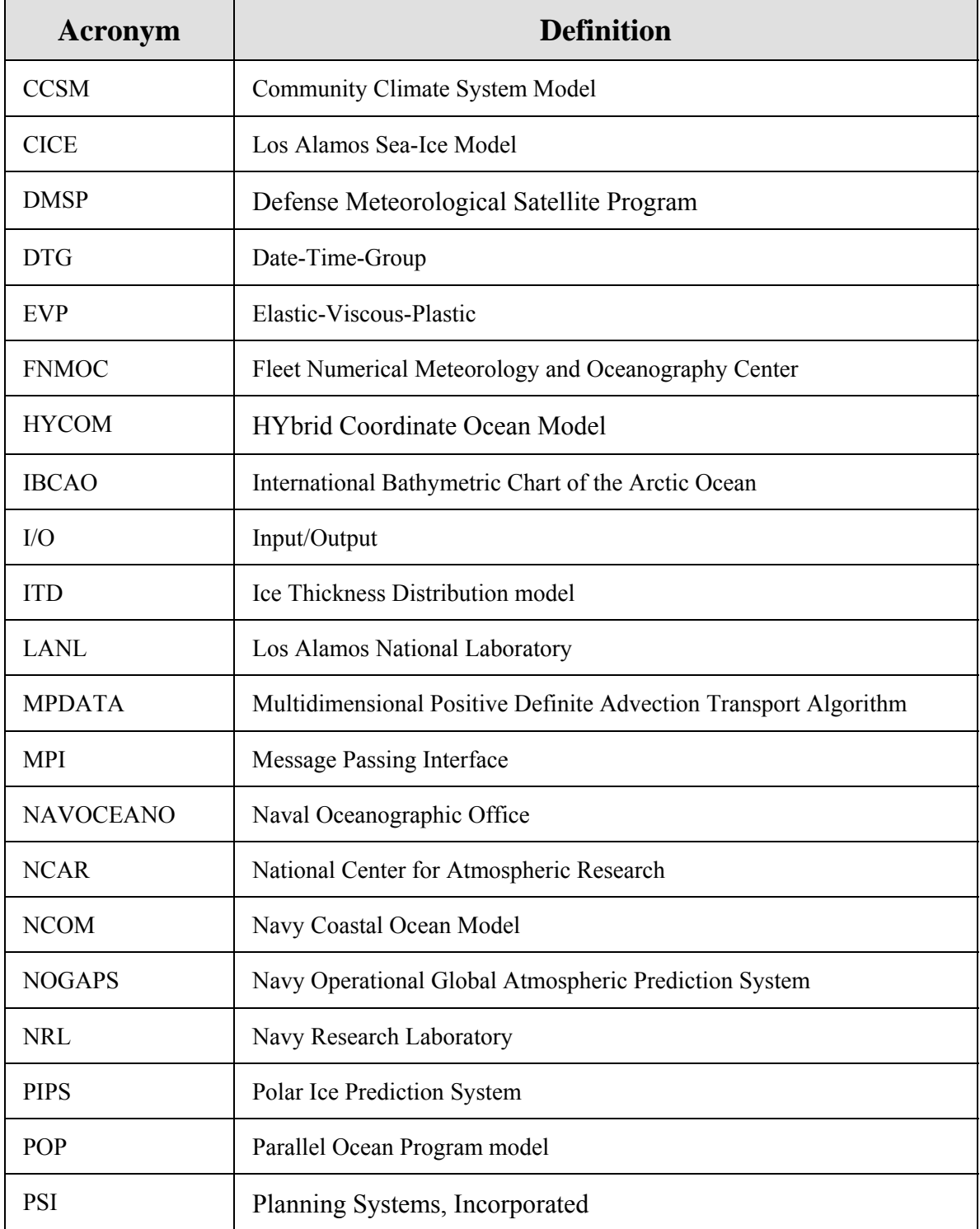

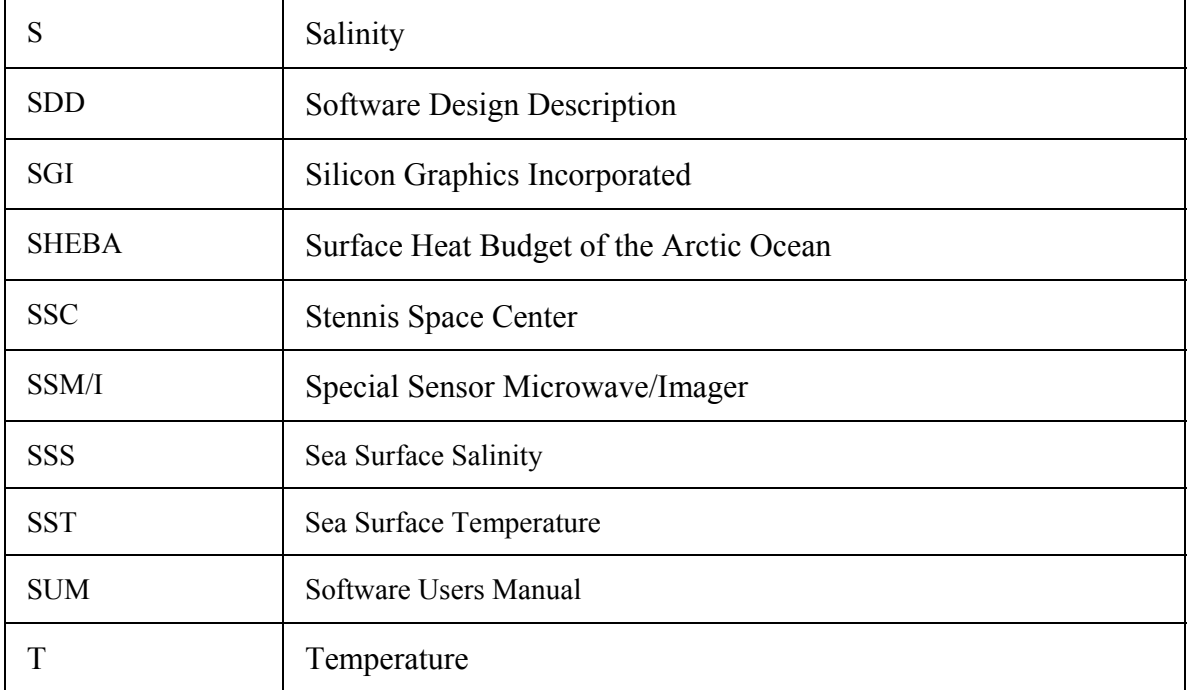

## **APPENDIX A**

## **PIPS 3.0 Primary Variables and Parameters**

The following table defines many of the symbols frequently used in the PIPS 3.0 code. Values appearing in this list are either fixed or recommended; most namelist parameters are indicated (\*) with their default values. For other namelist options, see Appendix B. All quantities in the code are expressed in MKS units (temperatures may take either Celsius or Kelvin units).

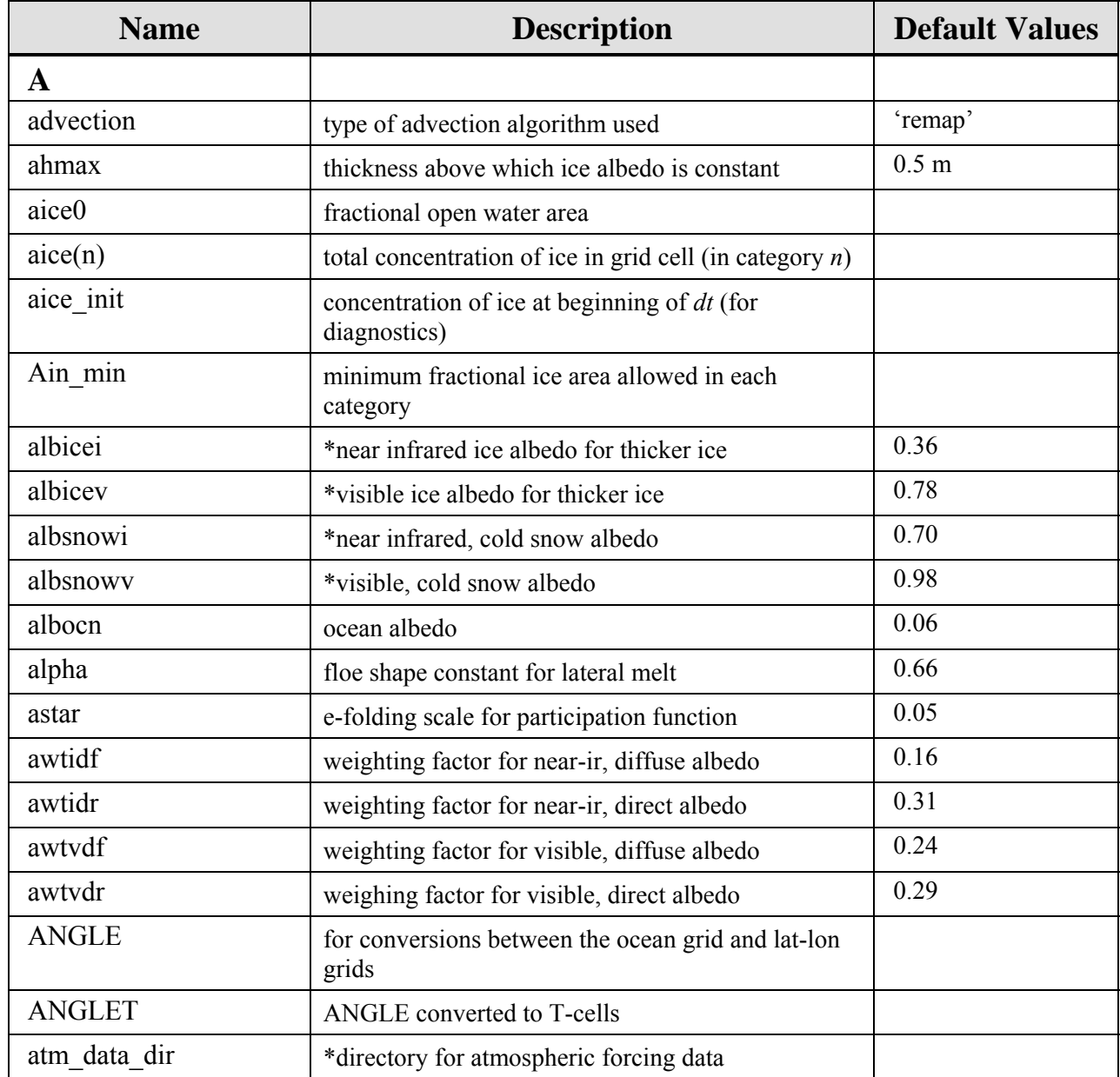

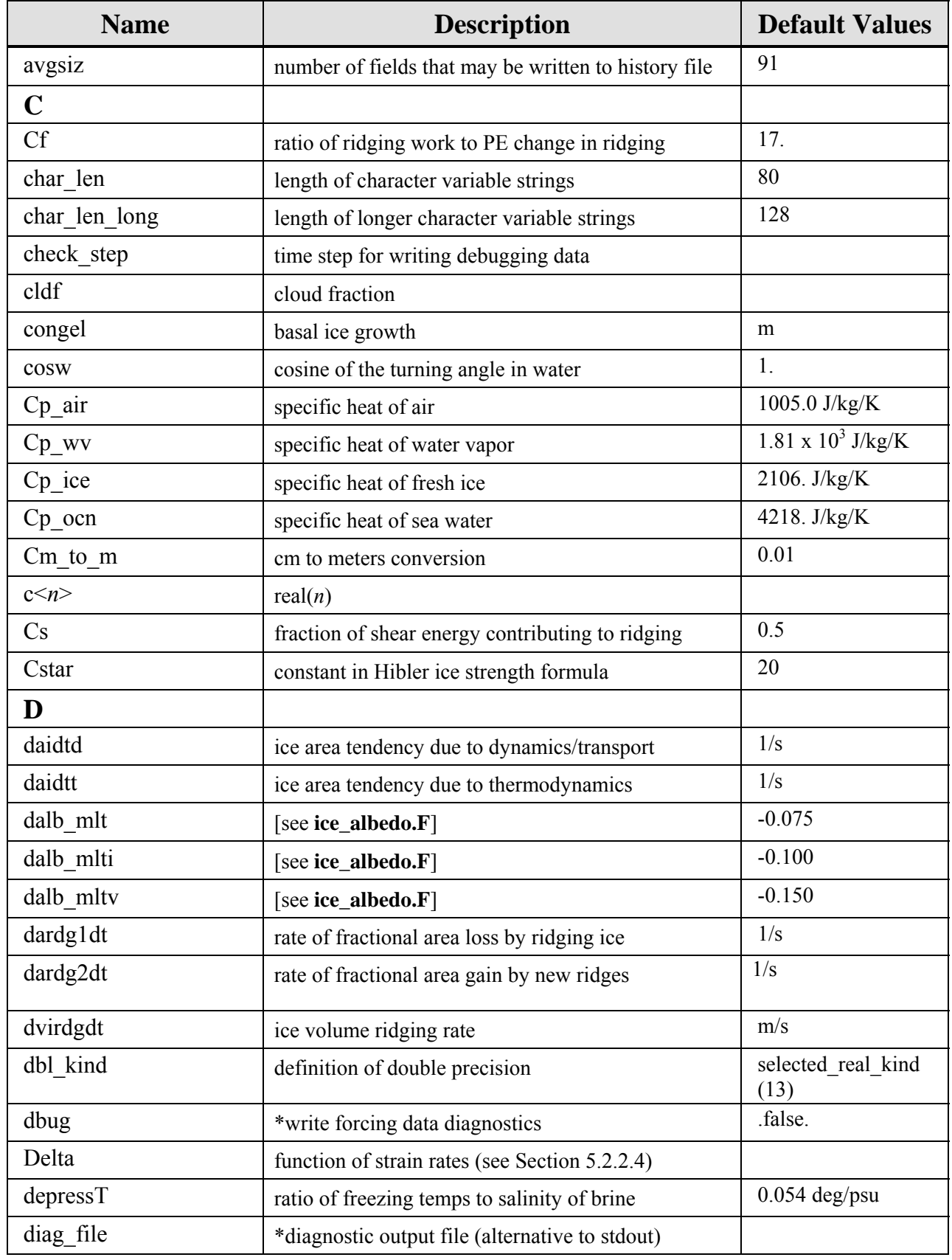

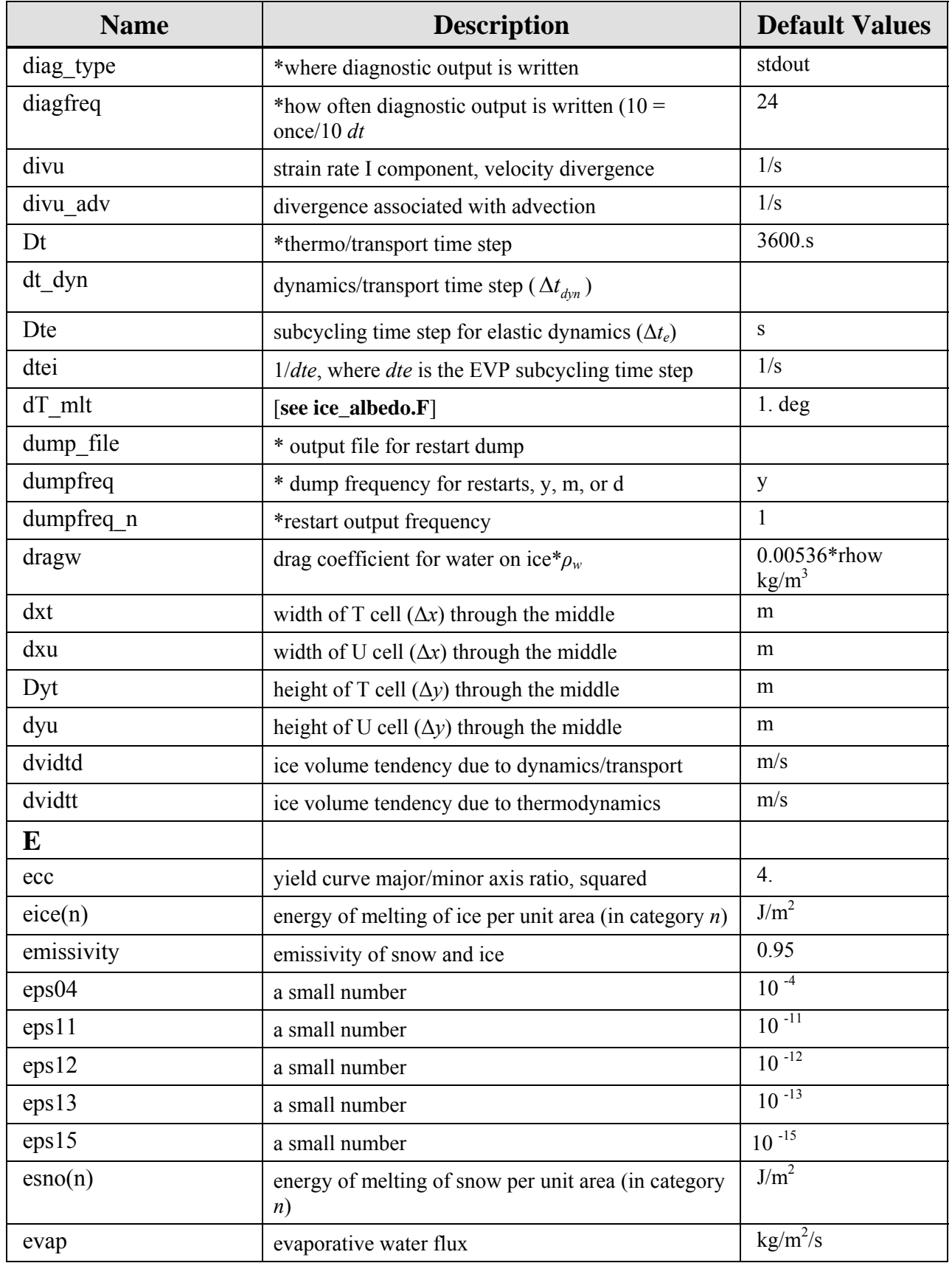

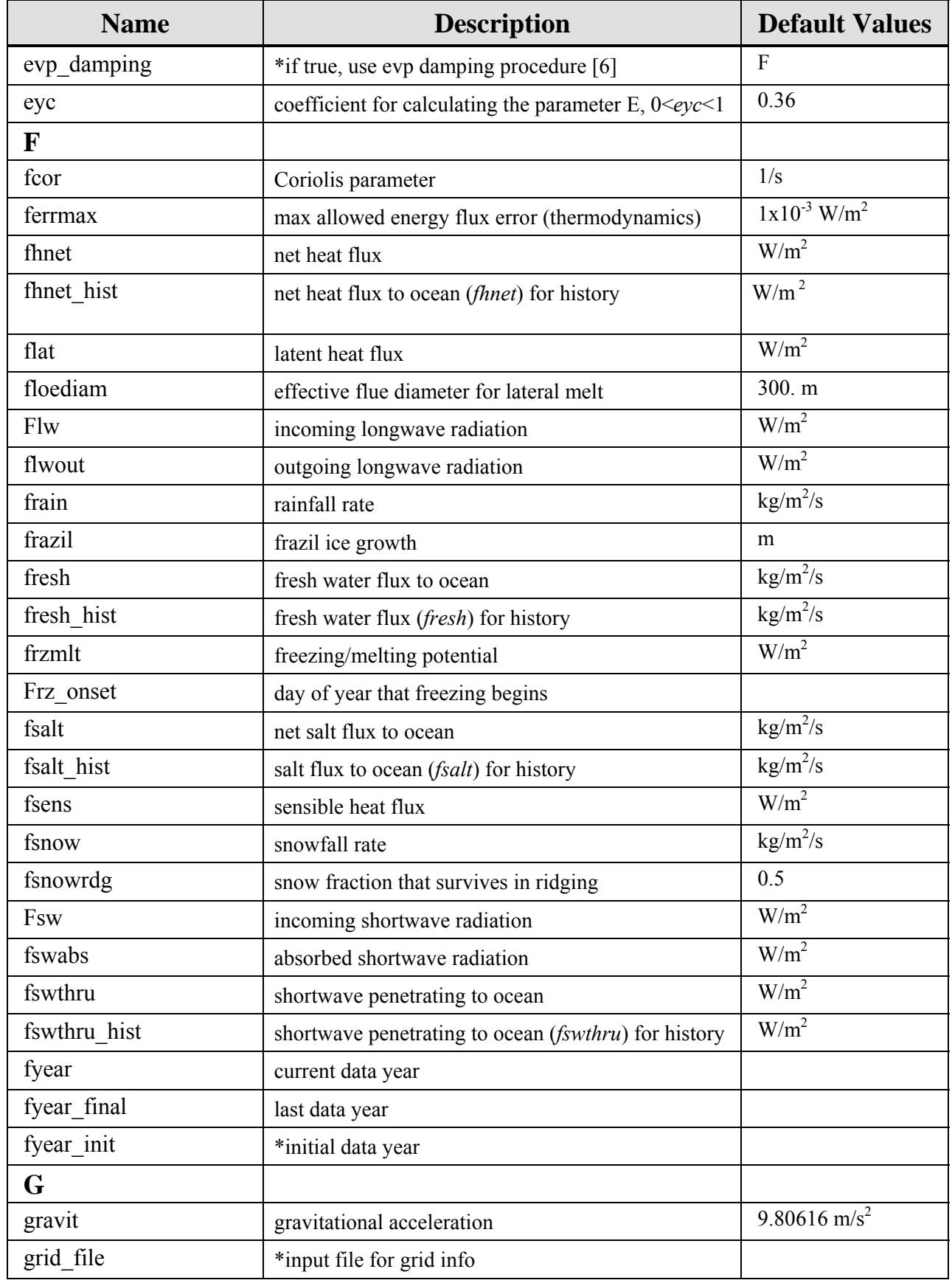

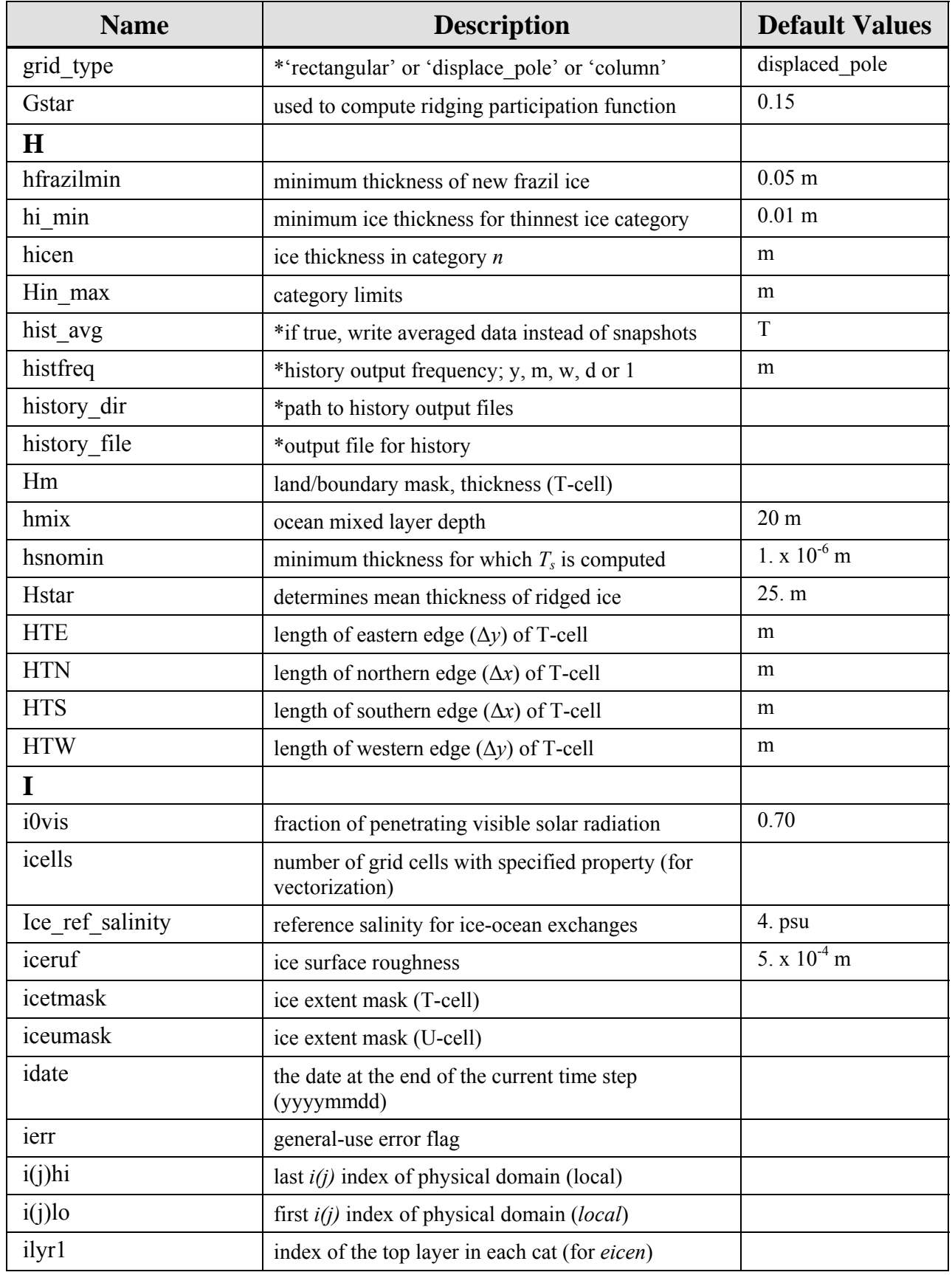

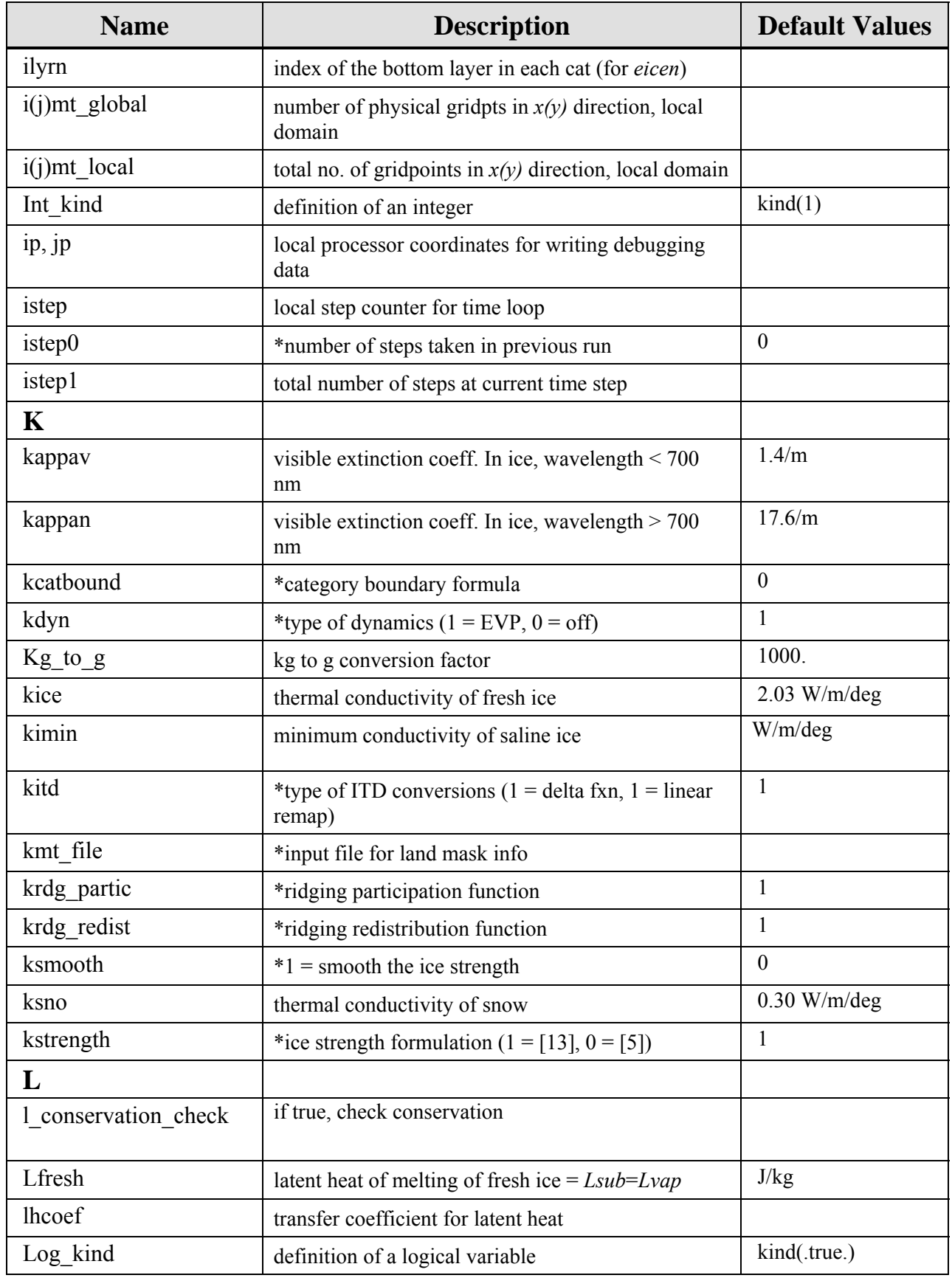

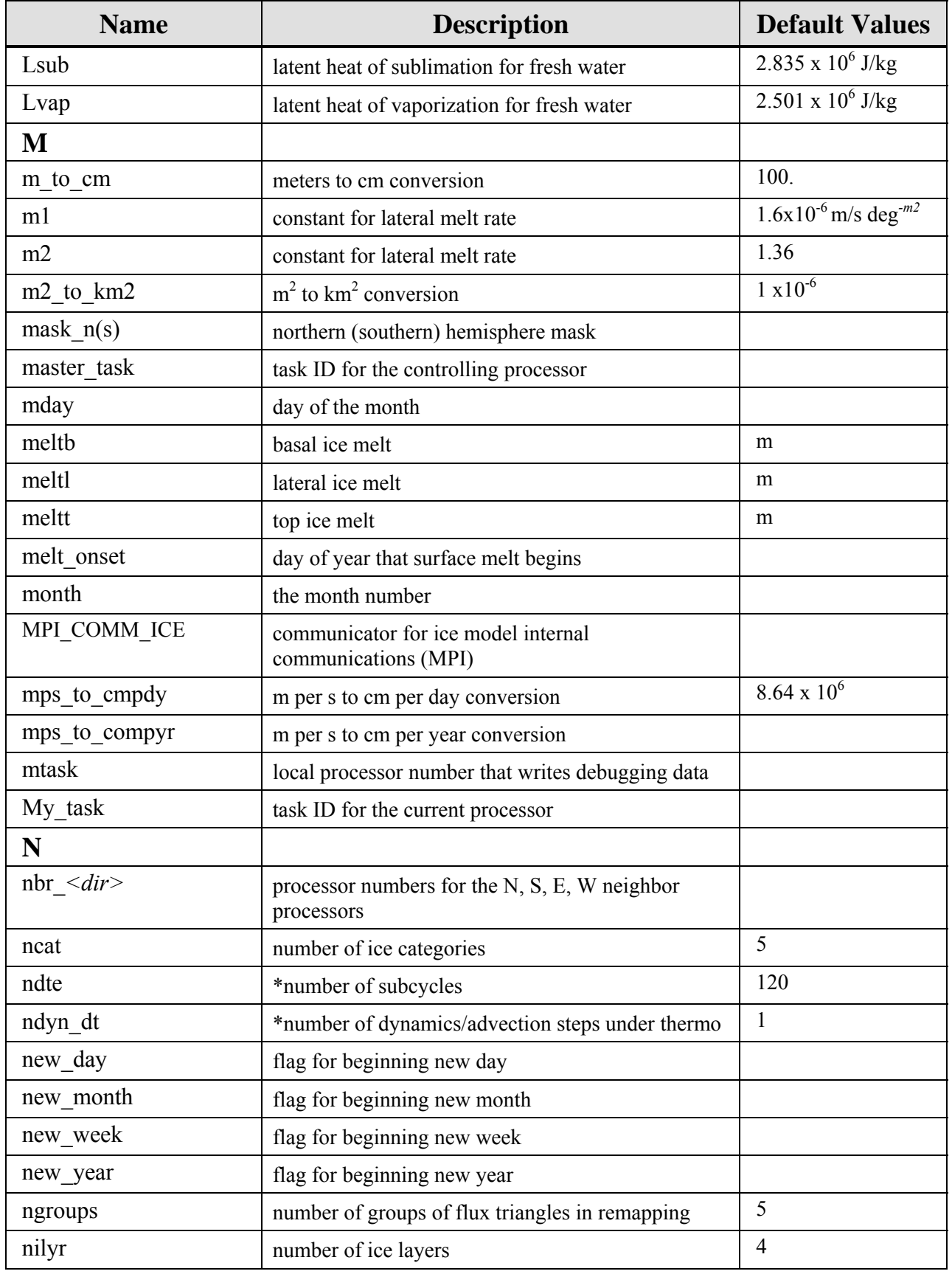

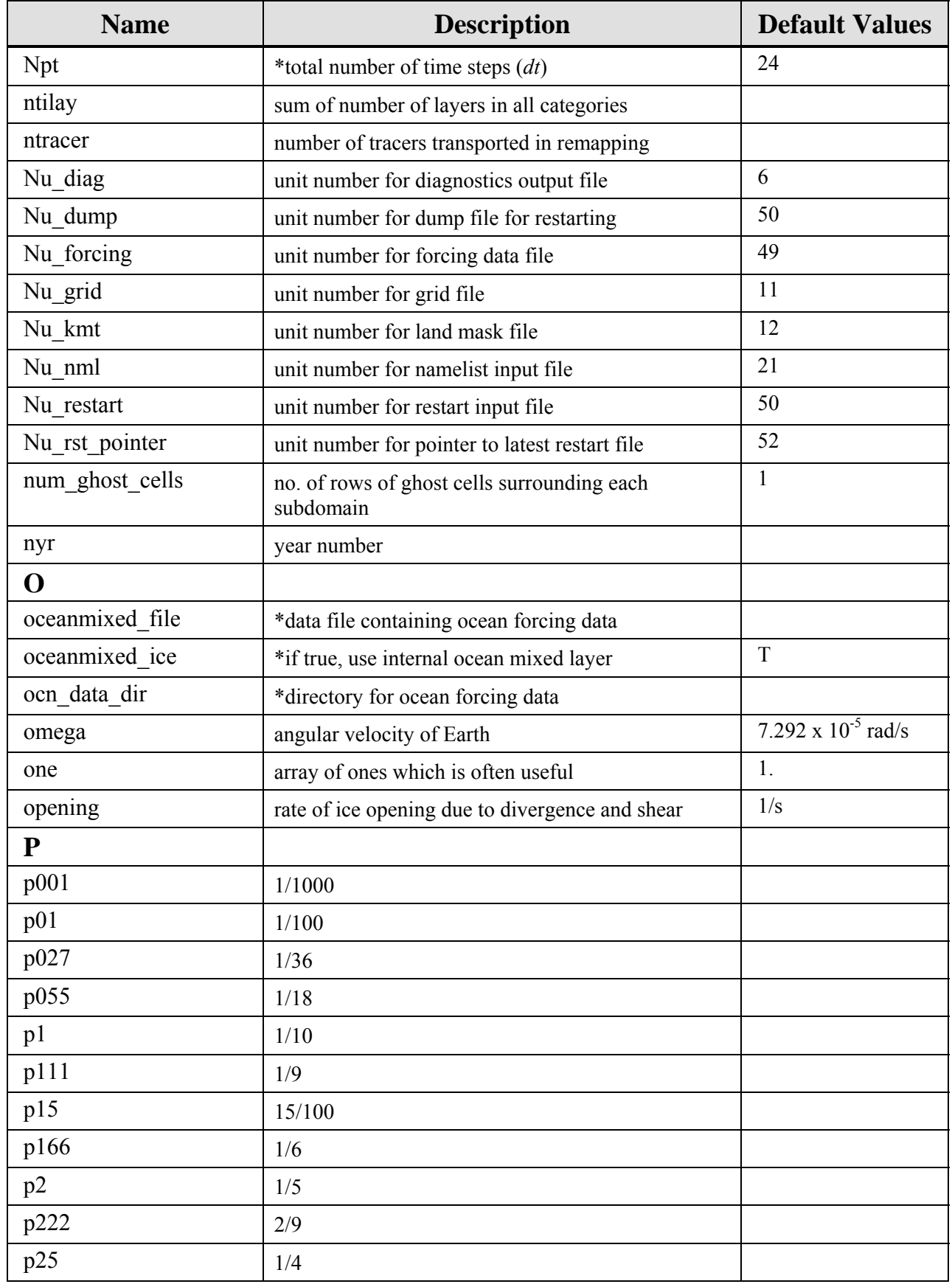

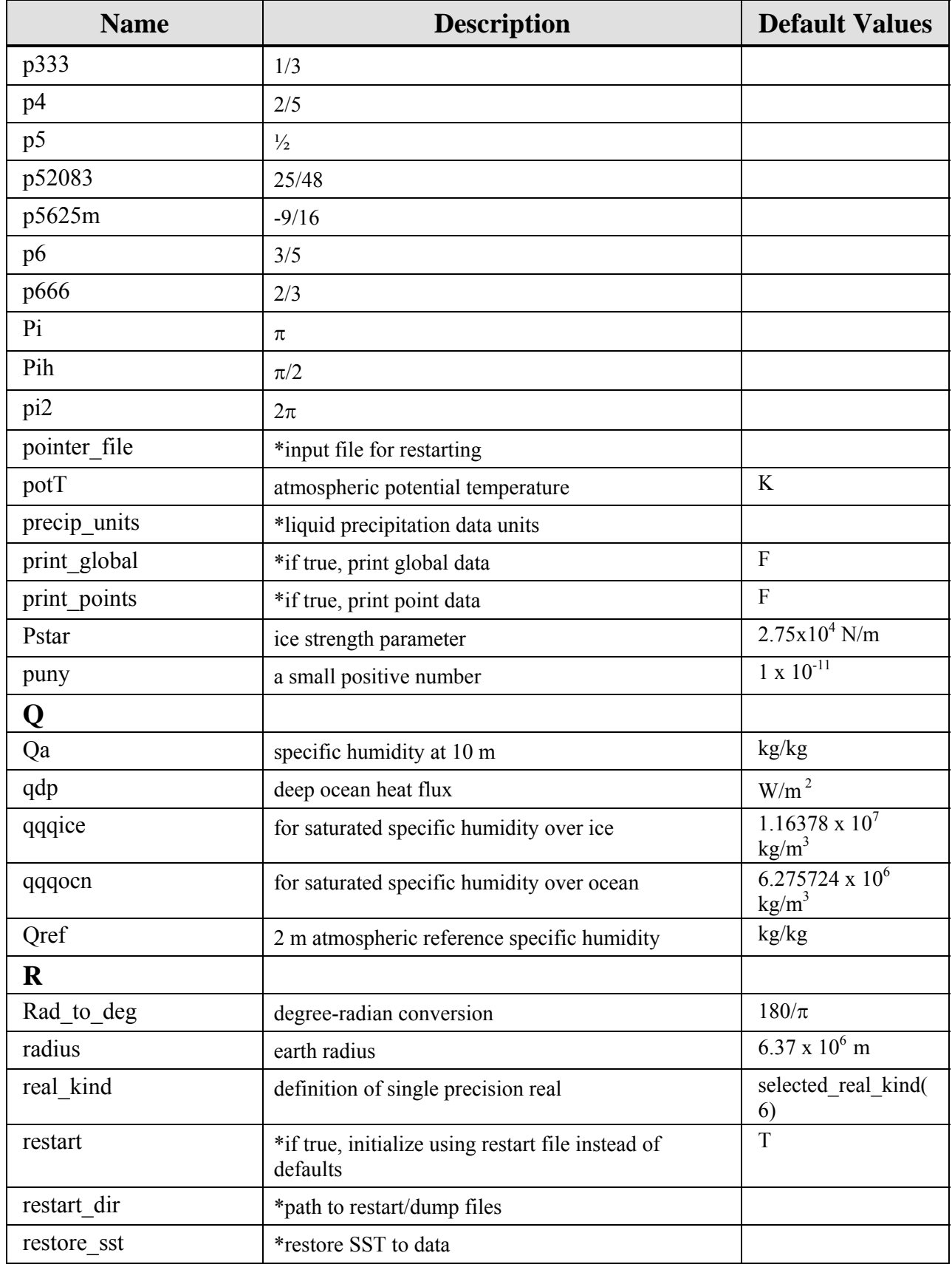

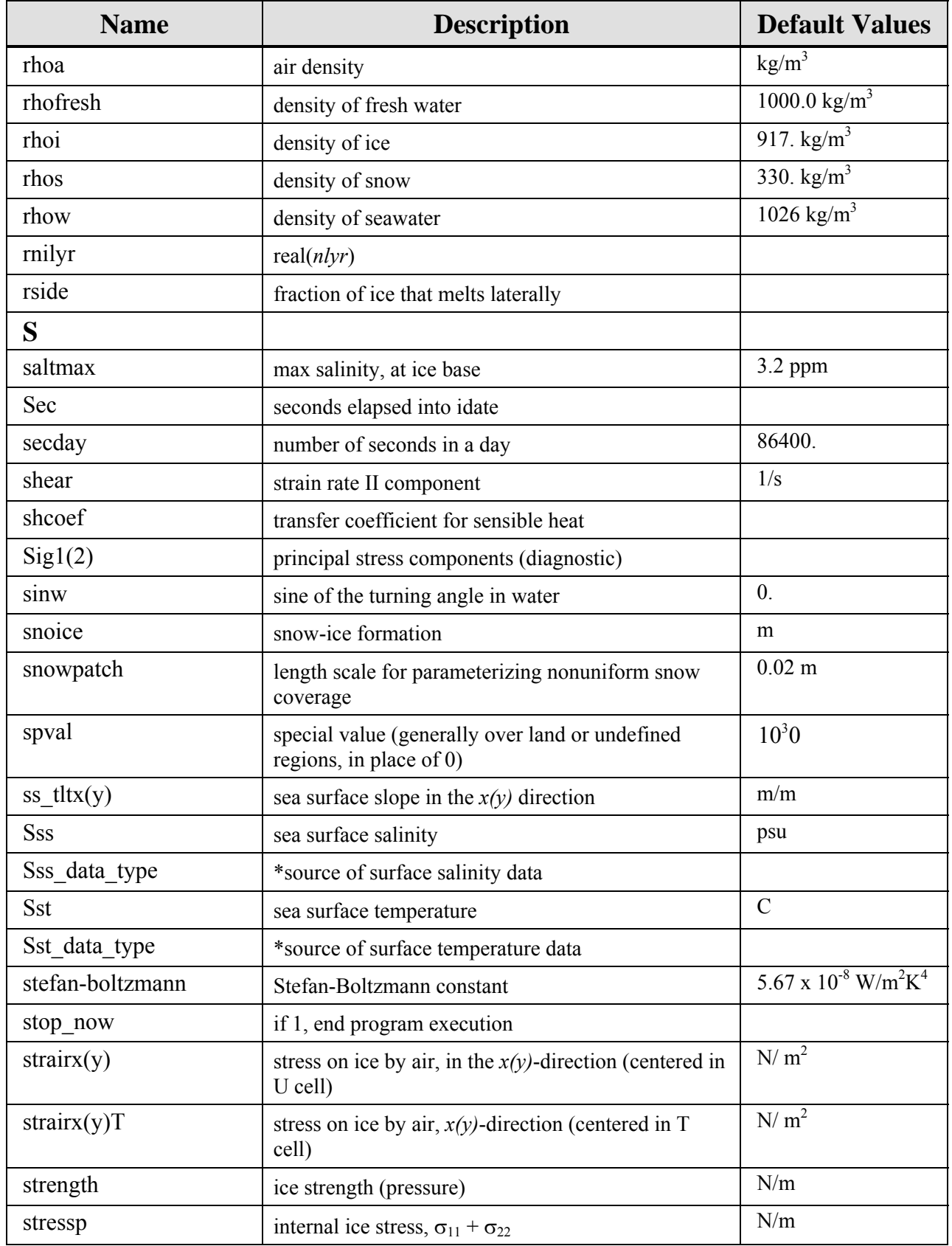

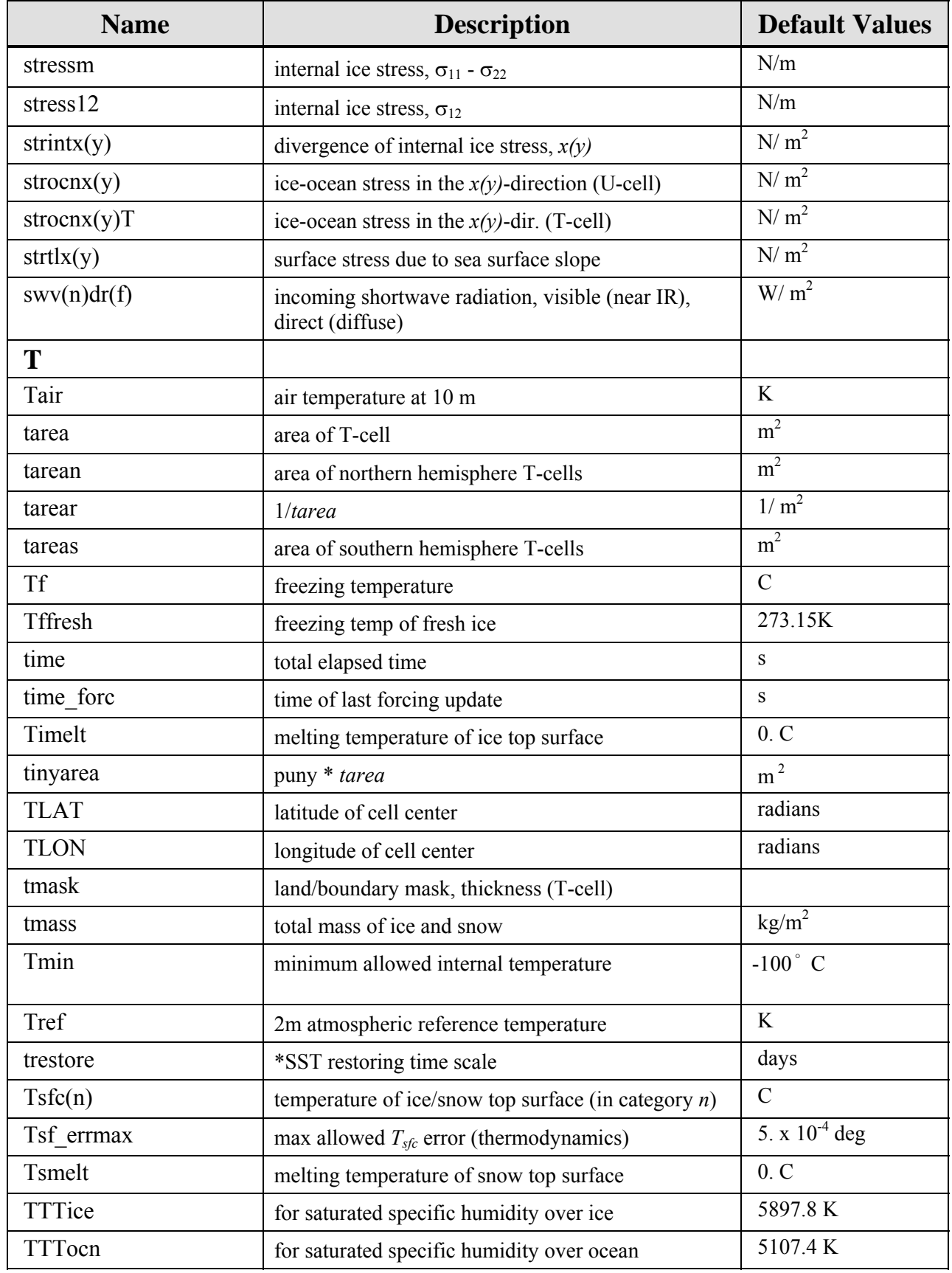

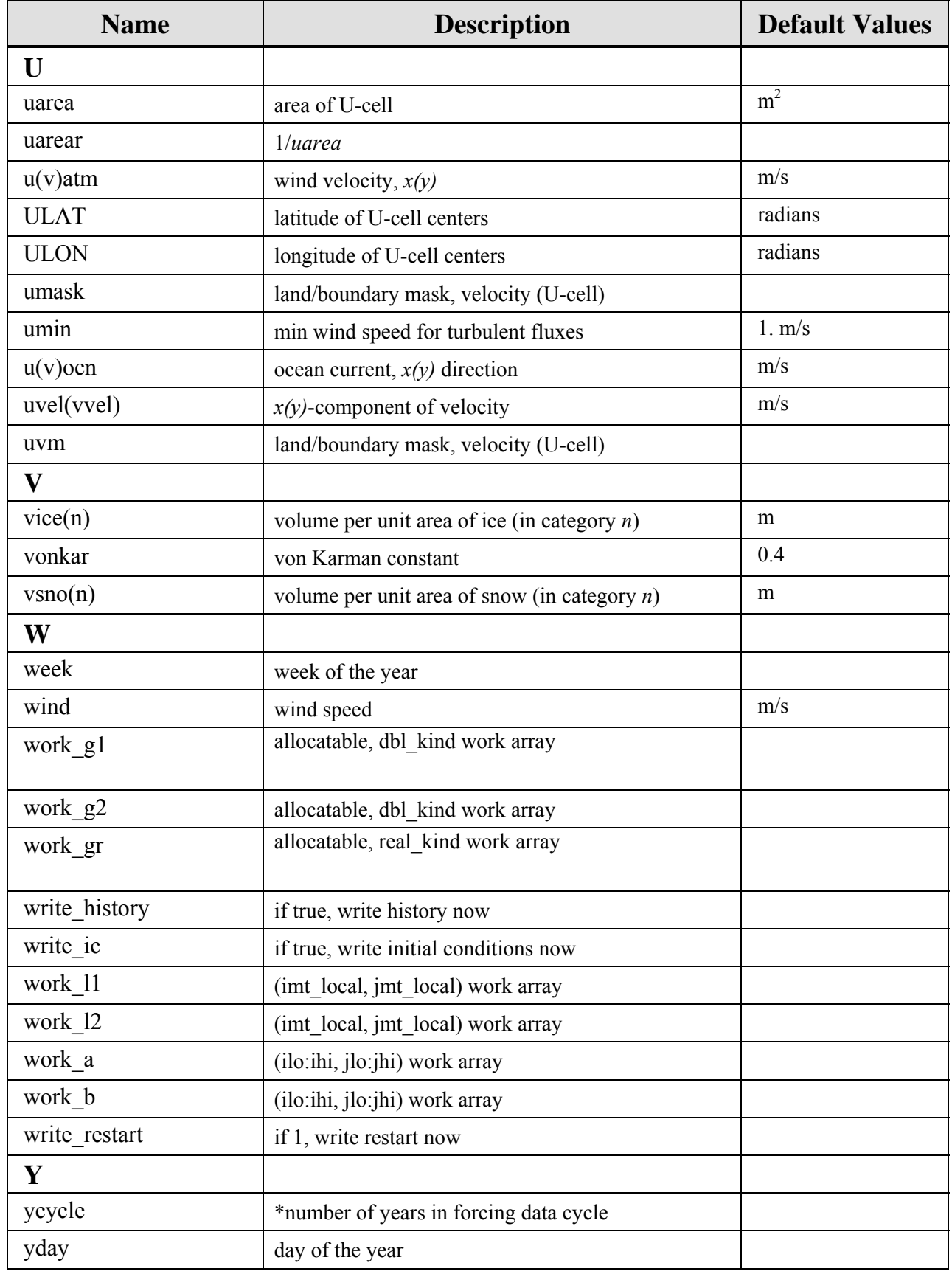

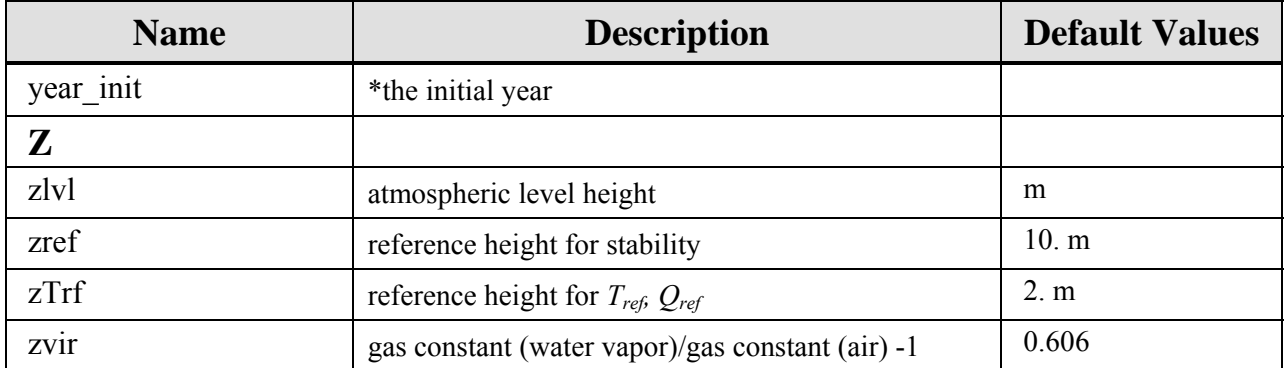

# **APPENDIX B**

# **Table of Namelist Options**

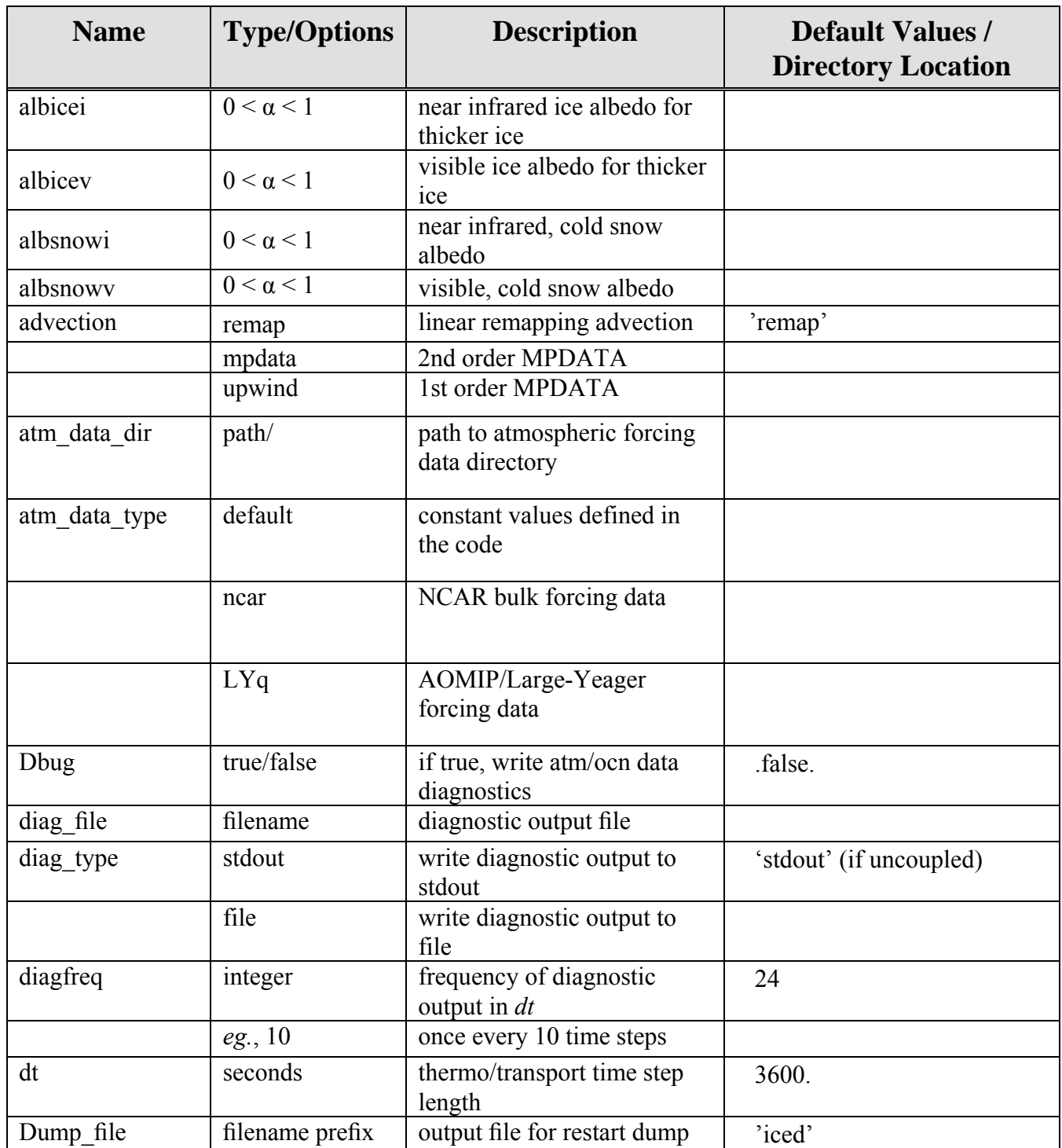

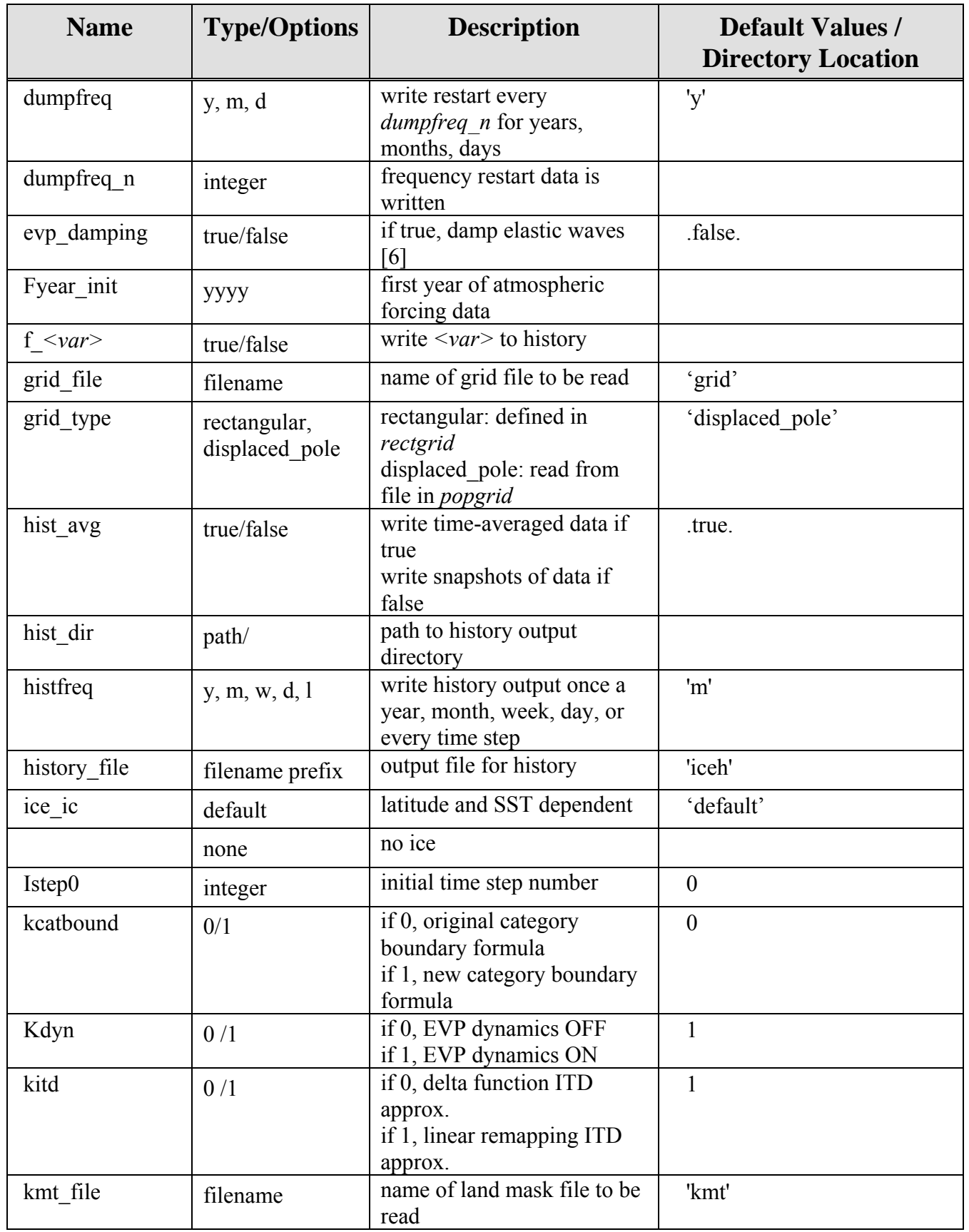

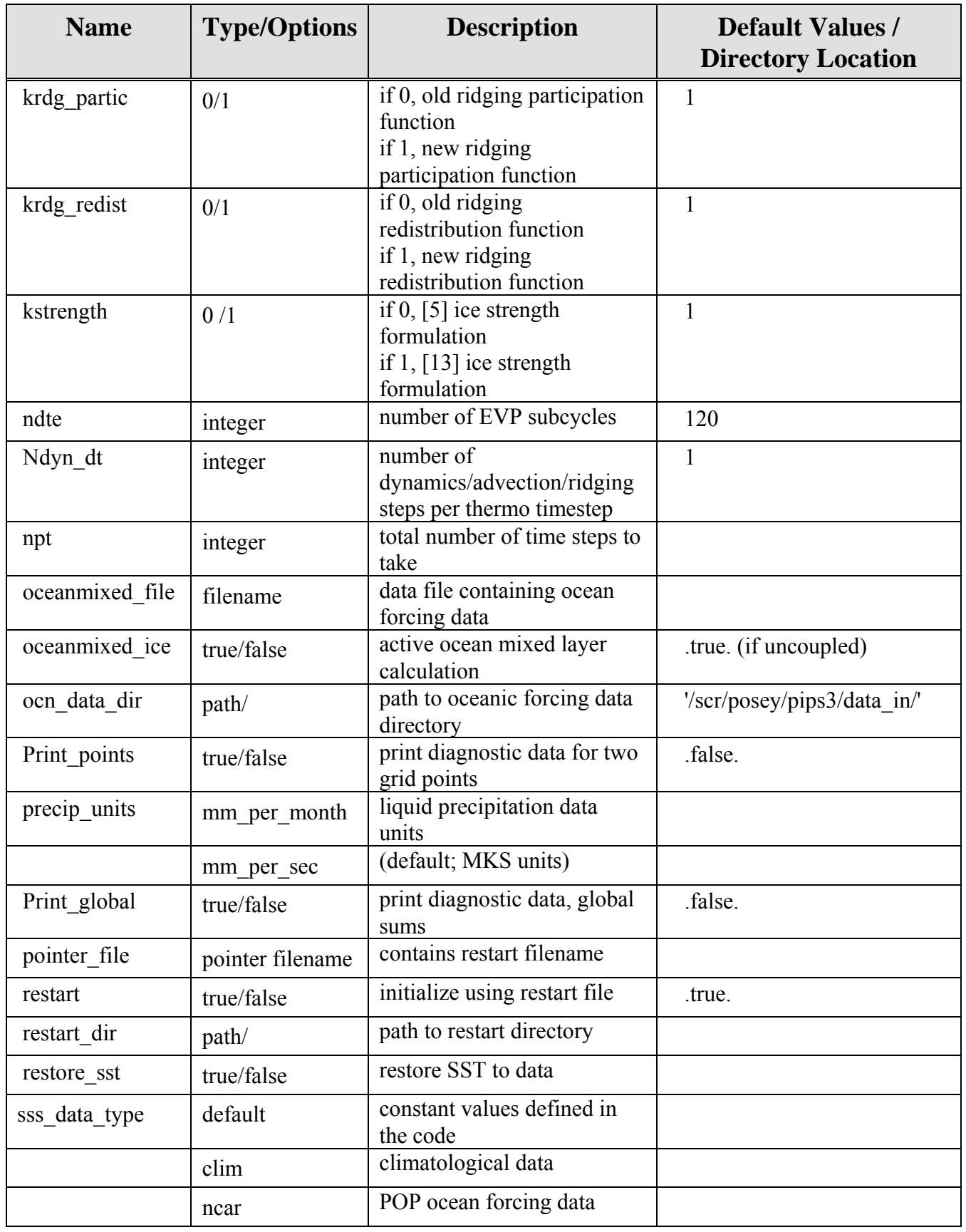

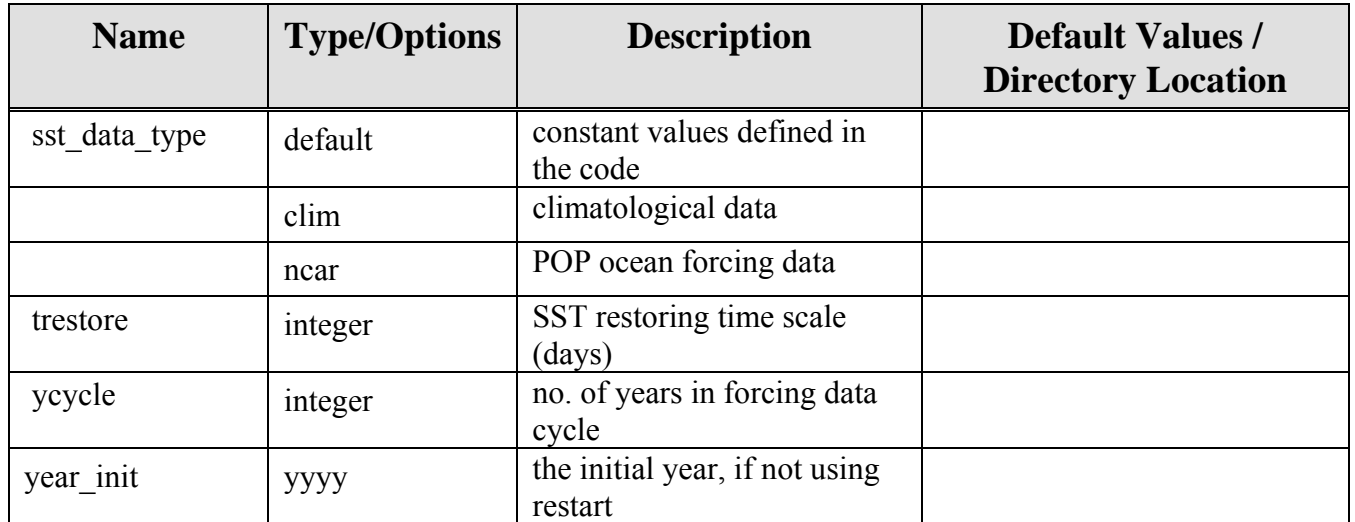

## **APPENDIX C**

#### **Sample Scripts and Files for PIPS 3.0 Execution**

#### **C1 Macros.AIX File**

This macros file is used for compiling on the IBM "Babbage" machine at NAVOCEANO.

```
#=======================================================================
======== 
# CVS $Id: Macros.AIX,v 1.2 2004/02/09 17:55:37 lipscomb Exp $ 
# CVS $Source: /home/climate/CVS-COSIM/cice/bld/Macros.AIX,v $ 
# CVS $Name: $ 
#=======================================================================
======== 
# Makefile macros for "romulus" at NAVO 
# 
# Notes: (see xlf user's guide for the details) 
# -lmass => IBM-tuned intrinsic lib 
# -qsmp=noauto => enable SMP directives, but don't add any 
# -qstrict => don't turn divides into multiplies, etc 
# -qhot => higher-order-transformations (eg. loop padding) 
# -qalias=noaryoverlp => assume no array overlap wrt equivalence, etc 
# -qmaxmem=-1 => memory available to compiler during optimization 
# -qipa=level=2 => InterProcedure Analysis (eg. inlining) => slow 
compiles 
# -p -pg => enable profiling (use in both FFLAGS and LDFLAGS) 
# -qreport => for smp/omp only 
# -bmaxdata:0x80000000 => use maximum allowed data segment size 
# -g => always leave it on because overhead is minimal (?) 
# -qflttrap=... => enable default sigtrap (core dump) 
# -C => runtime array bounds checking (runs slow) 
# -qinitauto=... => initializes automatic variables 
#=======================================================================
======== 
INCLDIR := -I \cdot -I/\text{usr}/\text{local}/\text{include} -I/\text{usr}/\text{include} -I/\text{user}/\text{include}}I/usr/lpp/ppe.poe/include \ 
              -I/site/netcdf/include \ 
              -I/site/netcdf/include/mod32 
SLIBS := -L /usr/local/lib \setminus -L /usr/local/lib32/r4i4 -L /site/netcdf/lib 
ULIBS := 
CPP := /lib/cppCPPFLAGS := -PCPPDEFS := -DAIX#CFLAGS := -c -O2 -DDISABLE_TIMERS 
CFLAGS := -c -02FIXEDFLAGS := -qsuffix=ff = f -qfixed=132
```

```
FREEFLAGS := -qsuffix=f=f90 -qfree=f90 
FC := mpx1f90_rFFLAGS := -O3 -qstrict -qrealsize=8 -qarch=pwr3 -qtune=auto 
MOD_SUFFIX := mod 
LD \qquad \qquad := \S (FC)LDFLAGS := -bmaxdata:0x800000000
CPPDEFS := $(CPPDEFS) -DNPROC X=$(NX) -DNPROC Y=$(NY)
#CPPDEFS := $(CPPDEFS) -Dfcd_coupled -Dcoupled 
ifeq ($(BINTYPE), MPI) 
   CPPDEFS := $(CPPDEFS) -D_MPI 
  SLIBS := $(SLIBS) -lmpi -lnetcdfEndif
```
#### **C2 Makefile**

```
#-----------------------------------------------------------------------
-------- 
# CVS $Id: Makefile.std,v 1.1 2004/02/09 18:13:52 lipscomb Exp $ 
# CVS $Source: /home/climate/CVS-COSIM/cice/bld/Makefile.std,v $ 
# CVS $Name: $ 
#-----------------------------------------------------------------------
-------- 
# Common Makefile: a framework for building all CCSM components and more 
# 
# Command-line variables 
# MACFILE=<file> ~ the macros definition file to use/include 
# EXEC=<name> ~ name given to executable, default is a.out 
# VPATH=<vpath> ~ VPATH , default is . (cwd only) 
# SRCS=<files> ~ list of src files, default is all .c .F .F90 files 
in VPATH 
# VPFILE=<file> ~ file with list of dirs, used to create VPATH 
# SRCFILE=<file> ~ file with list of src files, used to create SRCS 
# DEPGEN=<exec> ~ dependency generator utility, default is makdep
# 
# <macro defns> ~ any macro definitions found in this file or the 
included 
# MACFILE will be over-ridden by cmd-line macro 
definitions 
# MODEL=<model> ~ a standard macro definition, often found in the 
included 
# MACFILE, used to trigger special compilation flags 
# 
# Usage examples: 
# % gmake MACFILE=Macros.AIX VPFILE=Filepath MODEL=ccm3 EXEC=atm 
# % gmake MACFILE=Macros.AIX VPFILE=Filepath SRCFILE=Srclist EXEC=pop 
  # % gmake MACFILE=Macros.C90 VPATH="dir1 dir2" SRCS="file1.c 
file2.F90" 
   % gmake MACFILE=Macros.SUN SRCS="test.F"
```

```
#-----------------------------------------------------------------------
-------- 
#-----------------------------------------------------------------------
-------- 
# parse cmd-line and establish values for EXEC, VPATH, SRCS, OBJS, etc 
#-----------------------------------------------------------------------
-------- 
EXEC := a.out
MACFILE := NONE 
MODEL := NONEVPFILE := NONE 
VPATH := .
SRCFILE := NONE 
SRCS := NONEDEPGEN := ./makdep # an externally provided dependency generator 
ifneq ($(VPATH),.) 
   # this variable was specified on cmd line or in an env var 
else 
   ifneq ($(VPFILE),NONE) 
     # explicit list of VPATH dirs is provided 
     VPATH := $(wildcard . $(shell cat $(VPFILE) ) ) 
   endif 
endif 
ifneq ($(SRCS),NONE) 
   # this variable was specified on cmd line or in an env var 
else 
   ifneq ($(SRCFILE),NONE) 
     # explicit list of src files is provided 
    SRCS := \$ (shell cat \$ (SRCFILE) ) else 
     # list of src files is all .F90 .F .c files in VPATH 
    SRCS := \frac{\xi}{\text{width}} (wildcard \frac{\xi}{\text{width}} (addsuffix /*.F90, \frac{\xi}{\text{width}} ) \
                     $(addsuffix /*.[cF], $(VPATH)) ) 
   endif 
endif 
OBJS := $(addsuffix .o, $(sort $(basename $(notdir $(SRCS))))) 
DEPS := $(addsuffix .d, $(sort $(basename $(notdir $(SRCS))))) 
INCS := \zeta(patsubst \S,-I\S, \S(VPATH))
RM := \text{rm}.SUFFIXES: 
.SUFFIXES: .F90 .F .c .o 
all: $(EXEC)
```

```
#-----------------------------------------------------------------------
-------- 
# include the file that provides macro definitions required by build 
rules 
# note: the MACFILE may not be needed for certain goals 
#-----------------------------------------------------------------------
-------- 
ifneq ($(MAKECMDGOALS), db_files) 
   -include $(MACFILE) 
endif 
#-----------------------------------------------------------------------
-------- 
# echo file names, paths, compile flags, etc. used during build 
#-----------------------------------------------------------------------
-------- 
db_files: 
      @echo " " 
     @echo "* EXEC := $(EXEC)"
      @echo "* MACFILE := $(MACFILE)" 
     @echo "* VPFILE := $(VPFILE)"
      @echo "* VPATH := $(VPATH)" 
      @echo "* SRCFILE := $(SRCFILE)" 
     @echo "* INCS := $(INGS)"
     @echo "* SRCS := $ (SRCS)"
     @echo "* OBJS := $ (OBJS)"
     @echo "* DEPS := $(DEPS)"
db_flags: 
      @echo " " 
     @echo "* cpp := $ (CPP) $ (CPPFLAGS) $ (CPPDEFS) $ (INCS)$(INCLDIR)" 
     @echo "* cc \qquad := cc -c \; (CFLAGS) \frac{1}{2}(INCS) \frac{1}{2}(INCLDIR)"
     @echo "* .F.o := $ (FC) -c $ (FFLAGS) $ (FIXEDFIAGS) $ (INCS)$(INCLDIR)" 
      @echo "* .F90.0 := $ (FC) -c $ (FFLAGS) $ (FREEFLAGS) $ (INCS)$(INCLDIR)" 
#-----------------------------------------------------------------------
-------- 
# build rules: MACFILE, cmd-line, or env vars must provide the needed 
macros 
#-----------------------------------------------------------------------
-------- 
$(EXEC): $(OBJS) $(LD) -o $(EXEC) $(LDFLAGS) $(OBJS) $(ULIBS) $(SLIBS) 
.c.o:
```
cc \$(CFLAGS) \$(CPPDEFS) \$(INCS) \$(INCLDIR) \$<

```
.F.o: 
      $(CPP) $(CPPFLAGS) $(CPPDEFS) $(INCS) $(INCLDIR) $< > $*.f 
      $(FC) -c $(FFLAGS) $(FIXEDFLAGS) $(INCS) $(INCLDIR) $*.f 
.F90.o: 
      $(CPP) $(CPPFLAGS) $(CPPDEFS) $(INCS) $(INCLDIR) $< > $*.f90 
      $(FC) -c $(FFLAGS) $(FREEFLAGS) $(INCS) $(INCLDIR) $*.f90 
mostlyclean: 
     $ (RM) -f * .f * .f90clean: 
      $(RM) -f *.f *.f90 *.d *.mod *.o 
# $(RM) -f *.f *.f90 *.d *.$(MOD_SUFFIX) $(OBJS) 
realclean: 
     $ (RM) -f * .f * .f90 * .d * .$ (MOD_SUFFIX) $ (OBIS) $ (EXEC)#-----------------------------------------------------------------------
-------- 
# Build & include dependency files 
#-----------------------------------------------------------------------
-------- 
# ASSUMPTIONS: 
# o an externally provided dependency generator, $(DEPGEN), is 
available, 
# its cmd line syntax is compatible with the build rules below. Eg, 
for 
# each .o file, there is a corresponding .d (dependency) file, and 
both 
# will be dependent on the same src file, eg. foo.o foo.d : foo.F90 
# Also, the dependency generator's capabilities, limitations, and 
assumptions 
# are understood & accepted. 
#-----------------------------------------------------------------------
-------- 
8.d : 8.c @ echo "Building dependency for $@" 
     @ $(DEPGEN) -f $(INCS) $ < | head -3 > $%.d : %.F 
      @ echo "Building dependency for $@" 
      @ $(DEPGEN) -f $(INCS) $< > $@ 
%.d : %.F90 
      @ echo "Building dependency for $@" 
      @ $(DEPGEN) -f $(INCS) $< > $@ 
%.d : %.H 
      @ echo "Building dependency for $@" 
      @ $(DEPGEN) -f $(INCS) $< > $@ 
# the if-tests prevent DEPS files from being created when they're not
```
needed

```
ifneq ($(MAKECMDGOALS), db_files) 
ifneq ($(MAKECMDGOALS), db_flags) 
ifneq ($(MAKECMDGOALS), mostlyclean) 
ifneq ($(MAKECMDGOALS), clean) 
ifneq ($(MAKECMDGOALS), realclean) 
     -include $(DEPS) 
endif 
endif 
endif 
endif 
endif
```
### **C3 Ice\_in Input Parameter File**

&ice\_nml  $year\_init$  = 0001 ,  $\text{istep0}$  = 0 , dt  $= 2880.0$ , ndte = 120 ,  $npt = 70$ , diagfreq  $= 30$  , histfreq = 'h' , dumpfreq = 'd' , dumpfreq  $n = 1$ , hist\_avg  $=$  . false. , restart = .true. , print points = .true. , print\_global = .true. , kitd  $= 1$  $,$  kcatbound = 1 , kdyn = 1 , kstrength = 1 , krdg\_partic = 1 ,  $krdg_{redist} = 0$  , evp\_damping = .false. , advection = 'remap' , grid\_type = 'pips' , grid\_file = 'grid\_cice\_1280x720.r' ,  $kmt$  file  $= 'kmt'$  , dump\_file = 'iced' , restart\_dir = '/scr/posey/pips3/' , pointer\_file = '/scr/posey/pips3/ice.restart\_file' , history\_dir = '/scr/posey/pips3/' , history\_file = 'iceh' , diag\_file = 'ice\_diag.d' , oceanmixed\_ice = .true.  $,$  albicev =  $0.65$  $,$  albicei =  $0.65$  $,$  albsnowy =  $0.85$  , albsnowi = 0.85 ,  $ycycle = 1$ 

```
 , fyear_init = 2008 
  , atm_data_dir = '/scr/posey/pips3/data_in/' 
  , ocn_data_dir = '/scr/posey/pips3/data_in/' 
/
```
# &icefields\_nml

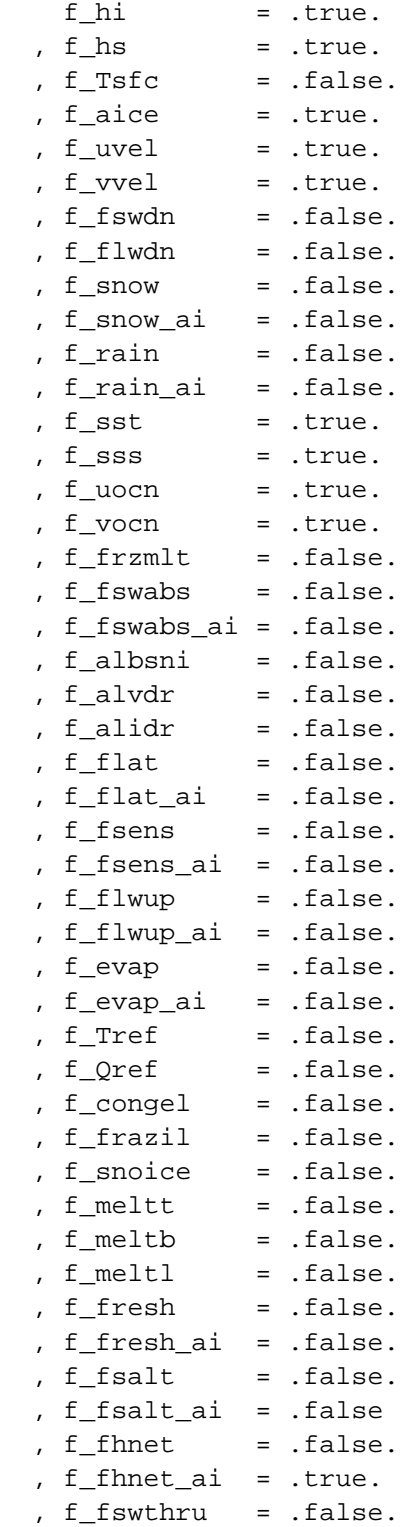

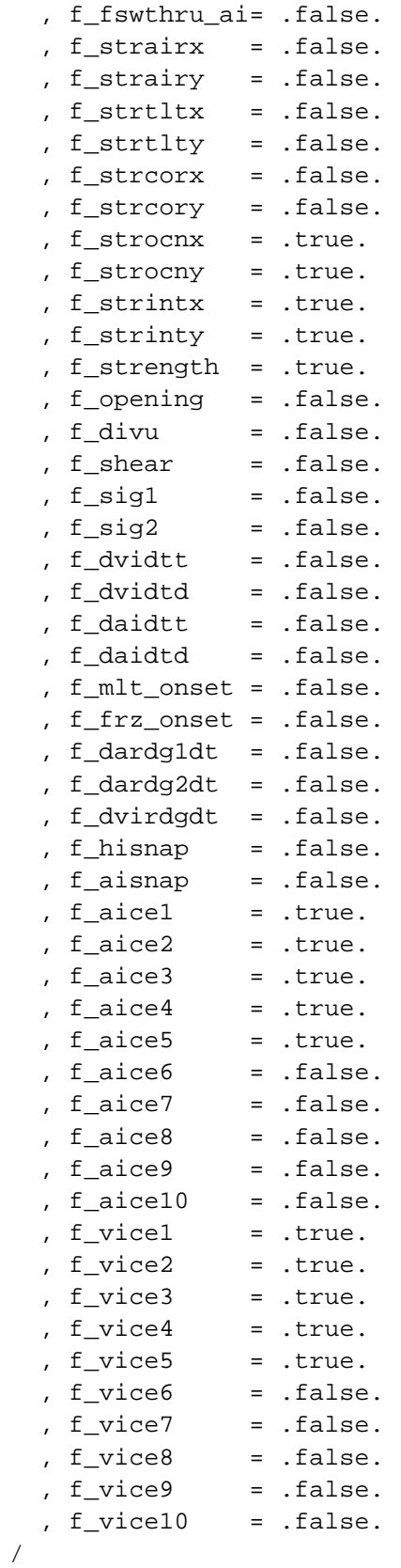

## **C4 Clean\_ice script**

#! /bin/csh -f

#setenv SYSTEM\_USERDIR /pvfs/lipscomb # ORNL defines this automatically

setenv SRCDIR \$HOME/cice.v3.1/cice

setenv CBLD \$SRCDIR/bld setenv EXEDIR \$SYSTEM\_USERDIR/rundir setenv OBJDIR \$EXEDIR/compile

cd \$OBJDIR pwd

# Clean compile directory gmake -f \$CBLD/Makefile clean || exit 2

cd \$EXEDIR

## **APPENDIX D**

## **Sample Scripts for PIPS 3.0/NCOM Coupled Execution**

After the global NCOM (GNCOM) runs each day, it calls a regional post-processing script (*launch\_pips.com*) which runs *ncom2pips.com* for the current day. *Ncom2pips.com* uses the MODAS regridding routines to regrid the GNCOM surface temperature and ocean velocities onto the PIPS grid in a netCDF format. A program (average file realtime.f) then takes the 3 hourly outputs from GNCOM and a makes a daily mean for input into the ice model. These GNCOM fields (SST and ocean currents) are read directly into PIPS and used to make a 96 hour (4-day) forecast.

After PIPS runs each day, it calls a post\_processing script (*launch\_ncom.com*) which runs *pips2ncom.com*. This script launches a parallel process, *regrid\_pips\_poe.com* of serial jobs *regrid pips.com* to regrid the PIPS output every 3 hours onto the GNCOM grid. The ice concentration, heat flux and ice-ocean stresses are regridded in this manner. The SST files are only regridded at the 00 hour. The *fill4.com* routine masks noise at the landsea boundaries and then *landmask.com* scripts puts the GCNOM landmask onto the newly gridded fields.

The ice-ocean stresses, heat fluxes and ice concentration are brought into ncom 4.0/bin/sigz.global/ncom\_nc2atmice.exe which makes an "atmice.A" file. The PIPS fields are used through hour 96 and then persisted for an additional 24 hours. The "atmice.A" file is saved for the following day.

The following day, ncom 4.0/bin/sigz.global/ncom atmuvhtms icemask3.01.exe is run after the NOGAPS forcing OSFLX\_1.A is made. A check is then made to the NOGAPS forcing field - when PIPS forecasts indicate that ice is present (concentration  $> 1\%$ ):

- 1) the PIPS ice-ocean stresses replaces the NOGAPS wind stresses
- 2) the PIPS heat flux replaces the GNCOM bulk-formulae heat fluxes

The SST outputs are blended into the MODAS 2D synthetics, by using PIPS ice concentration to determine where there is ice coverage. A new ice mask (blendmask) is made and applied to the PIPS SST netCDF output. An inverse ice mask (blendmaski) is also made and applied to the MODAS sstf output. These two fields are added together using *grdmath.com* in the GNCOM synthetic pre-processing to be used the following day. Persisted fields are used to make up the last 24 hours.

The cycle is repeated daily.

### **D1 launch\_pips.com**

```
#!/bin/csh 
# 
# script to make PIPS3 inputs 
# Programmer: Lucy F. Smedstad, NRL Code 7323 
# 12 February 2008 
# 
set echo 
set verbose 
goto START 
START: 
# 
if (!($?NSCRIPTS)) setenv NSCRIPTS /u/home/ooc/models/ncom1/scripts 
set unflaggedargs = (idtg1analysis idtg1start idtg1end) 
source $NSCRIPTS/arg_eval.com 
source NCOM.env 
/bin/cp $HOMD/NCOM.env . 
/bin/cp $HOMD/NCOM.env /scr/ooc/data/ncom1/glb8_3b/work/pips3 
source NCOM.env 
cd $PIPSHOMD 
# 
set c = 
/scr/ooc/data/ncom1/pips/pipsfrcst/ncom2pips_${idtg1analysis}.com 
awk -f today.awk idtg1analysis=$idtg1analysis ncom2pips.com >! $c 
bsub < <i>Sc</i>DONE: 
exit 
ERROR: 
echo $idtg1analysis 'not run for NCOM' 
exit 1
```
#### **D2 ncom2pips.com**

```
#! /bin/csh 
#BSUB -a ncom2pips 
#BSUB -o /scr/ooc/data/ncom1/glb8_3b/work/pips3/ncom2pips.log 
#BSUB -e /scr/ooc/data/ncom1/glb8_3b/work/pips3/ncom2pips.log 
#BSUB -P NAVOSOOC # Charging project or group name. 
#BSUB -W 01:35 # Wall clock time of 35 minutes. 
#BSUB -q internal # Queue name. 
#BSUB -n 1 # Number of processors or total tasks. 
#BSUB -R "span[ptile=8]" 
set echo 
set verbose 
set idtg2s = ( 00 03 06 09 12 15 18 21 ) 
set idtg2sf = ( 000 003 006 009 012 015 018 021 024 027 030 033 036 039 
042 045 048 051 054 057 060 063 066 069 072 075 078 081 084 087 090 093 
096 ) 
#if ($#argv > 0) then 
# set idtg1start = $1 
#else 
# set idtg1start = `date +%Y%m%d` 
#endif 
# set idtg1analysis = IDTG1ANALYSIS 
source NCOM.env 
set i = `$BIN MODAS/addndays yyyymmdd $idtq1analysis -1`
setenv XLFRTEOPTS namelist=old 
while ($i < $idtg1end) 
   set i = `$BIN_MODAS/addndays yyyymmdd $i 1` 
   if ($i < $idtg1end) then 
     foreach idtg2 ($idtg2sf) 
       echo $MODAS2HOME 
       setenv | grep MODAS2 
       ${NSCRIPTS}/regrid_ncomtostandard.com 
$NCDIR/sst_${runname}_${i}00_t${idtg2}h.nc 
$PIPSDIR/sst_ncom_${i}00_t${idtg2}h.nc -NCDIRMASTER $NCDIRMASTER -
filexout $PIPSNCMASTER/model_lon.nc -fileyout $PIPSNCMASTER/model_lat.nc 
-AREA none -DEPTHS none 
       # ${NSCRIPTS}/regrid_ncomtostandard.com 
$NCDIR/sss_${runname}_${i}${idtg2}.nc $PIPSDIR/sss_ncom_${i}${idtg2}.nc 
-NCDIRMASTER $NCDIRMASTER -filexout $PIPSNCMASTER/model_lon.nc -fileyout 
$PIPSNCMASTER/model_lat.nc -AREA none -DEPTHS none 
       ${NSCRIPTS}/regriduv_ncomtostandard.com 
$NCDIR/ssu_${runname}_${i}00_t${idtg2}h.nc 
$NCDIR/ssv_${runname}_${i}00_t${idtg2}h.nc
```
```
$PIPSDIR/ssu_ncom_${i}${idtg2}us.nc $PIPSDIR/ssv_ncom_${i}${idtg2}us.nc
-NCDIRMASTER $NCDIRMASTER -filexout $PIPSNCMASTER/model_lon.nc -fileyout
$PIPSNCMASTER/model_lat.nc -AREA none -DEPTHS none -gridtypein c -
gridtypeout a
$PIPSHOMD/do_smooth.com $PIPSDIR/ssu_ncom_${i}${idtg2}us.nc
$PIPSDIR/ssu_ncom_${i}00_t${idtg2}h.nc 9
$PIPSHOMD/do_smooth.com $PIPSDIR/ssv_ncom_${i}${idtg2}us.nc
$PIPSDIR/ssv_ncom_${i}00_t${idtg2}h.nc 9
    end
 endif
#end
chdir $PIPSHOMD
awk -f tmp.awk tmp=$idtglanalysis \
  pips3_tmp.lsf >! pips3_run.lsf
#bsub < pips3_run.lsf
```
### $D3$ launch ncom.com

```
#!/bin/csh
## script to get NCOM inputs
# modification of lsf script
# by Chris DeHaan modification of script by:
#Programmers: Lucy F. Smedstad and Charlie N. Barron, NRL Code 7323
#21 May 2004
#set echo
set verbose
goto START
START:
\#if (!($?NSCRIPTS)) setenv NSCRIPTS /u/home/ooc/models/ncoml/scripts
set unflaggedargs = (idtglanalysis idtglstart idtglend)
source $NSCRIPTS/arg_eval.com
set HOMD = /u/home/ooc/models/ncom1/glb8_3b
echo $idtglanalysis
/bin/cp $HOMD/NCOM.env .
source NCOM.env
#cd $PIPSHOMD
/bin/rm $PIPSDIR W/pips2ncom.log
```

```
set c = $PIPSDIR_W/pips2ncom_${idtg1analysis}.com 
awk -f today.awk idtg1analysis=$idtg1analysis pips2ncom.com >! $c 
bsub < $c 
DONE: 
exit 
ERROR: 
exit 1
```
# **D4 pips2ncom.com**

```
#!/bin/csh 
#BSUB -a pips2ncom 
#BSUB -o /scr/ooc/data/ncom1/pips/pipsfrcst/pips2ncom.log 
#BSUB -e /scr/ooc/data/ncom1/pips/pipsfrcst/pips2ncom.log 
#BSUB -P NAVOSOOC # Charging project or group name. 
#BSUB -W 01:55 # Wall clock time of 55 minutes. 
#BSUB -q internal # Queue name. 
#BSUB -n 1 # Number of processors or total tasks. 
#BSUB -R "span[ptile=8]" 
# 1a. make sure BIN and NSCRIPTS are defined correctly 
set echo 
set verbose 
# set idtg1analysis = IDTG1ANALYSIS 
source NCOM.env 
/bin/cp $NCOMHOMD/NCOM.env $PIPSDIR_W 
/bin/cp $NCOMHOMD/NCOM.env . 
#if ($#argv > 0) then 
# set idtg1analysis = $1 
#else 
# set idtg1analysis = `date +%Y%m%d` 
#endif 
# set idtg1analysis = IDTG1ANALYSIS 
set mm = `echo $idtg1analysis | awk '{a=\s1:b=\text{substr}(a,5,2)}; print b}'`
set dd = `echo $idtg1analysis | awk '{a=\s1:b=\text{substr}(a,7,2)}; print b}'`
set pipsend = `$BIN_NCOM/addndays yyyymmdd $idtg1end -1`
set pipsstart = `$BIN NCOM/addndays yyyymmdd $idtq1start 2`
set i = \sqrt{SBIN_NCOM}/\text{addndays} yyyymmdd $idtg1start -1
set nrec = 0chdir $PIPSDIR_W 
touch newpips_$$.lis 
/bin/rm RUNNING_* 
foreach p (aice ustr vstr hflx) 
  \binom{\text{bin}}{r} $\{p\}? . nc
```

```
end
while (\xi i < \xi pipsstart)set i = \frac{1}{5}BIN_NCOM/addndays yyyymmdd $i 1
   foreach tt ($outtimes)
     @ nrec = 1 + 5nrecset nn = echo $nrec | awk '{printf "$02.2d\n",$1}'
     if (-e strocnx_ncom_${i}${tt}fm.nc) ln -fs
strocnx_ncom_${i}${tt}fm.nc ustr${nn}.nc
     if (-e strocny ncom ${i}${tt}fm.nc) ln -fs
strocny_ncom_${i}${tt}fm.nc vstr${nn}.nc
     if (-e fhnet_ai_ncom_$\{i\}$\{tt\}fm.nc) ln -fs
fhnet_ai_ncom_$\{i\}$\{tt\}fm.nc hflx$\{nn\}.nc
     if (-e aice_ncom_${i}${tt}fm.nc) ln -fs aice_ncom_${i}${tt}fm.nc
aice$\{nn\}.nc
   end
andset i = `$BIN_NCOM/addndays yyyymmdd $pipsstart -1`
while (\xi i < \xi pispsend)set i = `$BIN_NCOM/addndays yyyymmdd $i 1`
  set yyyy = `echo $i | awk '{a=$1;b=substr(a,1,4); print b}'`
  set mm = `echo $i | awk '{a=$1;b=substr(a,5,2);print b}'`
  set dd = `echo $i | awk '{a=$1;b=substr(a,7,2);print b}'`
  set PIPSyeardiff = 0@ PIPSyeardiff = $PIPSyeardiff + $yyyy - $PIPSstartyear
   set PIPSYEAR = 00$PIPSyeardiff
   set n = 0foreach pfile ($PIPS/iceh.${PIPSYEAR}-${mm}-${dd}*.nc)
    @ tthour = \sin * $PIPSHRINC
    set tt = `echo $tthour | awk '{printf "$02.2d\n",$1}'`
    @ n = $n + 1ln -sf $pfile iceh_$\{i\}$\{tt\}.nc
    echo \S\{i\}\s\{tt\} >> newpips \S$.lis
  end
end
set c = regrid_pips_${idtglanalysis}.com
  set jn = `echo \zeta c | sed -e 's/.com\zeta//'`
  if (-e $c) /bin/rm $c
  echo "\# \iota!/bin/csh" >! $c
  echo "#BSUB -J $jn" >> $c
  echo "#BSUB -o $PIPSDIR_W/$\{jn\}.log" >> $c
  echo "#BSUB -e $PIPSDIR_W/$\{jn\}.log" >> $c
  echo "#BSUB -n $PIPSprocs" >> $c
  echo "#BSUB -a poe" >> $c
  echo "#BSUB -W 1:55" >> $c
  echo "#BSUB -P NAVOSOOC" >> $c
  echo "#BSUB -q internal" >> $c
  echo "#BSUB -R 'span[ptile=$tasks_allowed_per_node]'" >> $c
  echo "#" >> $c
  echo "setenv MP_PROCS $PIPSprocs" >> $c
  echo "chdir $PIPSDIR W" >> $c
```

```
 echo "mpirun.lsf $PIPSHOMD/regrid_pips_poe.com 
$PIPSDIR_W/newpips_$$.lis 1 -idtg1analysis $idtg1analysis -pulse 0" >> 
SC echo "wait" >> $c 
  bsub < <math>sc</math>DONE: 
exit 
ERROR: 
exit 1
```
## **D5 regrid\_pips\_poe.com**

```
#!/bin/csh -f 
# 
# script to run regrid pips jobs under in parallel
# Lucy F. Smedstad 
# NRL Code 7323 
# 14 September 2007 
# 
cd /u/home/$user/models/ncom1/pips3 
source NCOM.env 
if ($#argv > 0) then 
  set daylist = $PIPSDIR_W/$1 
   if (!(-e $daylist)) then 
    set daylist = $1 
   endif 
   if (!(-e $daylist)) then 
     set daylist = $PIPSDIR_W/regrid_pips_days.lis 
   endif 
endif 
if (!(-e $daylist)) then 
   echo file $daylist not found 
   goto ERROR 
endif 
set nidtgs = \text{cat } $daylist | wc -l'
# note that $MP_CHILD is a number from zero to the total processors -1
set mynode = $MP_CHILD 
@ idate = $mynode + 1
# 
set i = $idate#while ($i > $tasks_3d_used_per_node) 
# if ($i <= $tasks_allowed_per_node) then 
# goto DONE 
# endif 
# @ i = $i - $tasks_allowed_per_node 
# @ idleprocs per node = $tasks allowed per node -
$tasks_3d_used_per_node 
# @ idate = $idate - $idleprocs_per_node
```

```
#end
if ($idate > $nidtgs) then
  goto DONE
else
  set i = \cat \ $daylist \ ] head -$idx | tail -1 \endif
  #set c = \frac{2}{2} \{PIPSDIR_W\} / \text{regrid}_pips_{\frac{2}{3}}\{i\}.comset l = \frac{\xi}{\text{PIPSDIR}_W}/\text{regrid}_\text{pips}_\text{s}{i}.log
if (-e \, \xi l) /bin/rm \xi lecho "#" >! $c
echo "set echo" >> $c
echo "set verbose" >> $c
echo "echo MP_CHILD $MP_CHILD" >> $c
echo "chdir $PIPSDIR_W" >> $c
echo "set idtgl = $i" >> $ccat regrid_pips.com >> $c
chmod 755 $c
csh -f \zeta c > \& ! \zeta lif (sstatus := 0) then
  echo ERROR in $c
  goto ERROR
endif
DONE:
exit
ERROR:
exit 1
```
#### D<sub>6</sub> regrid\_pips.com

```
set echo
set verbose
set tt = \text{`echo } $idtg1 | awk '{a=$1:b=substr(a,9,2);print b}''.set i8 = \text{`echo } \text{§}idtg1 | awk '{a=$1;b=substr(a,1,8);print b}'
source NCOM.env
chdir $PIPSDIR W
touch RUNNING_${idtg1}
    $BIN_NCOM/extractfrompips iceh_${idtg1}.nc -idtg1in $idtg1
    $BIN_NCOM/extractfrompips iceh_${idtgl}.nc -idtglin $idtgl -f
fhnet ai
    if (\text{Stt} == '00') then
       $BIN_NCOM/extractfrompips iceh_${idtg1}.nc -idtg1in $idtg1 -f sst
       set infile = $PIPSDIR_W/sst_iceh_${idtg1}.nc
       set outfile = pipssst_S\{idtg1\}.nc
```

```
 set maskfile = $PIPSHOMD/pips_mask.nc 
        set landmaskfile = $PIPSHOMD/pips_landmask.nc 
        $PIPSHOMD/grdmath.com $infile $maskfile out_$$.nc mask 0 0 
        $PIPSHOMD/fill4.com out_$$.nc outf_$$.nc 
        $PIPSHOMD/grdmath.com outf_$$.nc $landmaskfile out2_$$.nc mask 0 
\cap $PIPSHOMD/grdmath.com out2_$$.nc none out_$$.nc maskbull 2.0 0 
        $PIPSHOMD/fill4.com out_$$.nc out2f_$$.nc 
        $PIPSHOMD/grdmath.com out2f_$$.nc $landmaskfile $outfile mask 0 0 
# /bin/rm out_$$.nc out2_$$.nc 
        ${LSCRIPTS}/regrid_ncomtostandard.com pipssst_${idtg1}.nc 
$SYNWORK/sst_pipsmodas_${idtg1}.nc -NCDIRMASTER $PIPSNCMASTER -AREA 
$SYNCOM/region.area -DEPTHS none -gridtypein $gridpips -gridtypeout 
$gridpips 
     endif 
     foreach field ( aice ) 
        set infile = ${field}_iceh_${idtg1}.nc 
        set outfile = fixed_${infile} 
        set maskfile = $PIPSHOMD/pips_mask.nc 
        set landmaskfile = $PIPSHOMD/pips_landmask.nc 
        $PIPSHOMD/grdmath.com $infile $maskfile out_$$.nc mask 0 0 
        $PIPSHOMD/fill4.com out_$$.nc outf_$$.nc 
        $PIPSHOMD/grdmath.com outf_$$.nc $landmaskfile out2_$$.nc mask 0 
\Omega $PIPSHOMD/grdmath.com out2_$$.nc none out_$$.nc maskbull 2.0 0 
        $PIPSHOMD/fill4.com out_$$.nc out2f_$$.nc 
        $PIPSHOMD/grdmath.com out2f_$$.nc $landmaskfile $outfile mask 0 0 
# /bin/rm out_$$.nc out2_$$.nc 
      end 
    ${LSCRIPTS}/regrid_ncomtostandard.com fixed_aice_iceh_${idtg1}.nc 
aice_pipsmodas_${idtg1}.nc -NCDIRMASTER $PIPSNCMASTER -AREA 
$SYNCOM/region.area -DEPTHS none -gridtypein $gridpips -gridtypeout 
$gridpips 
NEWSST: 
        # put special values in areas with very little or no ice 
        $PIPSHOMD/grdmath.com aice_pipsmodas_${idtg1}.nc none 
aicesp_$$.nc min 0.0001 0 
        # put ones in areas with some ice 
        $PIPSHOMD/grdmath.com aicesp_$$.nc none aice1sp_$$.nc linear 1 0 
        # expand out to define with ones areas very near or under ice 
        $PIPSHOMD/fillcreep.com aice1sp_$$.nc aicenear1sp_$$.nc 6 
        # expand out to define with ones areas somewhat near or under ice 
        $PIPSHOMD/fillcreep.com aicenear1sp_$$.nc aicenear2sp_$$.nc 16 
        # change open water special values to zeros 
        $PIPSHOMD/grdmath.com aicenear2sp_$$.nc none aicenear2_$$.nc 
fspval 0 0 
        # put special values in areas somewhat near ice 
        $PIPSHOMD/grdmath.com aicenear2_$$.nc none aicefar0sp_$$.nc max 
0.0001 0 
        # make a blend mask with ones under or very near ice, zeros far 
from ice, spval in between
```
 \$PIPSHOMD/grdmath.com aicenear1sp\_\$\$.nc aicefar0sp\_\$\$.nc preblendmask\_\$\$.nc fill 0 0 # blend between very near ice 1 and far from ice 0 \$PIPSHOMD/fillsq.com preblendmask\_\$\$.nc blendmask\_\$\$.nc # invert mask to have 1 far from ice, 0 near \$PIPSHOMD/grdmath.com blendmask\_\$\$.nc none blendmaski\_\${idtg1}.nc linear 1 -1 # fill to have cice sst values in regions somewhat near ice \$PIPSHOMD/fillcreep.com \$SYNWORK/sst\_pipsmodas\_\${idtg1}.nc sst\_pipsmodasf\_\$\$.nc 27 # replace cice spval with large number to help spot errors in masks \$PIPSHOMD/grdmath.com sst\_pipsmodasf\_\$\$.nc none sst\_pipstest\_\$\$.nc fspval 1000000 0 # multiply cice sst times cice blend mask \$PIPSHOMD/grdmath.com sst\_pipstest\_\$\$.nc blendmask\_\$\$.nc \$SYNWORK/sst\_pipsblend\_\${idtg1}.nc product 1 0 \${LSCRIPTS}/regriduv\_ncomtostandard.com strocnx\_iceh\_\${idtg1}.nc strocny\_iceh\_\${idtg1}.nc strocnx\_ncom\_\${idtg1}.nc strocny\_ncom\_\${idtg1}.nc -NCDIRMASTER \$PIPSNCMASTER -filexout \$NCDIRMASTER/model\_lon.nc -fileyout \$NCDIRMASTER/model\_lat.nc -AREA none -DEPTHS none -fileangout \$NCDIRMASTER/model\_ang.nc -gridtypein \$gridpips -gridtypeout \$gridpips \${LSCRIPTS}/regrid\_ncomtostandard.com fixed\_aice\_iceh\_\${idtg1}.nc aice\_ncom\_\${idtg1}.nc -NCDIRMASTER \$PIPSNCMASTER -filexout \$NCDIRMASTER/model\_lon.nc -fileyout \$NCDIRMASTER/model\_lat.nc -AREA none -DEPTHS none -gridtypein \$gridpips -gridtypeout \$gridpips -fileangout \$NCDIRMASTER/model\_ang.nc \${LSCRIPTS}/regrid\_ncomtostandard.com fhnet\_ai\_iceh\_\${idtg1}.nc fhnet\_ai\_ncom\_\${idtg1}.nc -NCDIRMASTER \$PIPSNCMASTER -filexout \$NCDIRMASTER/model\_lon.nc -fileyout \$NCDIRMASTER/model\_lat.nc -AREA none

```
-DEPTHS none -gridtypein $gridpips -gridtypeout $gridpips -fileangout 
$NCDIRMASTER/model_ang.nc
```

```
 foreach d ( x y ) 
        $PIPSHOMD/landmask.com strocn${d}_ncom_${idtg1}.nc 
$NCDIRMASTER/model_h.nc 
       $PIPSHOMD/fill.com strocn${d}_ncom_${idtg1}m.nc 
strocn${d}_ncom_${idtg1}f.nc 
        $PIPSHOMD/landmask.com strocn${d}_ncom_${idtg1}f.nc 
$NCDIRMASTER/model_h.nc 
     end 
     $PIPSHOMD/landmask.com aice_ncom_${idtg1}.nc $NCDIRMASTER/model_h.nc 
     $PIPSHOMD/fill.com aice_ncom_${idtg1}m.nc aice_ncom_${idtg1}f.nc 
     $PIPSHOMD/landmask.com aice_ncom_${idtg1}f.nc 
$NCDIRMASTER/model_h.nc
```

```
 $PIPSHOMD/landmask.com fhnet_ai_ncom_${idtg1}.nc 
$NCDIRMASTER/model_h.nc
```

```
 $PIPSHOMD/fill.com fhnet_ai_ncom_${idtg1}m.nc 
fhnet_ai_ncom_${idtg1}f.nc
```

```
 $PIPSHOMD/landmask.com fhnet_ai_ncom_${idtg1}f.nc 
$NCDIRMASTER/model_h.nc
```

```
/bin/rm RUNNING_${idtg1} 
if (SMP CHILD == 0) then @ ntries = 0 
      set i = 1while (si > 1) @ ntries = $ntries + 1 
       if ($ntries > 100) then 
          echo ERROR: regrid unsucessful 
          goto ERROR 
       endif 
       sleep 60 
       ls RUNNING_* > regrid_done 
      set i = \text{cat } \text{regrid\_done} | wc -1
       /bin/rm regrid_done 
     end 
   set echo 
   set verbose 
  set idtg1analysis = `$BIN_NCOM/addndays yyyymmdd $i8 1`
   echo $idtg1analysis 
   set c = $PIPSDIR_W/remake_ncom_inputs_${idtg1analysis}.com 
   awk -f $PIPSHOMD/today.awk idtg1analysis=$idtg1analysis 
$PIPSHOMD/remake_ncom_inputs.com >! $c 
   csh $c 
endif 
DONE: 
exit 0
```
### **D7 fill4.com**

```
#!/bin/csh -f 
goto START 
USAGE: 
echo 'usage fill.com infile.nc [outfile.nc]' 
echo 'default outfile is replacement of infile.nc with filled version' 
echo fill uses creepbotfill 
goto ERROR 
START: 
if ($#argv < 1) goto USAGE 
set unflaggedargs = (infile outfile) 
source NCOM.env 
source $NSCRIPTS/arg_eval.com 
set infile = $1 
set outfile = $2
```

```
if (!(-e $infile)) goto USAGE 
if (!($?outfile)) set outfile = $infile 
if ($outfile == $infile) then 
  set overwrite = 1 
  set outfile = t_$$.nc 
else 
   set overwrite = 0 
endif 
setenv BIN_MODAS /u/home/ooc/models/MODAS2/bin 
setenv XLFRTEOPTS namelist=old 
set ncreep = 4 
# 
# if isds > 0 then only the isds data set is processed 
# if isds <=0 then the first, last, and increment data sets 
# are given by itlsds, lstsds, incsds 
# 
#-----------------------------------------------------------------------
------- 
# 
time $BIN_MODAS/fill << END 
 &inputs 
    filein = '$infile' 
   fileout = '$outfile' 
   isds = 1itlsds = 1lstsds = 1
   incsds = 1 creeping = t 
    itermax = 5 
   ncreep = $ncreep 
  &end 
END 
if ( $status != 0 ) then 
   echo " ** Error in GDEMGRD. FATAL ERROR, EXITING SCRIPT ** " 
endif 
if ($overwrite == 1) /bin/mv $outfile $infile 
# 
DONE: 
exit 
ERROR: 
echo ERROR in fill.com $0 
exit 1
```
### **D8 landmask.com**

```
#!/bin/csh 
# 
# script to mask one netcdf file with another 
# 
# programmer: Charlie Barron, NRL code 7323 
# Date: 17 July 2001 
# 
setenv BIN MODAS /u/home/ooc/models/MODAS2/bin
setenv BIN_MODAS /u/home/fitzgrld/models/modas2/bin 
# 
if ($#argv < 2) then 
   echo USAGE landmask.com datafile.nc maskfile.nc [maskeddatafile.nc] 
[mode] 
   echo default output is named "datafile"m.nc where input is 
"datafile".nc 
   echo note that to set mode 4 arguments are required 
   echo the maskfile is assumed to indicate land with nonnegative values 
   goto ERROR 
endif 
set datafile = $1 
set maskfile = $2 
if (!(-e $datafile)) then 
   echo ERROR: data file $datafile does not exist 
   goto ERROR 
endif 
if (!(-e $maskfile)) then 
   echo ERROR: mask file $maskfile does not exist 
   goto ERROR 
endif 
set samename = 0 
set mode = 0 
if ($#argv > 2) then 
   set maskeddatafile = $3 
   if ($maskeddatafile == $datafile) then 
     set samename = 1 
     set maskeddatafile = tmp_$$.nc 
   endif 
   if ($#argv > 3) then 
    set mode = $4 endif 
else 
   set maskeddatafile = `echo $datafile | sed -e 's/.nc$//' -e 
's/$/m.nc/'` 
endif
```

```
setenv XLFRTEOPTS namelist=old 
$BIN_MODAS/botmask << END 
  &inputs 
    filein = '$datafile' 
    filebotin = '$maskfile' 
    fileout = '$maskeddatafile' 
    npastbot = 0 
    mode = $mode 
  &end 
END 
if ( $status != 0 ) then 
   echo " ** Error in botmask. FATAL ERROR, EXITING SCRIPT ** " 
   goto ERROR 
else 
  if (S\text{samename } == 1) then
     /bin/mv $maskeddatafile $datafile 
     set maskeddatafile = $datafile 
   endif 
   echo masked data file is stored in $maskeddatafile 
endif 
# done 
DONE: 
exit 
ERROR: 
echo ERROR in landmask.com 
exit 1
```
## **D9 grdmath.com**

```
#!/bin/csh -f 
# 
# script to simplify calls to grdmath 
# Programmer: Charlie Barron, NRL code 7323 
# 15 Jun 2004 
# 
source NCOM.env 
setenv XLFRTEOPTS namelist=old 
set LBIN = /u/home/fitzgrld/models/modas2/bin 
set echo 
set verbose 
set minarg = 6if ($#argv < $minarg) then 
  echo 'USAGE: grdmath.com fileain filebin filecout operation vala valb 
[...]' 
  goto DONE 
endif
```

```
set fileain = $1 
set filebin = $2 
set filecout = $3 
set operation = "$4" 
set vala = $5 
set valb = $6set idtq1 = 0set idtq2 = 0set hh = 0source $NSCRIPTS/arg_eval.com 
if (!($?quiet)) setenv quiet 1 
if (!($?fileain)) then 
   echo ERROR: fileain is not defined 
   goto ERROR 
endif 
if (!(-e $fileain)) then 
   echo ERROR: fileain $fileain is not found 
   goto ERROR 
endif 
if (!($?filebin)) set filebin = none 
if ($?nfiles) then 
   if ($nfiles == 1) set filebin = none 
endif 
if ($filebin != 'none') then 
   if (!(-e $filebin)) then 
     echo ERROR: file b $filebin not found 
     goto ERROR 
   else 
     set nfiles = 2 
   endif 
else 
   set nfiles = 1 
endif 
if (!($?filecout)) then 
   echo ERROR: output file $filecout not defined 
   goto ERROR 
endif 
set samename = 0 
set filefinalout = $filecout 
if ($filecout == $fileain) then 
   set filecout = cout_tmp_$$.nc 
  set samename = 1 
endif 
if ($filecout == $filebin) then 
   set filecout = cout_tmp_$$.nc 
   set samename = 1 
endif
```

```
if (!({\text{$?vala}})) set vala = 0.
if (!({$?valb})) set valb = 0.
if (!(\text{$?operation)}) then
 echo ERROR: grdmath operation is not defined
  goto ERROR
endif
if (!({$?zmtoft}) set zmtoft = f
if (!(\text{$?newdlabel})) set newdlabel = none
if (!(\xi?newdunit)) set newdunit = none
if (!(\xi?newdfmt)) set newdfmt = none
set idtg2 = `echo $idtg2 $hh | awk '{i=$1;h=$2;if
(i<=0) {i=1000000*h} ; printf "%08.8d\n", i}'`
$LBIN/grdmath << END
 &dinput
   fileain = '$fileain'
   filebin = '$filebin'
   filecout = '$filecout'
   nfiles = $nfiles
   vala
            = $vala
            =$valb
   valb
   operation = '$operation'
   zmtoft = \frac{1}{2}zmtoft
   newdlabel = '$newdlabel'
  newdunit = '$newdunit'
   newdfmt = '$newdfmt'
   idtg(1) = 5idtg1idtg(2) = 5idtg2&end
END
if (sstatus != 0) thenecho " ** Error in grdmath. FATAL ERROR, EXITING SCRIPT ** "
endif
if (S\text{samename == }1) then
 /bin/mv $filecout $filefinalout
endif
DONE:
exit
ERROR:
echo ERROR in grdmath.com
exit 1
```